### **E MAGAZINE FOR THE SERIOUS SINCLAIR USER**

An independent magazine published by ECC Publications

Δ

955

Ď.

### **WEATHER STATION-KEEP AN AUTOMATIC RECORD OF THE WEATHER**

October/November 1983

D,

IEIT

O.

 $\geq$ 

**STEP** 

**CRAINT** 

**INVATOED** 

**TRUE VIDEO** 

CYAN

 $\epsilon$ 

**TO** 

D,

etrum:

**CARS LOCK** 

STOP

 $\circledR$ 

 $\Diamond$ 

NOT

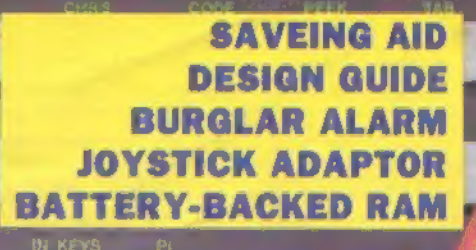

**MAPHICS** 

BLACK

DELETE

**SIX PROJECTS FOR THE SPECTRUM AND ZX-81** 

**THEM** 

**YELLOW** 

WHITE

# Upgrade your 16K ZX SPECTRUM low!

The CHEETAH 32K RAMPACK simply plugs into the user port at the rear of your computer and increases the memory instantly to 48K.

- Fully compatible with iill accessories via rear edge connector<br>No need to open computer and invalidate guarantee<br>Why send your computer away and wait weeks for upgrade<br>Fully cased tested and guaranteed,  $\pm$
- 金
- - ٠

## Why wait any longer?

### Only £39.95 including VAT and P&P.

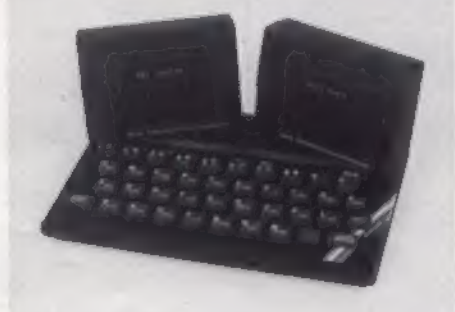

### Now make your Spectrum and ZX-81 Talk

The Cheetah "SWEET TALKER" just plugs into the back of the computer using the existing power supply. Based on an allophone system you can easily program any word sentence or phrase, Fully cased, tested guaranteed and compa

16K RAM Pack for ZX-81 **£19.75** 64K RAM Pack for ZX-81 **£44.75** 

Prices include VAT, postage & packing. Delivery normally 14 days. Export orders at no extra cost. Dealer enquiries<br>welcome.

Send cheque/PO now to:<br>CHEETAH MARKETING LTD<br>Dept SP9<br>359 The Strand<br>London WC2R OHS<br>Tel: 01-240 7939

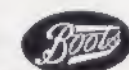

32K Ram Pack also available from larger Branches of

John Menzies and computers for all dealers.

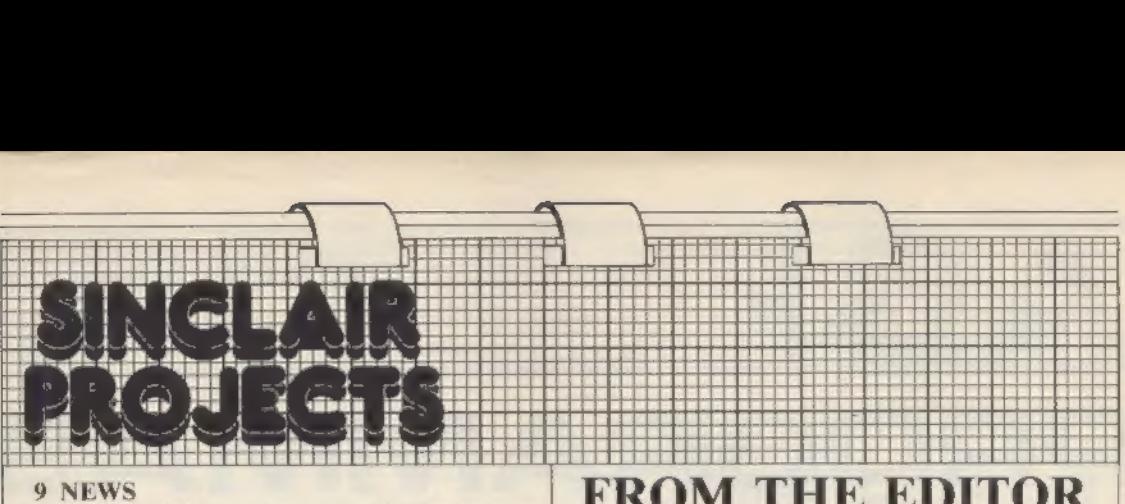

Stephen Adams reports оп the latest pro fessional add-on for the Sinclair machines.

### 11 LETTERS

More of your views about the market.

### 12 READERS TIPS

In the first of a new series we print some advice on how to solve RAM wobble.

### 13 BATTERY-BACKED RAM

Graham Bradley describes a project which will allow routines to be stored permanently on a RAM board for the ZX-81.

### 21 WIRING LAYOUT

Peter Grimes follows our article last month with tips on how to wire together the components in projects.

### 26 WEATHER STATION

Our cover story is the first in a series to build up a full automatic weather station. Graham Bradley reports.

### 30 JOYSTICK

Corin Howitt describes a new approach to getting a joystick for the Spectrum.

### 34 DESIGN GUIDE

Malcolm Farnsworth has written a software system which simulates logic circuits for use in designing layouts.

### 38 BURGLAR ALARM

In the second part of the series Corin Howitt expands the uses of the basic project.

### 43 SAVEING AID

Loading has always been a problem on the ZX-81 Charles Rowbotham has a different approach to the problem.

### 45 SHOPPING LIST

Our regular spot advising you where to obtain items for the projects.

### 45 UPDATE

More information on the articles which have appeared in previous issues.

### 46 EDGE CONNECTOR

The regular page showing the connections from both the Spectrum and ZX-81.

### FROM THE EDITOR

**EVERY THIS the sixth issue of Sinclair Projects we have**<br>again been able to bring you six interesting projects<br>which will enhance your Spectrum or ZA-81.<br>Crist in a series which we can child a complex of the cover is the<br>

Bishop Advertisement manager John Ross Advertisement Executive Annette Burrows Editorial assistant Margaret Hawkins Managing<br>director Terry Cartwright Chairman Richard Hease. Editor Nigel Clark Consultant editor David Buckley Production editor Harold Mayes MBE News writer Stephen Adams Design Elaine

Sinclair Projects is published bi-monthly by ECC Publications Ltd. It is in no way connected with Sinclair Research Ltd.

articles or ideas for hardware projects to Sinclair User and Projects, ECC Publications, 196-200 Balls Pond Road, London N1 4AQ. We pay Telephone, all departments: 01-359 3525. If you would like to contribute to any of the Sinclair User group of publications please send programs,

© Copyright 1983 Sinclair Projects. ISSN 0264/0449. Printed and typeset by Cradley Print PLC, Warley, W. Midlands. Distributed by Spotlight Magazine Distribution Ltd, І Benwell Road, Holloway, London N7. 01-607 6411

### H LS PROGRAMMAB **JOYSTICK INTERFAC** for **Spectrum** ZX8 or

#### **ABOUT OUR PROGRAMMABLE INTERFACE**

Surpassing the outstanding specification of<br>our interface Module II which still offers<br>the best software apport at its price,<br>Joystick Interface that is compatible with<br>Joystick Interface that is compatible with<br>ALL SOFTWA

The Interface plugs on to the rear connector<br>of your ZX81 or ZX Spectrum.

of your ZX81 or ZX Spectrum.<br>Quick clip-on connections, which are con-<br>quick clip-on connections, which are con-<br>figured from a reference card supplied, allow<br>you to define which of the forty keys are<br>kinnalated by which a in a few seconds,

As with our Interface Module II the Programmble Interface accepts all standard switch Joysticks that are Atari-compatible. Two sockets are available which nee contents are considered together for two player games which use

The Interface resides in the keyboard<br>address space and does not affect its operation or interface with any other add-ons. A<br>rear extension edge connector will accom-<br>modate expansion of your system.

The unique AGF key simulation principle<br>phakes it extremely casy to incorporate<br>Joystick action in your own programs. All<br>legiti directions and fire are read by simple **BASIC** 

With every order comes a free demonstration<br>program called 'Video Graffiti' plus a full set of instructions,

### PACKAGE CONTENTS SUPPLIED

- Programmable Interface Module as illustrated, complete with clip-on program
- ming reads.<br>Self adhesive programming chart detailing<br>how to define which key is simulated by<br>UP, DOWN, LEFT, RIGHT, and FIRE.<br>This can list fixed on its the case of your<br>computer or if preferred the protective<br>backing can  $\ddot{\phantom{1}}$ of a very durable reverse printed plastic<br>and is extremely easy to read.

and is extremely easy to read<br>Cone pack of ten Quick Reference Pro-<br>gramming Cards for al-a-glance setting<br>to your games requirements. The card<br>allows you to mark the configuration in<br>an easy to read fashion with space to<br> name.

Video Graffiti demonstration program<br>which is written totally in BASIC to illus-<br>trate how all eight directions and fore<br>can be read. This is also a useful high<br>resolution drawing program.

×

12 months guarantee and full written instructions

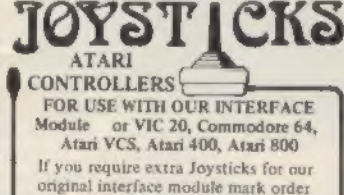

'OLD' Joysticks

ONLY £7.54 inc VAT + P&P

**FROM: MR/MRS/MISS ADDRESS** SEND C.W.O. INO STAMP NEEDED) TO: A.G.F. HARDWARE, DEPT. SPJ **FREEPOST, BOGNOR REGIS, WEST SUSSEX PO22 9BR** OTY **ITEM ITEM PRICE TOTAL** PROGRAMMABLE INTERFACE 33.95 **PACK(S) QUICK REFERENCE CARDS**  $1.00$ **INTERFACE MODULE II** 20.95 JOYSTICK(S)  $7.54$ SOFTWARE AS TICKED ON LIST SOFTWARE AS TICKED ON LIST ONE **VIDEO GRAFFITI** FREE ZX81 口 ZX SPECTRUM O Please tick **FINAL TOTAL DEALER ENQUIRIES WELCOME EXPORT PRICES ON APPLICATION** 

**TOTAL SOFTWAR** 

**COMPATIBILITY!** 

SINCLAIR PROJECTS October/November 1983

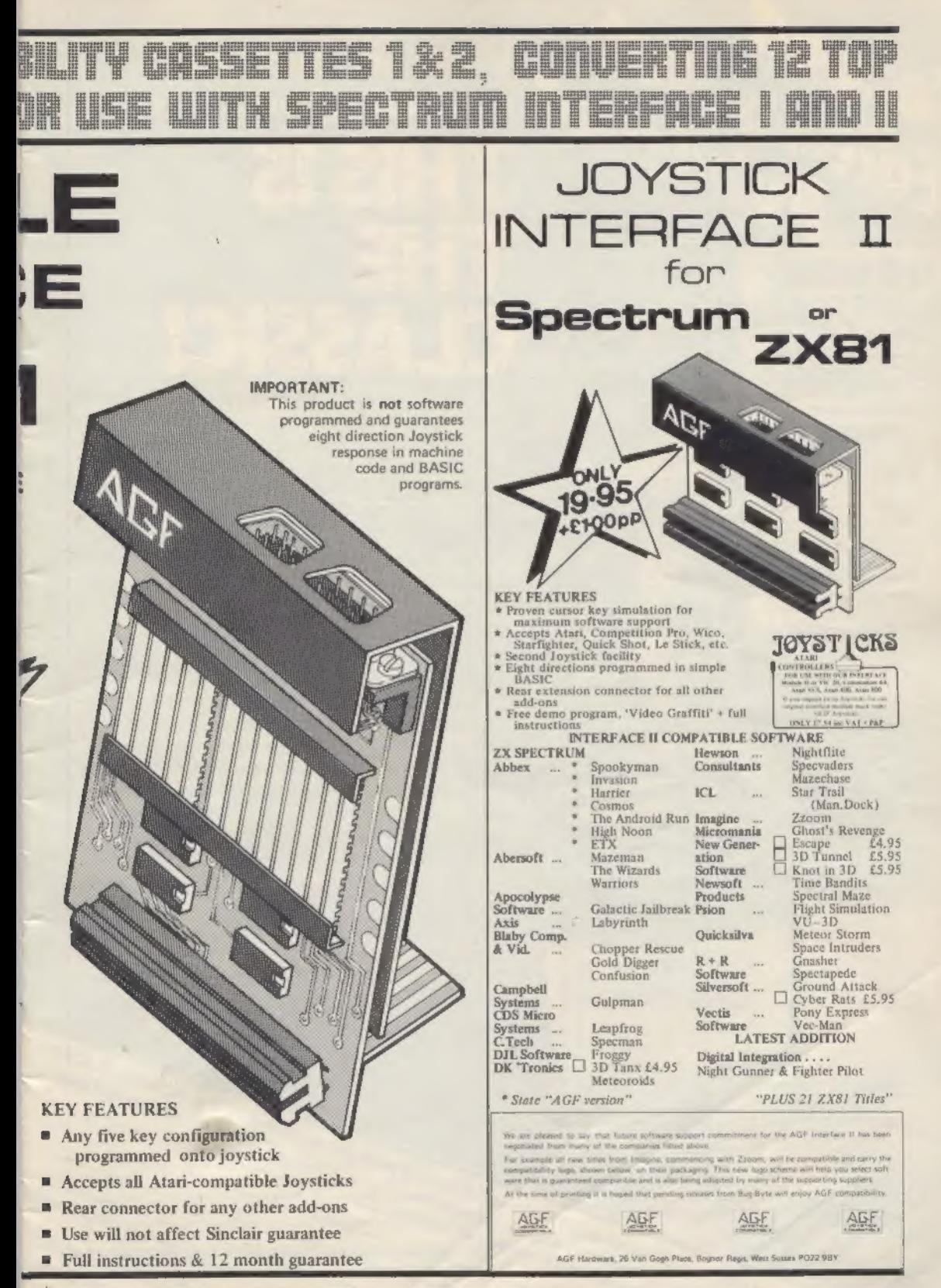

# Second Just d If you only buy ONE **Example ting book**<br> **THIS IS<br>
THE<br>
CLASSIC!**

**Pactical glossary of terms** 

THE GOOD<br>COMPUTING<br>BOOK FOR

An entertaining, but thorough reference source with the most readable, comprehensive glossary you'll find anywhere. The Good Computing Book for Beginners is an essential A-Z of all the facts you need to know about computing — and none you don't!

Whether you're brand new to computing, or an old hand keen to stay ahead, you'll score by keeping this classic, top-selling book within reach to use again and again.

The author, Dennis Jarrett, is a successful journalist who was also founder editor of Which Computer? magazine — so his first edition quickly became a standard work. Now this new, substantially enlarged and revised edition covers the latest trends, terms and technology with the relevant facts and ONLY the relevant facts — in plain English.

Here's another fact you'll find fascinating: it will only cost you £2.95!

Use the coupon below to get your copy right away — or buy it soon from your bookshop. It's the one book you'll turn to again and again,

Iplease print clear

Send to: ECC PUBLICATIONS LIMITED

Triplease of The Good Computing Book for Beginners by Dennis Jarrett at £2.95

ease send me post and packing. I andore a cheque for-

Please send me

P post and packing. I enclose a cheque for

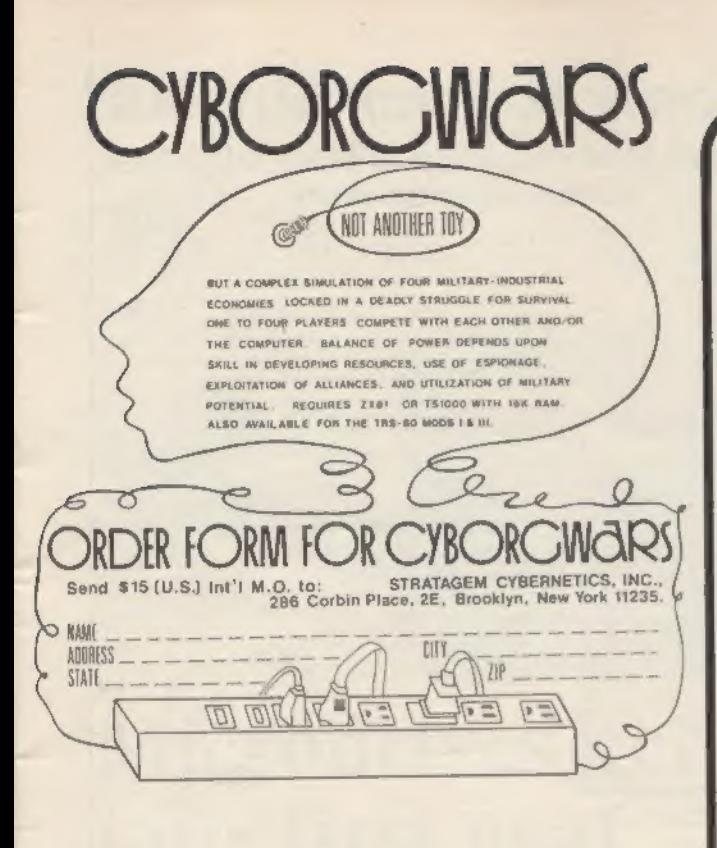

### **MAIL ORDER ADVERTISING British Code of Advertising Practice**

Advertisements in this publication are required to conform to Advertusments in this putuated on are required to contem as determined the British Code of Advertising Practice. In respect of mail order requires advertisers to fulfil orders within 28 days, andess a change delivery perio be needed.

### **Mail Order Protection Scheme**

If you order goods from Mail Order advertisements in this magazine and pay by post in advance of delivery, Sincloir User<br>will consider you for compensation if the Advertiser should become insolvent or bankrupt, provided.

- (1) You have not received the goods or had your money returned: and
- (2) You write ta the Publisher of Sinclair User summarizing the situation not earlier than 28 days from the day you sent your order and not later than two months from that day

Please do not wait until the last moment to inform us. When you do write, we will tell you how to make your claim and what<br>evidence of payment is required.

We guarantee to meet claims from readers in accordance with We also a procedure as soon as possible after the Advertiser has<br>been declared bankrupt or insolvent (up to a limit of £4,250 per<br>annum for any one Advertiser so affected and up to £10,000 per annum in respect of all insolvent Advertisers. Claims may be paid for higher amounts, or when the above procedure has not been complied with at the discretion of Sinclair User, but we do not guarantee to do so in view of the need to set some limit to this commitment and to learn quickly of readers' difficulties).

This guarantee covers only advance payment sent in direct response to an advertisement in this magazine [not, for example, payment made in response to catalogues etc. received as a result of answering such advertisements). Classified advertisements are excluded

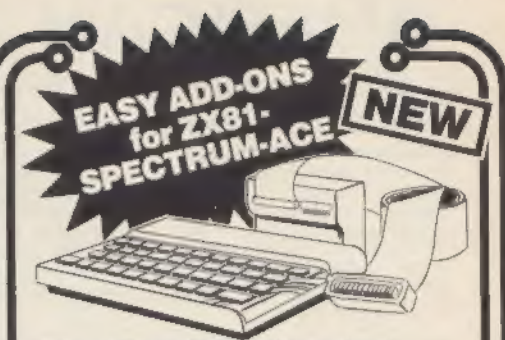

### 17 exciting electronic projects to build and run on your own micro.

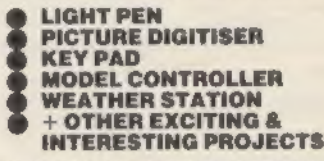

### **REALISE THE REAL WORLD POTENTIAL OF** YOUR MICRO.

A newly released book written by well known author Owen Bishop and published by Bernard Babani<br>gives fully descriptive details on how to build all 17 projects - all are fairly simple and inexpensive to construct - The most complex component (the<br>DECODER) is supplied in kit form ready to assemble with all components and plated through PCB. Components for the projects are readily available<br>locally or found in your workshop drawers.

Once assembled and connected to your micro the decoder is able to run any or all of the projects simultaneously.

Simple Programmes are included to get you started but of course the more experienced programmer can have hours of fun writing complex programmes to take full advantage of these easy but exciting projects

#### Please Send By Return

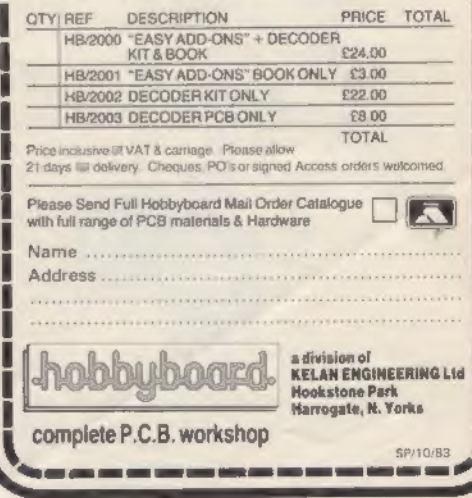

### Now you can take a new **AMERICAN look at your Sinclair!**

### With the new Timex Sinclair User magazine to link YOU into a huge network of **American enthusiasts**

Published monthly since May, Timex Sinclair User has taken the States by storm. It is packed full of news, reviews, programs and user information linking you into the vast Timex Sinclair User network.

Remember, this is a new magazine written from the American viewpoint - but it could open up whole new horizons for you on your<br>Sinclair enjoyment. Take the new American view by ordering right away and see how the U.S.A. welcomed the Sinclairl

Send to: TIMEX SINCLAIR USER, ECC Publications Ltd., 196-200 Balls Pond Road, London N1 4AQ Yes, I want to subscribe to TIMEX SINCLAIR USER at the special U.K. rate of £20 for 12 issues delivered to my door. **Name** 

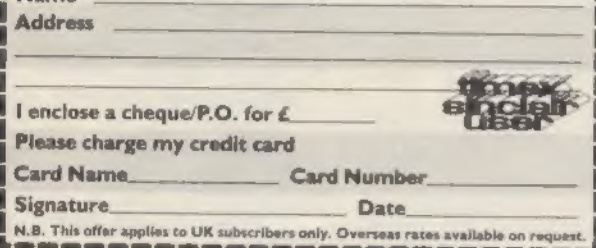

N.B. Subscribers to Sinclair Programs or Sinclair Projects should be aware that Timex<br>Sinclair User will occasionally reproduce top articles that have appeared in our U.K. magazines

The success of the Sinclair ZX80, ZX81 and Spectrum in the U.K. has been phenomenal. But in the States the Sinclair has been given a real American welcome - making the Sinclair range the biggest seller in the world! The American ZX81 equivalent: "The Timex Sinclair 1000" from the giant Timex organisation, has been bought by hundreds of thousands of enthusiasts.

The success of 'Sinclair User' magazine in the U.K. followed a similar pattern - so now we have matched the U.S.A. enthusiasm with a brand new U.S.A. magazine - the Timex Sinclair User!

Annual subscription rate is £20. Single copes are E2 (including F & P).

Fill in the order form NOW to discover the American way of computing!

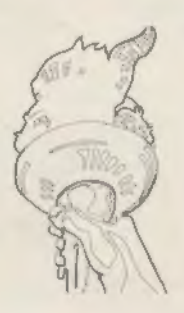

### If you're a serious Sinclair user why don't you stop playing games?

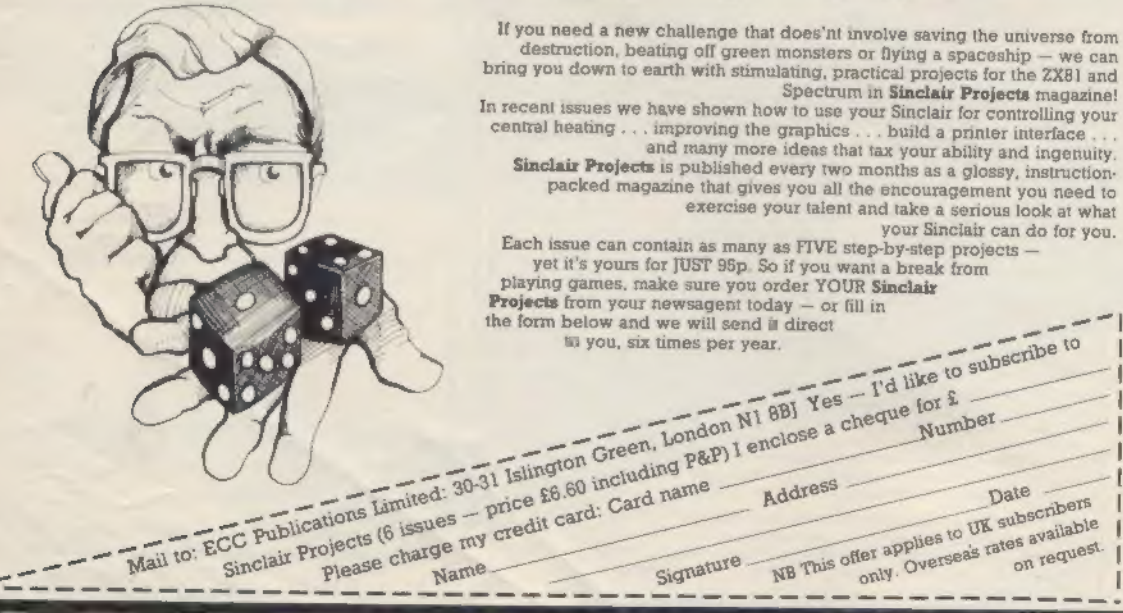

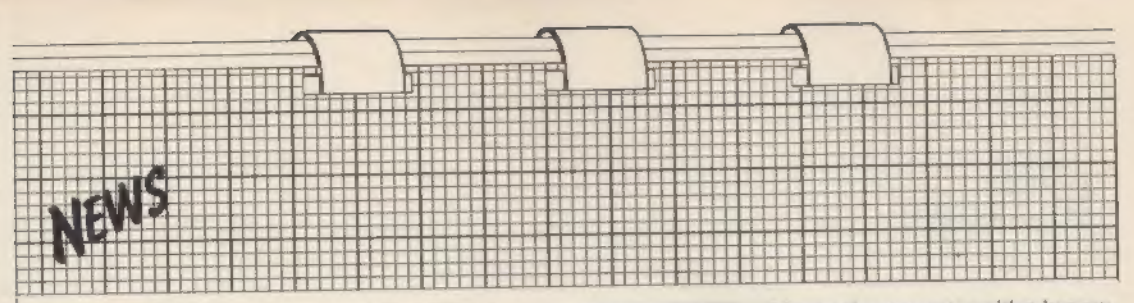

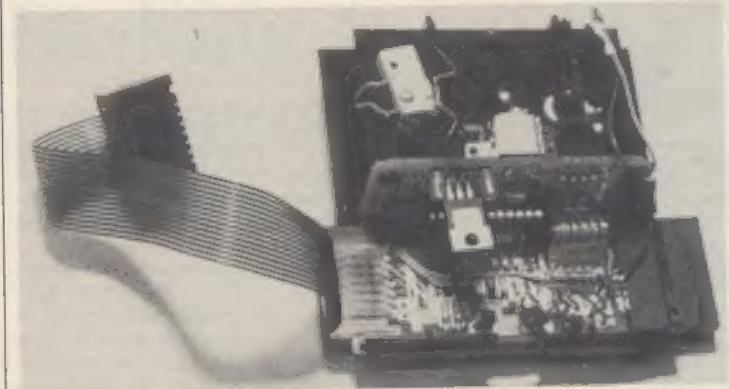

# Microdrives get into first gear

### Stephen Adams takes the top off the Sinclair mass storage system

INCLAIR has at last launched<br>To use it two boxes are re-<br>quired, the Microdrive and the Interface 1. As a bonus the Interface 1 also<br>contains a full handshake-driven RS232 port and a network interface<br>which will allow up to 64 Spectrums<br>to talk to each other.<br>The Microdrive is the same shape<br>and size as the original Microdrive in

advertisements except that the car-<br>tridge is now about half the size. The

tridge is now about half the size. The<br>drive is more like a very high-speed<br>tape recorder than a disc drive, as<br>only serial and not random access is<br>allowed.<br>There is only one moving part in<br>the drive, the motor. It pulls

head. The cartridge is only  $1\frac{1}{4} \times 1/\frac{1}{4} \times$ <br>  $\frac{1}{16}$  in. and consists of a continuous<br>
spool of 20ft. long, 23 microns thick<br>
video tape, 1.9mm. wide, made by<br>
Thorn-EMI. The tape takes 3.5 sec-<br>
onds to travel

The amount of data stored is 85K minimum per cartridge, giving 680K on eight drives. The cartridge has a write-protect tab which can be removed with a small screwdriver and<br>cannot be inserted into the drive the wrong way round. The entire car-<br>tridge is in a thick black case to protect it when not in use, That must be removed before inserting it into the drive. The Microdrive has no dust protection, as its slot is open all the time a cartridge is not in use. The cartridge can be removed at

any time from the drive so long as the drive is not running — only one Mi crodrive can run at a time. That is indicated by a red LED on the front of the drive. The drives are inter-connected by а

16-way edge connector with a keyway<br>at pin 3 on each side of the drive and<br>an inter-connecting plug between<br>each. Up to eight drives may be con-<br>nected to one interface. The connec-<br>tion to the interface is done by a<br>flexi

The connections to the RS232 are via an Atari-type 9-pin socket at the<br>back (and consist of TX data, RX

data, DTR (input), CTS (output),  $+9V$  and OV. A 25-way 'D' plug on a cable is available for £14.95 inc VAT.<br>The speed can be set at anything from 19,200 baud downwards and is programmed by poking a 16-bit number into a n the network.

The control is via extended Basic<br>commands included in an 8K ROM in<br>the unit which is bank-switched in the<br>16K ROM area.<br>16K ROM area.<br>The Interface costs £29.95 when<br>bought with a £49.95 Microdrive and<br>£49.95 on its own.

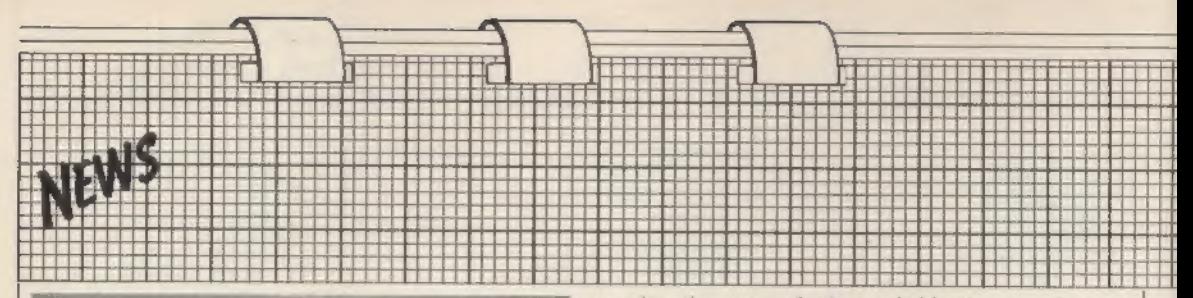

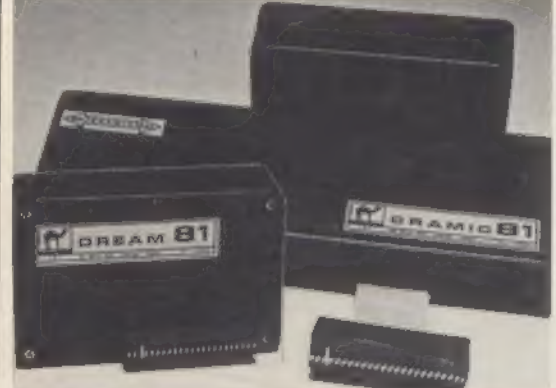

# Camel range expanding

THE CAMEL range by Cambridge Microelectron- straps inside the black plasies has been expanded by tic box.<br>three new ROM-type packs The Dream 81 has 64K of for the  $ZX-81$ . ROM-81 al-RAM plus an EPROM lows you to plug-in up to socket which will take up to 8K of EPROMs into the two sockets provided 2716 or 2732 types.

### aid

ELECTROTECH has pro-<br>duced a large box contain-<br>ing a programmable<br>joystick and three large<br>push-buttons. In appear-<br>ance it looks very similar to<br>the large games machine<br>controls. A printed circuit<br>board which contains a ELECTROTECH has pro- be useful or confusing will duced a large box contain- depend on the game. All the ing a programmable microswitches are large pro-joystick and three large fessional types which push-buttons. In appear- should last a long time. ance it looks very similar to That also explains the cost the large games machine of the joystick, expensive at controls. A printed circuit £43.70 for the standard board which contains a 2K model. the spectrum. It is used to A tape which accompa-<br>store the information on nying the joystick is a Basic<br>what keys to operate when program which allows you<br>the joystick and<br>eractions as a machine code<br>on the joystick as th

switches. Whether that will game without the slow pro-

The memory area cov- on the memory map and ered is selected by soldered<br>straps inside the black plas-<br>tic box. The Dream 81 has 64K of<br>RAM plus an EPROM<br>socket which will take up to<br>16K of EPROM — 27128 The EPROM replaces the The EPROM replaces the<br>RAM between 8K and 16K

permits the use of the

slower 450ns EPROMs.<br>The 16K of the 27128 is<br>split into two 8K areas<br>switched in and out by a<br>switch inside the pack,<br>which makes it a little awk-<br>which makes it a little awk-<br>ward as it is under the cover<br>and not removab

capture and retain any 16K program. Used in conjunc-<br>tion with a 16K RAM pack<br>it allows you to restore a<br>program in seconds. The<br>Cramic is bank-switched by<br>a software 1/O output in-<br>struction to ports 16 to 31.

The control of switching and copying of memory to the Cramic is done by a small machine code pro- gram in a REM statement at the beginning of each pro- gram and must be typed-in or run in from TAPE before using the pack.

The Passport program al- lows you to use the Cramic as a second program,

switching between that and<br>the original. Spare memory<br>in another location will be<br>required to swap variables<br>between programs.<br>The Cramic is housed in<br>an  $8\frac{3}{2}$ in.  $\times$  lin.  $\times$  3in. black<br>box which in attached to th the back for the RAM pack.<br>The RAM consists of

6116-type memories backed up by a lithium battery, The cover has two switches; SEL brings in the Cramic during a program and ON allows the Cramic to be put in parallel with the existing 16K RAM so that any program typed-in may be 'captured' just by de-selecting the Cramic. Unfortunately that crashes the program in RAM but re-inserting the machine code will bring it<br>back as good as new,<br>The Cramic costs £91.95,<br>ROM-81 £17.20 and the

Dream-81 £80.45 from

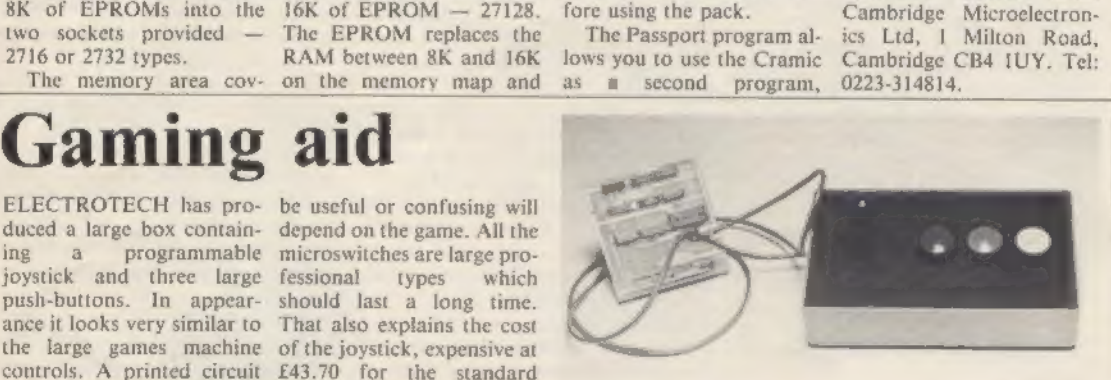

cess of the Basic program. The keyboard is not af- fected and can be used as well as the joystick for en tering the score. Seven<br>functions can be pro-<br>grammed — three switches and a four-position joy- stick. The cost might suit

some shops which wear out joysticks very quickly but<br>there seem to be cheaper<br>alternatives for the average<br>user.<br>Electrotech is at 2 Heath

Close, Winston Hill, Lu ton, Beds. Tel: 0582- 429809.

SINCLAIR PROJECTS October/November 1983

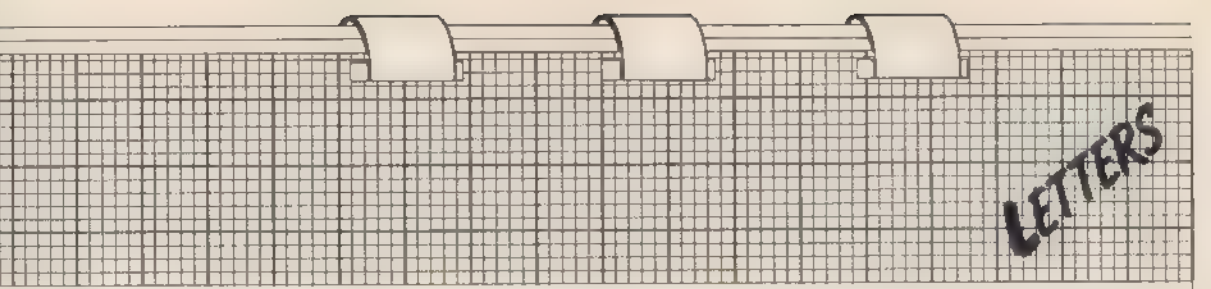

# Seeking to convert analogue to digital

1 AM a physician interested in computers and owner of а Spectrum. І intend to subscribe to Sinclair Projects. In addition, I am interested in literature about building an analogue-to-digital converter and connecting it to the Spectrum, as well as using the machine to con trol switches. 1 know much literature

exists for the Vic-20. would therefore appreciate if you will be able to refer me to the literature about A/D conversion and con trolling switches with the Spectrum.

### Dr Ron Leor, Jerusalem, Israel.

e Issue one of the magazine had two projects, the Latch-Card and Power-Card, which, when used together, allow a ZX-81 or Spectrum to control four relays; a second one could be added, giving control of a total of eight relays. Sinclair Projects for June/ July, 1983 had an article titled Frequency Gauge which gave some circuits for  $A/D$  conversion while the April/May issue contained a full article on a multi-channel A/D and D/ A board.

### Graphics

WITH REFERENCE to issue one of Sinclair Projects, specifically the Graphics Generator, І wonder if you could supply me the necessary correct circuit diagram and other information as, after two non-working at-

tempts, І would rather the third one works.

Andrew Granger, Sheffield.

e Sorry you had difficulty. You could refer to issue two, page 49, which gave the Vero layout, and issue three, page 16, which had some additional notes.

### Making sound

І READ with interest the Spectrum sound generator article in the June/July is-<br>sue, I wish to build the pro-<br>ject for a ZX-81 and would<br>be pleased if you could sup-<br>ply advice for the conver-<br>sion.<br>Will the part addresses<br>need to be fully decoded as<br>in the EPROM Program-

\* If you build as recommen- ded in the June/July issue and incorporate the recom mendations from this issue<br>it will work with the ZX-81.<br>You must remember to use the shorter edge connector. As it will be 1/0 mapped you will need to write a machine code program to control it. More infor- mation will be given in fu- ture issues.

### Output details

1 WAS ABOUT to write suggesting you include an<br>article explaining the var-

ious connections on the output connector when І saw the article by Ian Mellor. My delight was short-lived, however, because having ploughed through the first page fairly easily, І was bogged down trying to un ravel the explanation offered about how the decoding is performed.

I think Mellor has a good deal of detail logged in his memory which to him makes perfect sense because he can cross-reference every detail within his own mem огу — but forgets that we humble electronics buffs do not have so much knowl edge of the intricacies of computers.

His shorthand way of ex plaining the decoding left me baffled. He made statements which seemed to re fer to nothing he was explaining at the time, expecting the reader to under stand what it meant. Starting from the sentence "Each line is scanned eight times", І was lost. He did not explain what a character matrix is, what scanning means, and before all that, why it is necessary to turn off RD and MREQ or what they are, what the lines DO and D4 are used for, what the refresh register does, what is an interrupt enable?

As you can see I am confused. Perhaps another easier-to-follow article, or should I have done some homework before attempt- ing to follow the article? І am sure many readers will, video signal. The signal

like me, be attempting to follow the wording with just a basic electronics knowledge and binary theory, and yet wanting to know for what all those connections on the back can be used. Figure 7L does not help much, either. Perhaps his next article will go into more detail.

### M O'Toole, 7 Francis Street, Leeds.

e Apologies for the diff culty you had with the article. Micro computers, even though they may be small, are really very complex pieces of equipment — even the  $2X-81$  – and to explain their workings from scratch would fill books. Try the local library for a beginners' book on microproces-<br>sors and microcomputers<br>and keep reading Sinclair<br>Projects. Most of the arti-<br>cles in Sinclair Projects will be at a much simpler level and eventually you will find that they have explained most of the things you did not understand in Mellor's article.

### Video signal

FIRST, congratulations on a superb magazine. Could<br>you tell me whether you can<br>take the video display direct from the Spectrum, via the video channel on the bottom row of the edge-connector? If that is possible, it would save literally thousands of pounds for amateur TV enthusiasts, elimin ating the need for a video camera. A monitor  $\blacksquare$ normal ТУ set connected to the Spectrum would do.

David Harrison Burgess Hill, West Sussex. e You misunderstand the

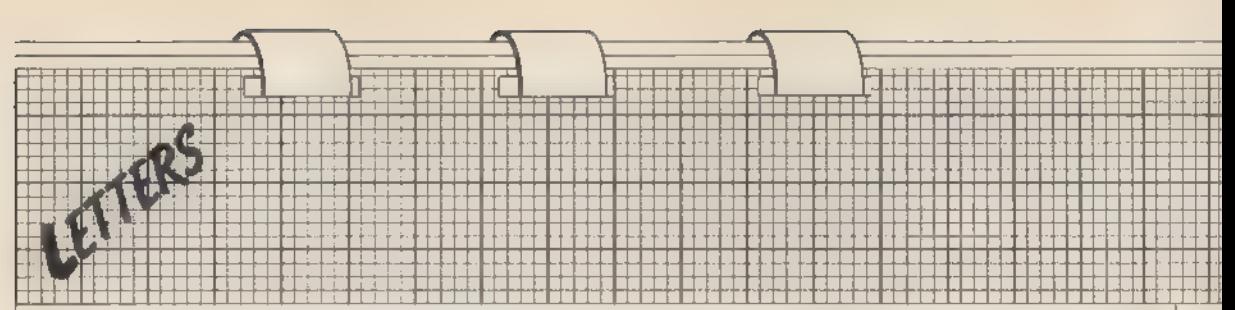

Figure 1.

from the edge connector pin 15b is that which appears on the TV screen but before it has gone through the modulator. On the issue one machine some links are missing and Y, U, V, and video never reach the edge.<br>connector

### **Joystick**

construct а Joystick Controller with great interest І would very much like to try this project but І have a ZX-81, not a Spectrum. І am a beginner with comput- ers and their working and therefore would be grateful project can be adapted for *DATA statements of lines* the ZX-81 and how.

1 READ of the project to Spectrum version is re-local **• To adapt the Joystick** project of issue one to work on the ZX-81 instead of the Spectrum should be easy. The connections to the edge connector will need to be connected to the equivalent pins on the ZX-81 connector — see the edge connector diagram at the back of the magazine. The machine code routine used in the table, so we can put it anywhere in RAM and it will still work, and a convenient place on the ZX-81 is in a REM statement in the first line of a Basic program.

if you could tell me if this the numbers from the Charles Mann, program. Delete all but line Aberdeen. one and add the other lines Type-in the program in figure one, run it, and enter 40 to 60 of the Spectrum

from figure two. GOSUB 9000 will then execute the machine code program to read the joystick positions and return them in variables band cas for the Spectrum.

To alter the zero count of<br>the X and Y joystick positions instead of changing the numbers in the DATA statements of lines 41 and

43 you will have to POKE the new values into 16516 and 16518.

The sixth, 12th, 2ist and 23rd numbers of the machine code are 255, which is the port address of the joystick.

TYPE 43 CHARACTERS 1 REM HERE LET 81=18514<br>LET 82=61+42<br>FOR 8=81 TO 82  $1<sup>c</sup>$ 56 30 FUR HEAL TU<br>SCROLL<br>INPUT DATA<br>POKE A DATA<br>PRINT À DATA<br>NEXT A Figure 2. REM MACHINE CODE HERE ବରର PAUSE LET R-ÚSR 16514<br>LET B-JAT (P.25 gele<br>9020 125s) ET BER  $256 - B$ 9838<br>9940 RETURN

### Low-cost solution to the RAM wobble

In the first of a regular spot for tips from readers, we publish this advice from Robert Lorenzo of Dagenham, Essex

AT LAST, a ZX-81 RAM wobble solution. It is the cheapest possible at about 15 pence but for most it will cost nothing. You will need about 6 in. of thin insulated wire.

You must first remove the locating key from the RAM connector shown at B in figure two. Then thread the wire through A shown in figure one. Figure two shows what it should look like so far. Then replace the locating key in the connector. Then twist the ends of the wire

together until you can use pliers but it is not essential — shown in figure three. When it is finished, plug in and you can write a program and can at last breathe at the same time.

The wire does not tighten the connector to the board inside the ZX-81 but instead it takes a firm grip to the case of the computer  $-$  so tight that the computer can be held up by RAM alone.

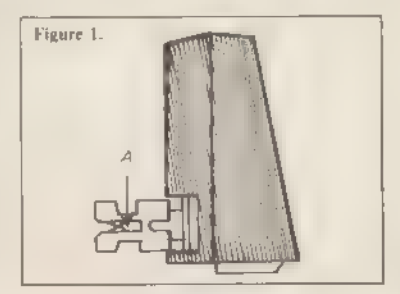

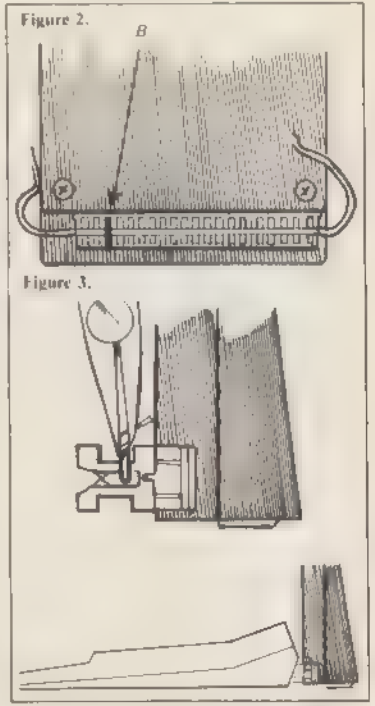

## Making sure good routines are stored permanently

H

HE 1/O-MAPPED add-ons | for the ZX-81 described in this magazine require the use of machine code routines and many will be interested in the speed and efficiency of machine code. With ma chine code many things can be done which are not possible in Basic.

I HARTH BREIS FAN DE LANDER<br>1980 - En Breis Fan De Lander<br>1980 - En Breis Fan De Lander

Machine code can be stored in ѕеуeral places, Above RAMTOP is a good place. It is stored in RAM outside that accessible to Basic. It will not be over-written by a Basic pro- gram or erased by NEW. Being inde pendent of the Basic program it is transferable from one program to another. It cannot be saved unless it is transferred to another part of the memory space between 16K and RAMTOP. Its position can be fixed so that non-relocatable code — ma chine code which includes jumps to specific addresses — can be used.

It can be stored in а REM state- ment. If a REM statement is the first line of a program it will not be moved about in memory. Basic will not try to execute the REM statement but it will be cleared by NEW and can cause a system hang-up when listed. It is possible to protect the REM line from being listed. The REM line is an integral part of the Basic program and so it can be SAVEd but it is not easy to transfer the machine code from one program to another.

It can be stored in a REM line at the end of a program. It will be EDITable, SAVEable but can be made unLISTable, A suitable place for relocatable machine code.

In the variables area the machine code can be stored as a string array. The position of the array will remain fixed if more than 3+1/4K of RAM is fitted. Use of RUN or CLEAR will erase the machine code. It will be saved with Basic program. To trans- fer the code between programs it will be necessary to move the array to a Many projects require machine code programs but they have to be entered each time it is set up. Graham Bradley describes a device which allows a copy to be kept.

### position above RAMTOP.

Additional RAM can be decoded to occupy the space between 8K and 16K. That space is transparent to the computer operating system. It is not cleared by a system re-set so that a re set key can be added which is a great<br>help when debugging programs. Be-<br>ing independent of Basic, apart from the initial USER call, it can be trans ferred from program to program. That area of memory will not be SAVEd and so the machine code will need to be transferred to an array for saving.<br>The first four techniques can be

implemented on the standard ZX-81. The fifth technique requires extra RAM to be added in the 8K to 16K space. Machine code routines often have applications which are useful in many programs. One of the most commonly-used routines is the renumber of Basic lines. Therefore it is useful to have the routines on hand and available to all Basic programs. The battery back-up RAM board acts

like an extension to the ROM and the programs in it are always available. It is also useful for transferring data from one program to another.

Hari<br>Hari

Its original application was to hold the control programs used when the ZX-81 is dedicated to one task, such as central heating control, weather station or security. The program does not need loading from cassette and the start-up or re-set procedure con sists of a single USR call. A later article will describe a small hardware addition which will provide the facili ty for autostart. With this device a warm re-set will start the program running automatically. Battery backup provides secure memory which will not lose programs or data if the power fails.

Investigation of figure two the power-down timing diagram for 16K RAM chips, shows that the CS line has to be pulled high to disable the RAM before the RAM Vcc falls below 4.5V. The standby power is supplied from the system through a germanium or Shottky diode. They have a low forward voltage drop of 0.3 to 0.4V. The standby battery is trickle-charged through the 1K8 resistor across D3 which is reverse biased. The electrolytic  $63\mu$  capacitor is charged to about 4.7V and is suffi cient to maintain the standby power at 4.5V until the system power has

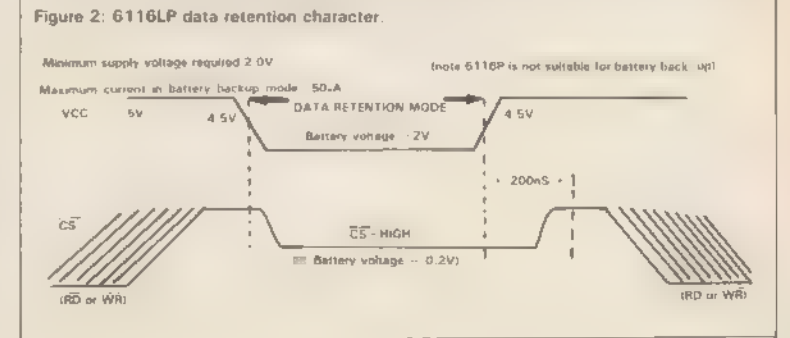

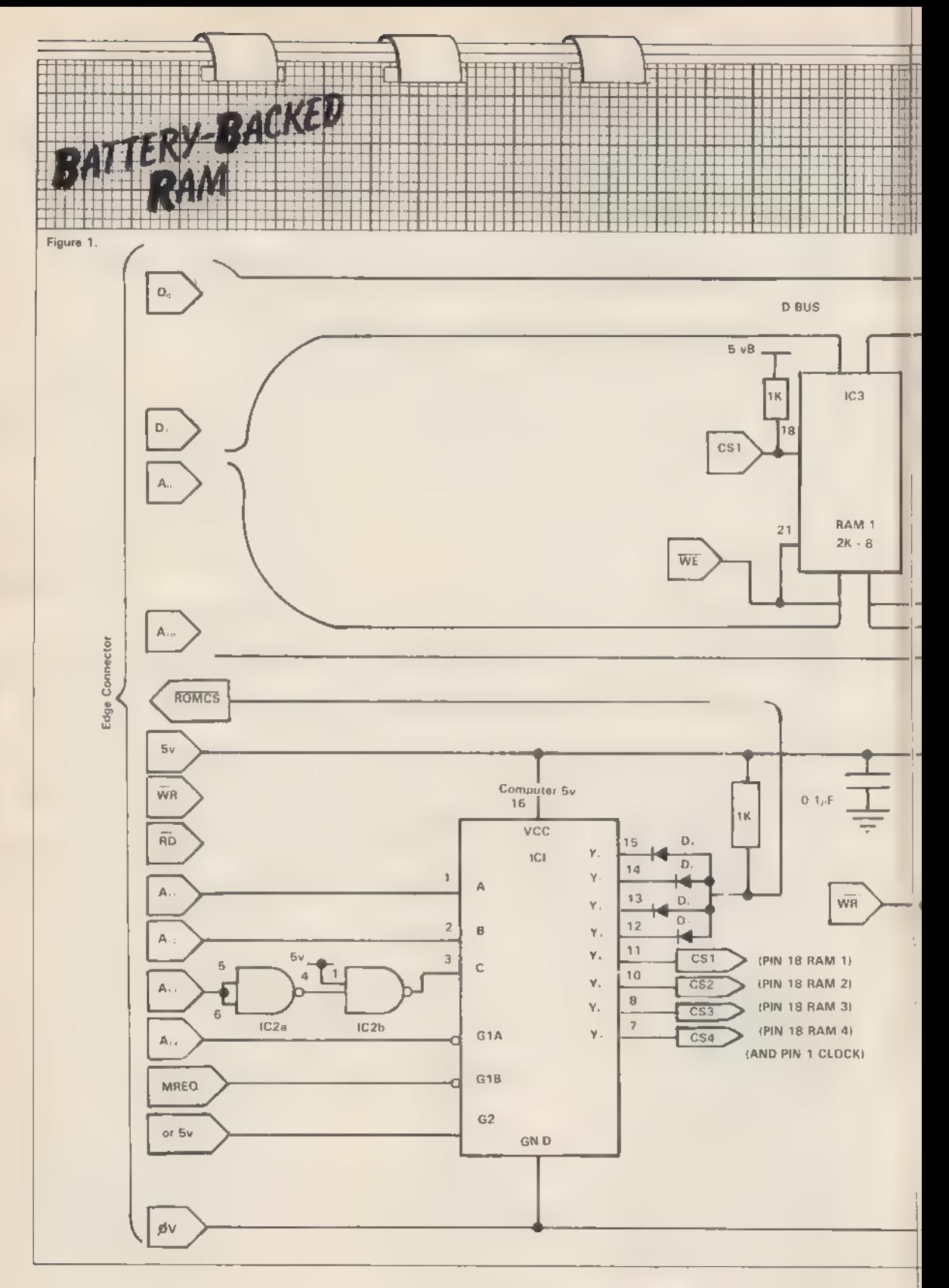

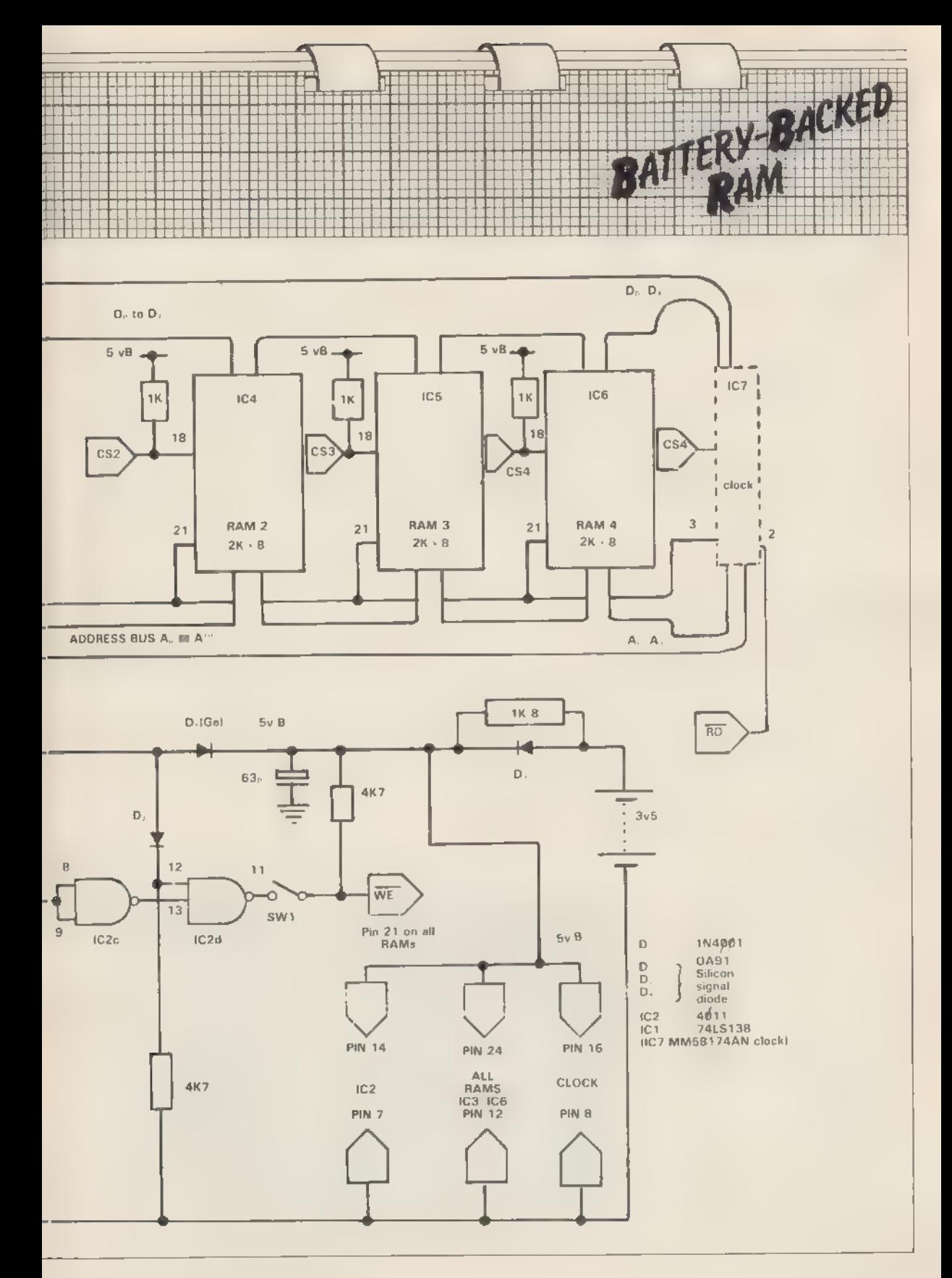

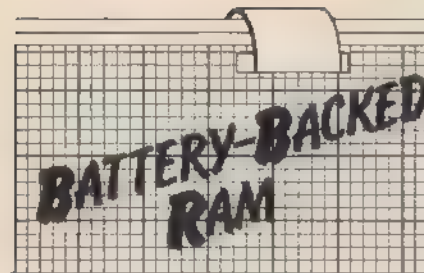

### Figure 3 CMOS STATIC RAMs CMOS 16384- BIT STATIC RAMs

- $\cdot$  Organized as  $2048 \times 8$
- Address Access Time 200nS max

4 Low Power Dissipation - I<sup>cc</sup> (Active) = 60mA max

I<sup>ta</sup> (Standby) = 2mA max

(CCDR (Data Retention) = 10A max

- · Data Retention 2.0V min
- $\triangleq$  Single + 5V DC supply,  $\pm$  10% tolerance
- · Completely static operation, no clocks required
- \* Equal Access and Cycle Times
- \* Two Level chip control
- « Chip Salect
- <sup>\*</sup> Output Enable
- · Fast OE Access Time: 100 ns Max.
- \* Output timing reference levels: 0.8V- $2.2V$
- TTL compatible inputs and outputs
- Plug-in compatible with 16K EPROMS
- . Industry standard 24-pin DIP package

### **SPECIAL FEATURES**

MBB416 . CE (Pin 18) control for simple memory expansion, standby power and data retention

. OE (Pin 20) control for fast memory access, output buffer control and elimination of bus contention problems

- OE Access Time 100nS max
- . Pin and function compatible with 2716

EPROM

. Pin compatible with HM6116, TC5517, "PD446

MB8417 . CE (Pin 18) control for simple memory expansion, standby power and data retention

. CS (Pin 20) control for simple memory noiansigne

- $\overline{\text{CS}}$  Access Time  $-100\text{nS}$  max
- \* Pin compatible with TC5516, pPD447

MB8418 • Both CE, (Pin 18) and CE, (Pin<br>20) provide power down capability

· CE, and CE, provide simple memory expansion

- CE<sub>z</sub> and CE, Access Time 200nS max
- \* Pin compatible with TC5518

### **TRUTH TABLE**

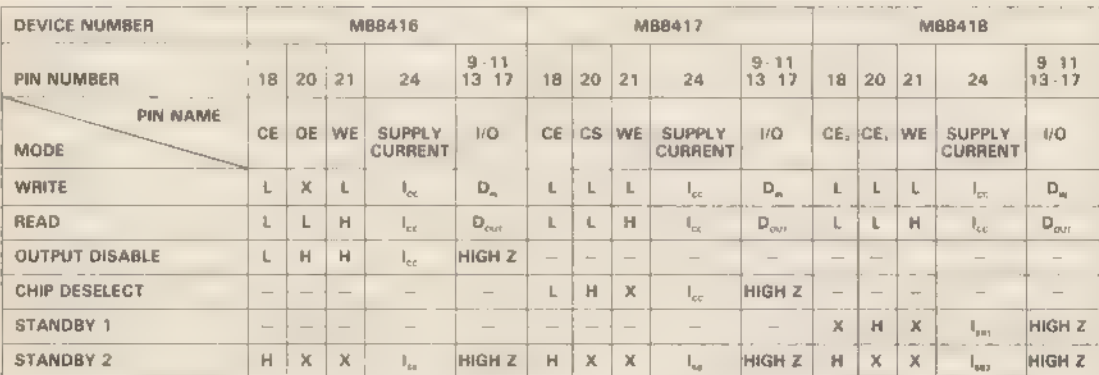

PIN ASSIGNMENTS MB8416

MB8418

**MBB417** 

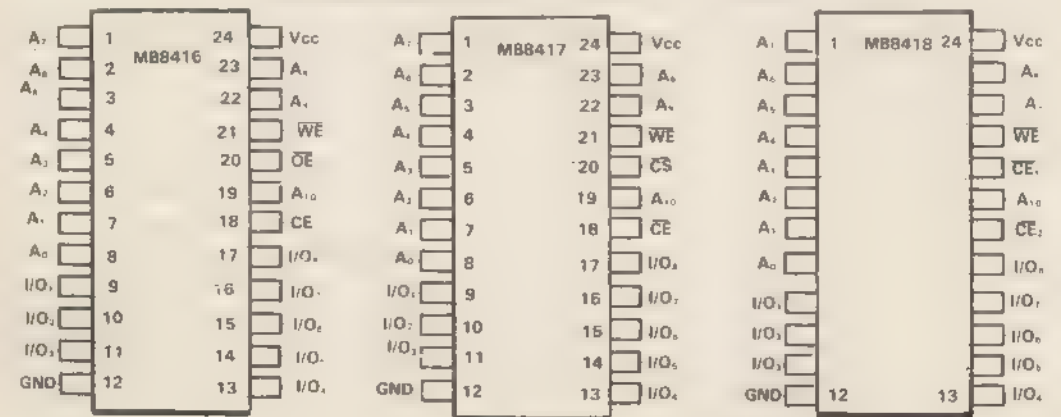

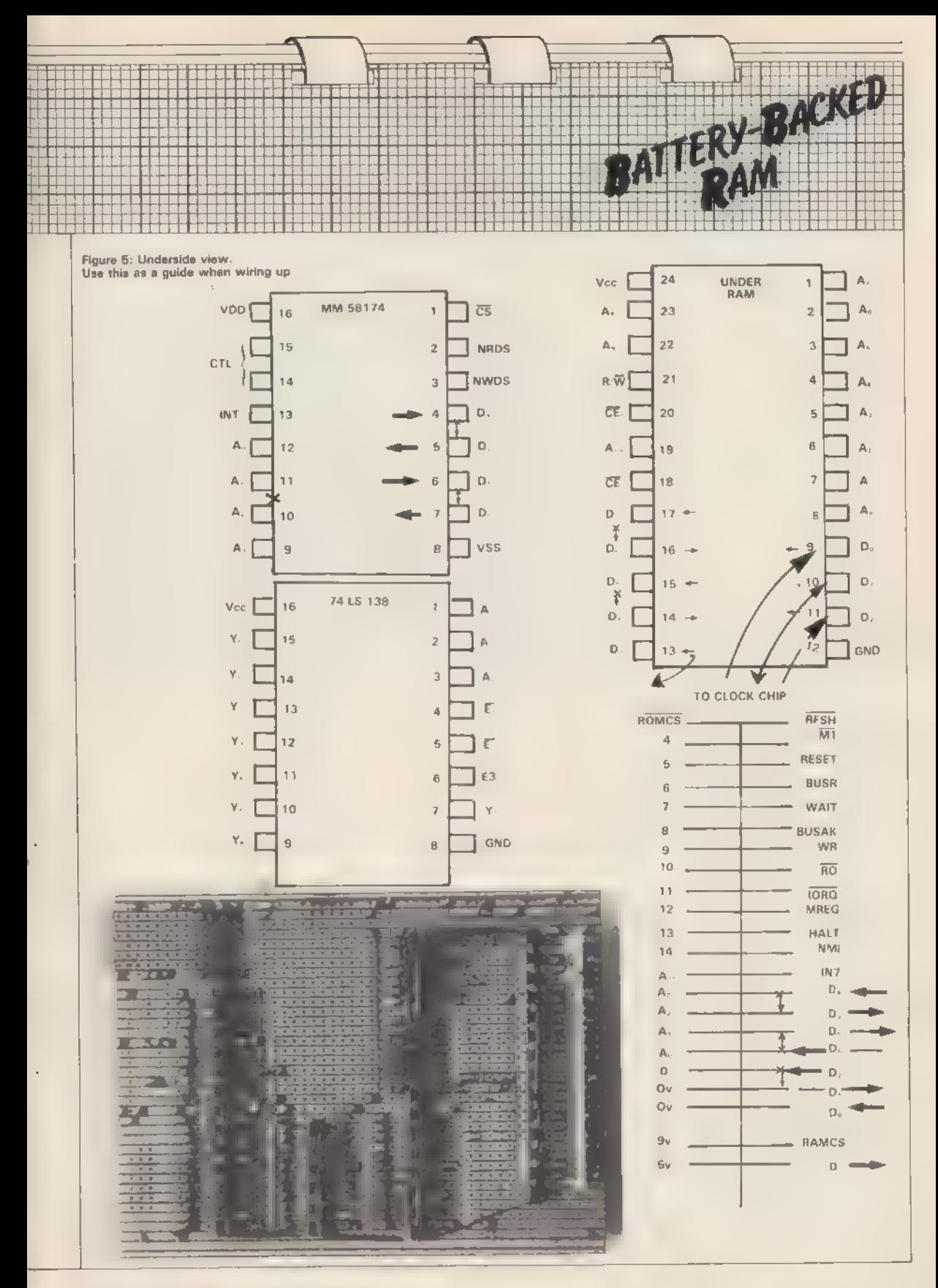

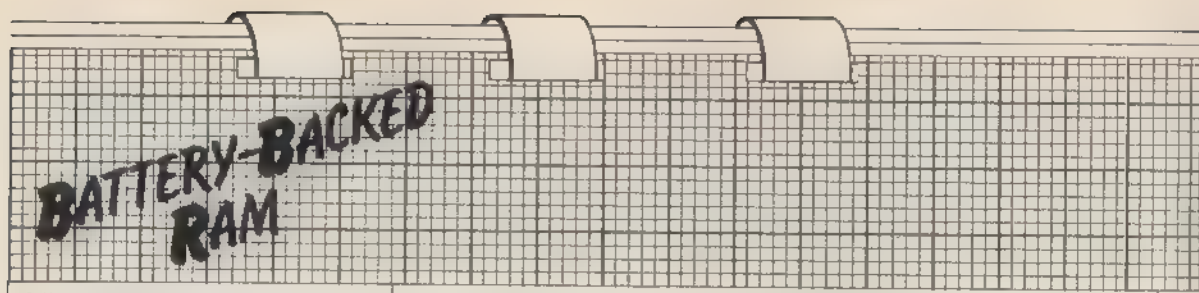

and monitoring situations. The circuit for the ZX-81 real-time clock will appear in a later issue.

There are four sockets for 2K CMOS RAM chips using either 6116 or 5516 ICs. The fifth socket is for the real-time clock and is decoded to occupy one 2K block of RAM space. A little space and time can be saved by dispensing with either one RAM socket or the clock socket. Two other sockets are provided for the decoding and write enable circuitry.

Insert the sockets into the positions shown and secure them in place by soldering two pins, the power supply pins 7 and 14 or 8 and 16 or 12 and 24. Mount the edge connector so that it is about 6 to 10mm. clear of the board but leave at least 5mm. of the pins on the copper side of the board to allow a ZX-Tongue to be soldered in place to allow further expansion.

### $Vcc + 5v = 10%$ <br> $A_0 - A_{10} =$  address bus

1/01-1/08 - data bus (D0-D7).<br>WE -- white enable (pin 21) -- to WR fine<br>OE -- when this pin (pin 20) is high the 6116<br>data output lock (1/01-1/08) is in a high<br>impedance state and the chip cannot be<br>read; connect to low,

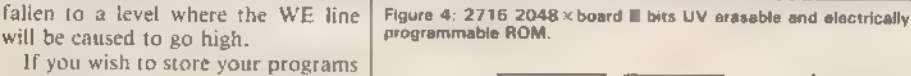

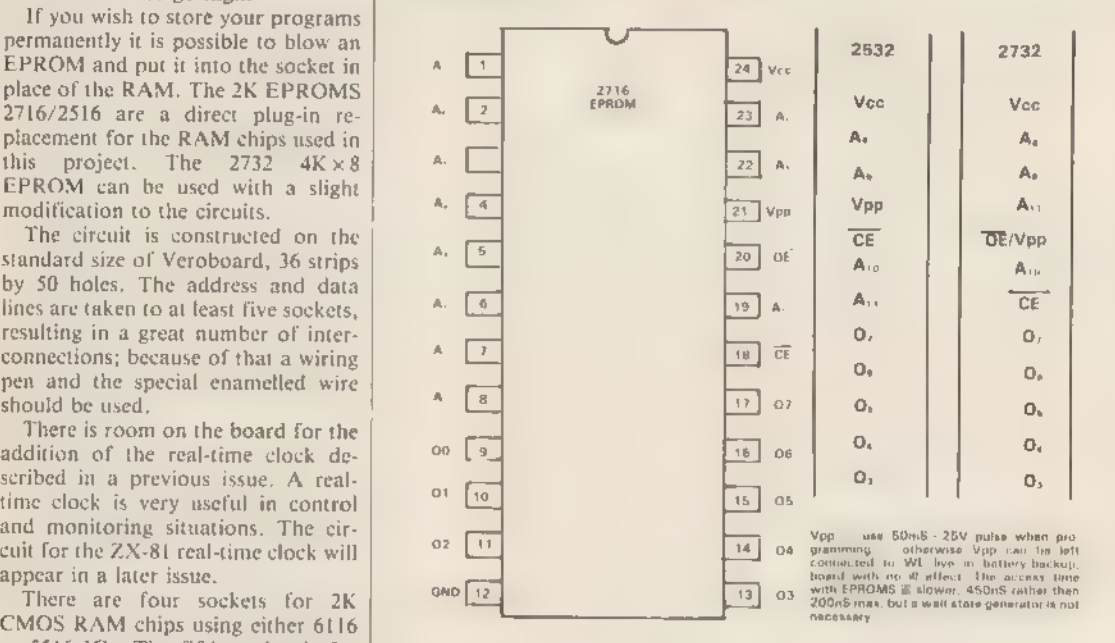

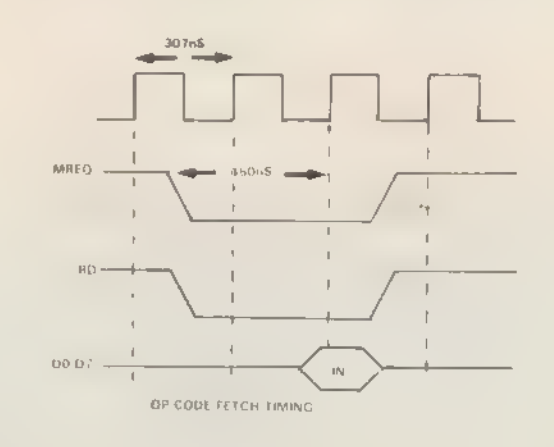

To use 4K x 8 EPROM: or together CS1 and CS2

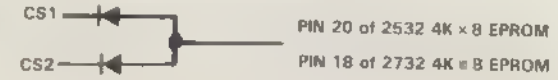

ог connect A11 to pin 18 of 2532 or pin 21 of 2732.

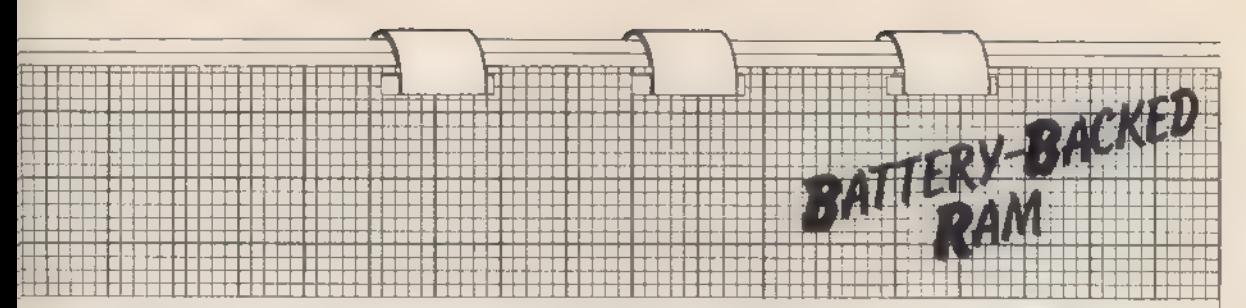

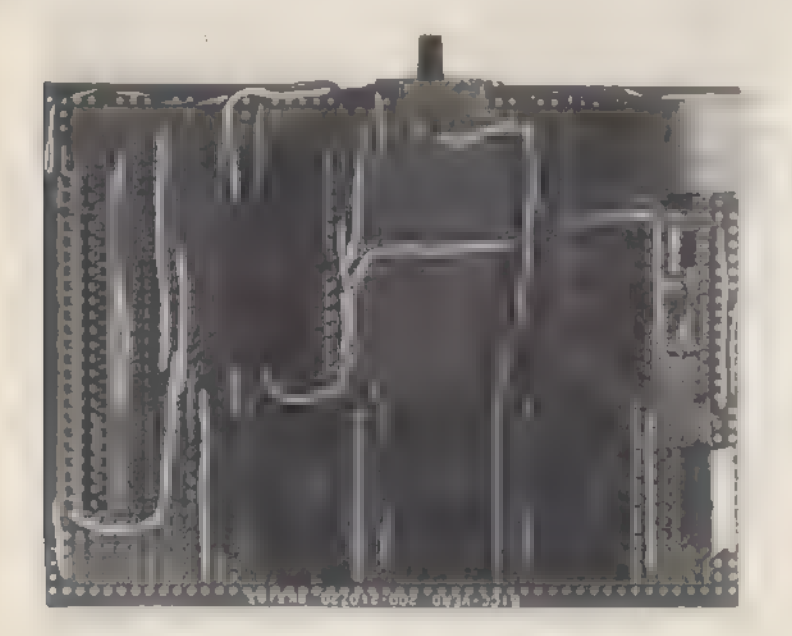

Secure it in place by soldering the end four pins.

With a track cutter or drill, break all the tracks between the IC pins and between the edge connector termi- nals, Glue the plastic wiring channel along between the IC pins. Make sure that it is long enough to project beyond the ends of each row of ICs. Insert and solder the wire links.

Place a 4in, high box on the table on which to rest the board so that you are not crouched over while working; that reduces back-ache. Make sure that you have plenty of light and ventilation and try not to inhale the fumes given off by the wire enamel while it is being soldered. The fumes can be dangerous in large quantities.

To melt the special enamel the sol dering iron used needs to be hotter<br>than normal or you will not achieve a good connection. Practice on a spare IC socket mounted in a scrap piece of board. Remove the excess solder from a joint after you have made it, then try unwrapping the wire. If  $\parallel$  leaves the pin the joint was not hot enough.

Start with the data bus and all the connections to that side of the edge

connector. Wrap three or four turns<br>round pin 1, top of the edge connec-<br>tor, take the wire into and along the<br>channel. Take  $\parallel$  to pin 17 of the first<br>RAM socket, wrap it wive round the<br>pin then to pin 17 of the second, 16 (D6) of the fourth RAM socket, then go back to pin 16 of the third, second, first and then pin 7, top of the edge connector. Again without breaking the con-

nection run to pin 8 top (D5) and wire all the D5 connections (pin 15 on RAM) to the fourth RAM and so on until you have connected all the data bus. Solder all those connections. Break the wires between the pins D1-D2, D5-D6, D3-D4 on the edge con-

nector, and pins D7-D6, D5-D4 on<br>the RAM sockets.<br>If you wish to add a real-time<br>clock, wire a 16-pin socket as the fifth<br>one in the line but only D3 to D0 and<br>A3 to A0 are used.<br>RD in connected to pin 2 of the<br>clock chip

nections for continuity, using a me ter. In particular, check all adjacent pins to ensure that there are no short circuits.<br>Use the same technique to connect

the address bus and finally check that stage of construction by connecting to the ZX-81, switch on, and the cursor should appear. Non-appearance of the cursor will indicate a short circuit due to a link not yet broken, or a solder bridge. I missed breaking the link between A8 and A7 first time.

Operation of the slide switch can cause sufficient movement to crash a program. Once you have decided the configuration of your system, con- struct a framework to support your add-on boards. Connect the switch by a short length of wire and mount it off the board.

Note that A13 does not go directly to the 74LS138. That is so that it can be driven high by taking the other inputs to the NAND gate high. That feature will be used in a later article describing how you add the autostart feature and the real-time clock.

RD is connected to pin 2 of the clock chip only, WR is connected to pins 8 and 9 of the CMOS NAND gate; MREQ is connected to pin 4 of the 7138, At that stage check all the connections for continuity, using a meter. In particular, check all adja-<br>cent pins to ensure that there are no<br>short circuits. Use the same technique to connect the address bus and finally check that stage of construction by connecting to the ZX-81, switch on and the cursor should appear.

Non-appearance of the cursor will indicate a short circuit due to a link not yet broken or a solder bridge. I missed breaking the link between A8 and A7 first time round.

Connect the clock chip select pin 1 to RAM 4 chip select. Connect the write enable pins together — pin 21 on RAMS, pin 3 on clock. The chipselect connections are then made to the 74LS138 from each RAM chip.<br>The power and other connections are made using wire links. The slide switch for the write-protect function was glued in place. With the battery and all the ICs the board is heavy and prone to wobble.

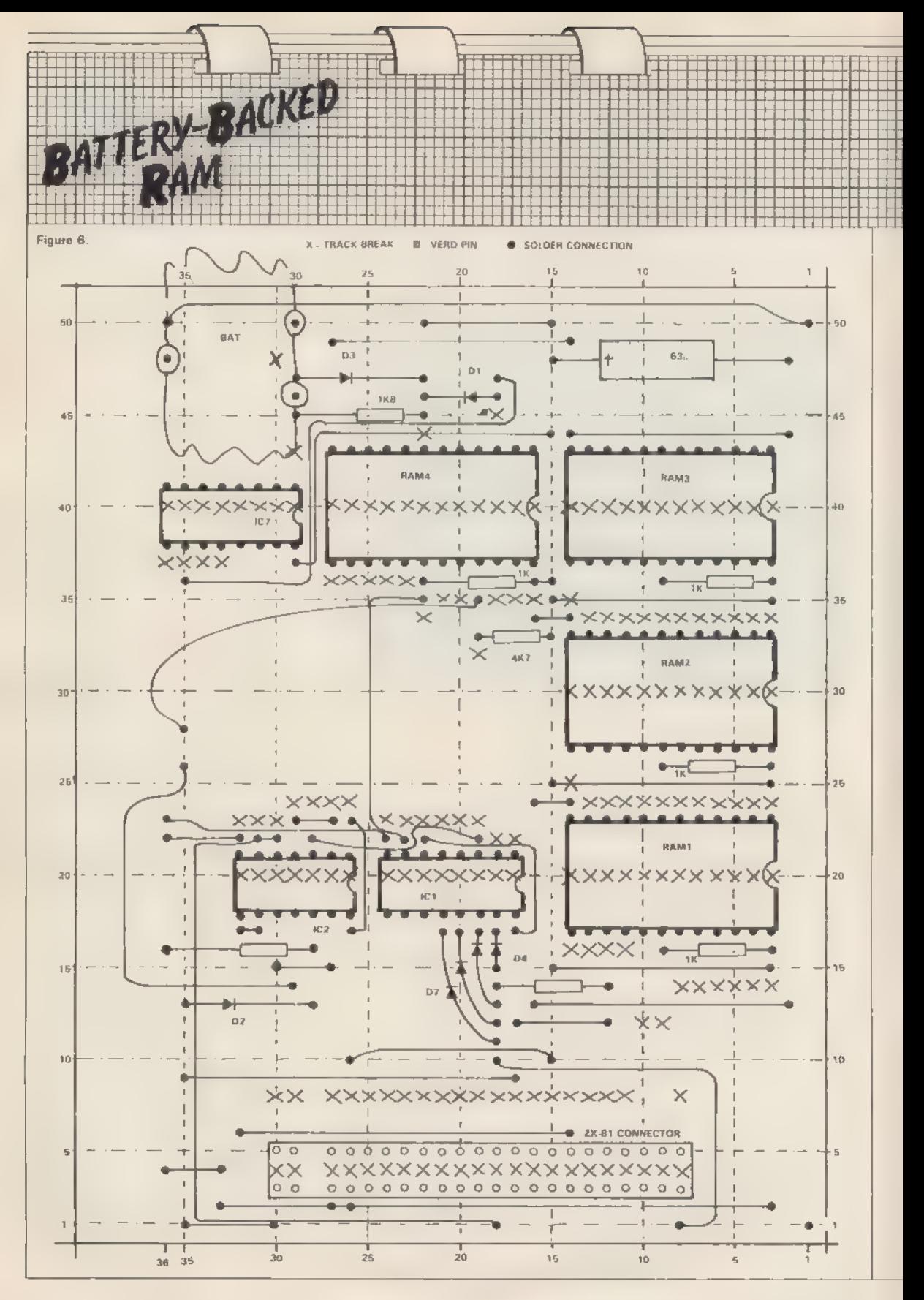

# Getting proper connections makes sure of success

HHHHHHHH<br>HHHHHHHH

In our previous issue we<br>showed the best methods for organising the layout of components. Peter Grimes now gives advice on how to link the components to ensure a good project.

HERE ARE MANY ways of

Lackling the assembly of  $\mathbf{r}$  eit-<br>
enit. Each of us will have a<br>
methods used in the construction of<br>
methods used in the construction<br>
of circuits for *Sinelait Projects* are de-<br>
signed so that anyone without the<br>

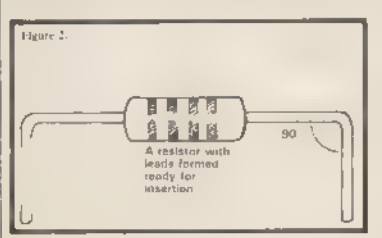

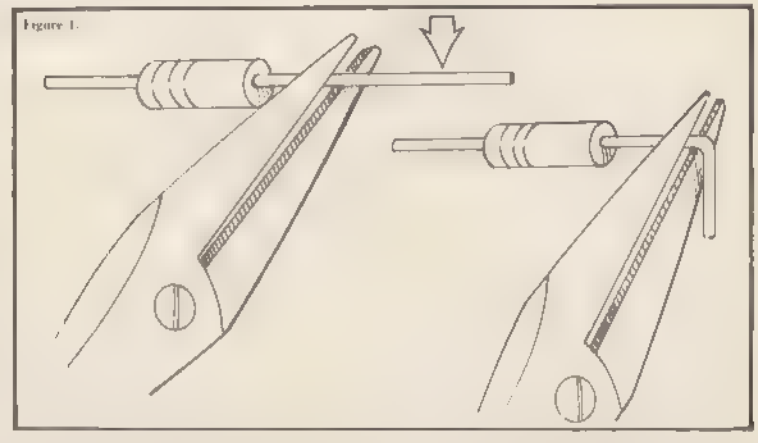

could have been avoided easily with a<br>little care. You cannot send your<br>Veroboard circuit back to Sinclair, so<br>to avoid having a frustrating time<br>searching for dry joints and faulty<br>connections, it is essential to develop<br>

holding components in place because it melts and invariably somehow finds

its way on to the soldering iron. Do not be tempted to bend out the leads too far because that makes it difficult to get a good joint. The usual technique is to insert all passive components, such as resistors, ca pacitors, IC sockets, first and then solder them all at once. In that way you can check positioning before sol- dering but if you are careful you can solder as you proceed.

When bending component leads, grip the component side of the lead with a pair of long-nosed pliers—see figure one. A pair of ordinary pliers will do but do not mark or stress the component leads. Then, using your fingers, apply pressure to the lead sticking through the jaws and bend to 90 degrees. The point in doing it that way is so that the body of the com ponent is not stressed at all—hence it is unlikely that cracks will appear in delicate components—and it also makes for a professional-looking job.

Put all resistors with colour codes going the same way. Mount capacitors so that their values are readable. Keep component leads short to avoid short circuits and inductance effects.

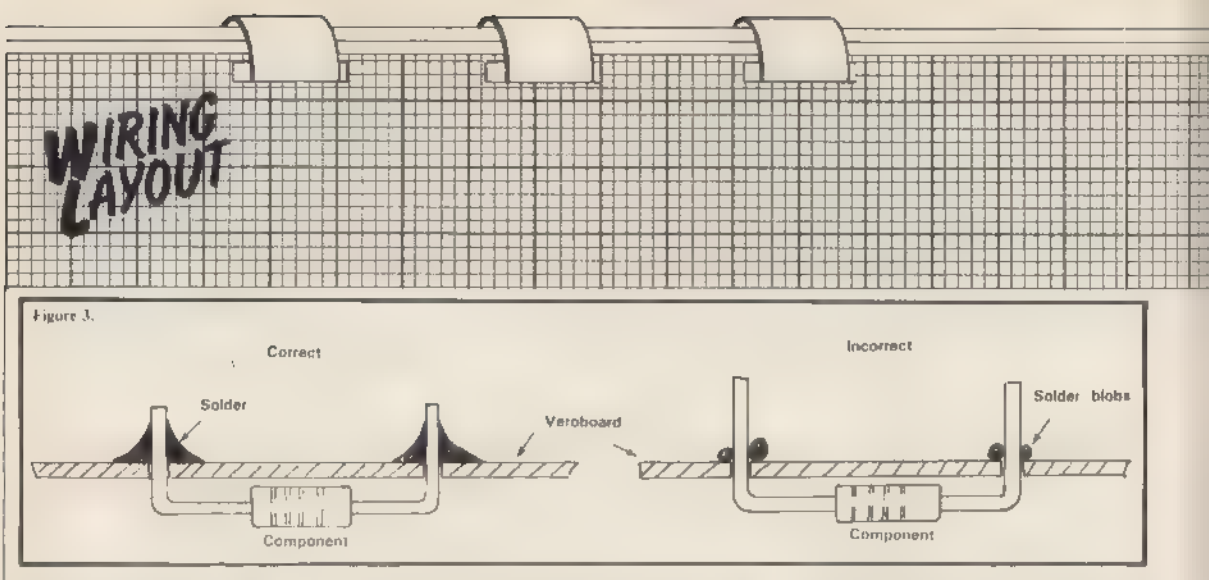

Another thing to watch for when inserting resistors into Vero/PC board is to make sure the leads are clean. Often when buying resistors they are in bandoliers which are intended for industrial component-in serting machines and when the paper is removed from the leads a deposit of glue is usually left behind. It is a good idea to remove the glue with a piece of cotton wool soaked in methylated spirit, It is a golden rule when solder- ing components into place that both surfaces to be soldered should be clean. Cutters can be used to scrape component leads until shiny but do not remove the tinning.

Electronics projects for computers invariably contain integrated circuits. It is advantageous to have every IC in an IC socket, especially CMOS لے vices, as that facilitates easy removal of the IC, should it be necessary, and avoids damage to CMOS due to static discharge when soldering. One thing<br>to remember when buying Veroboard is that there is more than one type; the type used for most ZX projects has a hole pitch of 0.lin. and will accept dual-in-line sockets.

The size of Veroboard required usually is indicated in the article and

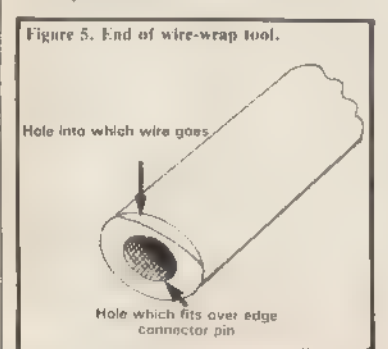

we shall be attempting to keep to one<br>standard size of 50 holes by 36 strips.<br>If you are not too sure of the size you<br>need, build the circuit on a large piece<br>of Vero as neatly and compactly as<br>possible and then trim it to

with a thin layer of solder, then heat<br>the component lead and the track on<br>the board at the same time; if that is<br>not done the flux in the solder will<br>flow around the joint, insulating the<br>component lead from the track; th

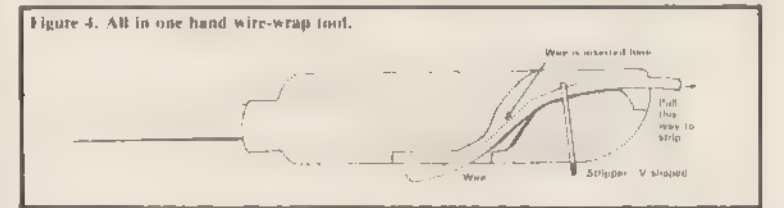

between the table and a straight block of wood and break it off. The rough edge can be cleaned with a file. When trimming the other way, score bet ween the copper strips, Determine where the edge connector will be ac cording to the two diagrams and then break all the copper strips which will be between the pins,

We shall be using edge connectors with long wire-wrap-type pins—they are not true wire-wrap pins—so that project boards can be made stackable as shown in figure seven.

Опсе you have cut the tails, insert the edge connector so that it stands clear of the board by about 6mm. and solder it into place. All other breaks in the track can be made after the components have been soldered into place unless you are using a wiring pen.

When soldering, use a low-wattage iron with a small bit. The correct way to solder a component into place is to tin the bit, i.e., cover the tip of the bit heat-conducting layer between the iron and the component.

Once the lead and track have been heated, solder is applied sparingly to the joint and when solder flows on to the joint the iron is removed. A good way to remove the iron is along the component lead; that causes a conical shape to be formed, as in figure three, and helps to avoid solder blobs forming around the joint.

It should not be necessary to heat the joint for more than about four seconds at most although beginners may find that difficult. Good solder ing is mostly a matter of practice; once learned it is seldom forgotten. One point to bear in mind when sol dering semiconductors is that they can be damaged very easily by excessive heat, so it is a good thing if the iron is applied to the joint for as little time as possible.

An ordinary drill bit of almost any size from about  $\frac{1}{2}$ in. upwards will suffice for cutting the copper track on

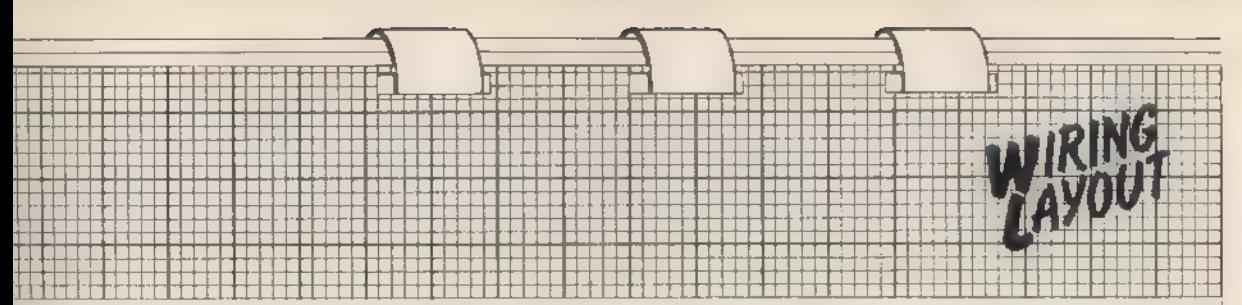

Veroboard. Insert the drill tip into а hole at the joint where the break in the track is needed and then a few turns of the bit will produce a break.

When inserting wire links into circuit boards, choose a multi-core rath er than a single-core wire for insulated leads and use tinned copper wire for uninsulated links. That is because multi-core is easier to strip than single-core insulated cable, even with the use of a patent stripping tool. It is all too easy to nick the conductor and when the ends are formed for insertion to the circuit board they usually fall off. So be extremely careful if using single-core insulated wire for links. When using multi-core for uninsulated links, wire strands usually finish all over the place so do not use it for uninsulated links.

When a circuit involves the connection of the data bus to more than one IC it will not be possible to make all the connections with overboard links. First solder all the components and overboard links but do not insert the ICs. Tin the ends of your underboard wire, then tin the track where you wish to attach the wire. If you wish to attach it directly to IC pins, hold the wire hard down against the track near the pin or elsewhere until the solder has hardened. Underboard links do not need to be as short or as close to the board as overboard links. Use sufficient lengths to make it easy work and then press them flat against the board when you have finished.

An easy way of making connection to ZX-type edge connectors is by means of wire wrapping to the edge- connector pins, although some ZX peripherals have edge connectors mounted on small PCB and with no protruding pins. There are various types of wire-wrapping tools on the market. Some of them are very ex pensive—around £150 for a mains powered wire-wrapping tool. Just as good a job can be done with cheaper ones which cost about £4. The pins on the better ZX-type edge connectors are a standard 0.84mm. diagonal ter minal pin, for which wire-wrapping is made. Some wire-wrapping tools can be used only with certain types of

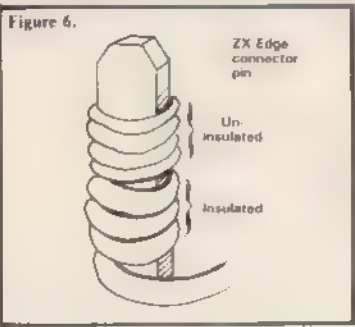

wire, e.g., the just-wrap tools available from some of the larger electronic distributors such as Farnell Electronic Components Ltd, Canal Road, Leeds, can be used only with. Tefzel insulated wire.

When using the hand wire-wrap-<br>ping tool, the wire is first stripped by use of the stripper mounted in the handle, as in figure four. The wire is fed through the larger hole in the handle; it then emerges from the smaller hole; if the wire is then pulled out the way it entered it will be stripped for the length which was<br>passed through the larger hole.<br>The stripped end is then inserted

into the hole in the tip—see figure five; typically a length of 25mm. of stripped wire is used. The other hole

in the tip is then placed over the pin on the edge connector and the tool rotated about eight times. When the tool is removed from the pin the wire will be wrapped around the pin as shown in figure six. It is important to put about eight or 10 turns on the wrap because three or four turns may not make it a sound joint mechanical ly and electrically.

Cable-routeing on circuit boards should be such that all the components are still easily accessible. It is amazing how many beginners route insulated links over ICs and find they have to de-solder a few links to get out the IC.

Push edge-connector pins through Veroboard and solder in place before wrapping. Vero will have to be cut before the connector is inserted because it is almost impossible to do it afterwards.

Wire-wrapping is expensive be-<br>cause special wire-wrap sockets have<br>to be bought which often cost more than the ICs but it has the advantage of high packing density and speed. An alternative method with some of

the advantages of wire-wrap is to use а wiring pen. You can use it as a supplement to your usual technique to replace underboard links when a number of data or address lines have to be con-

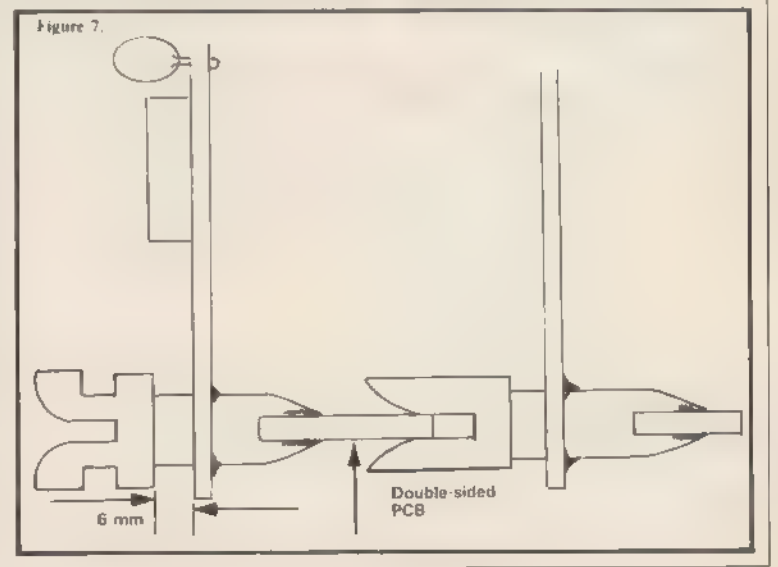

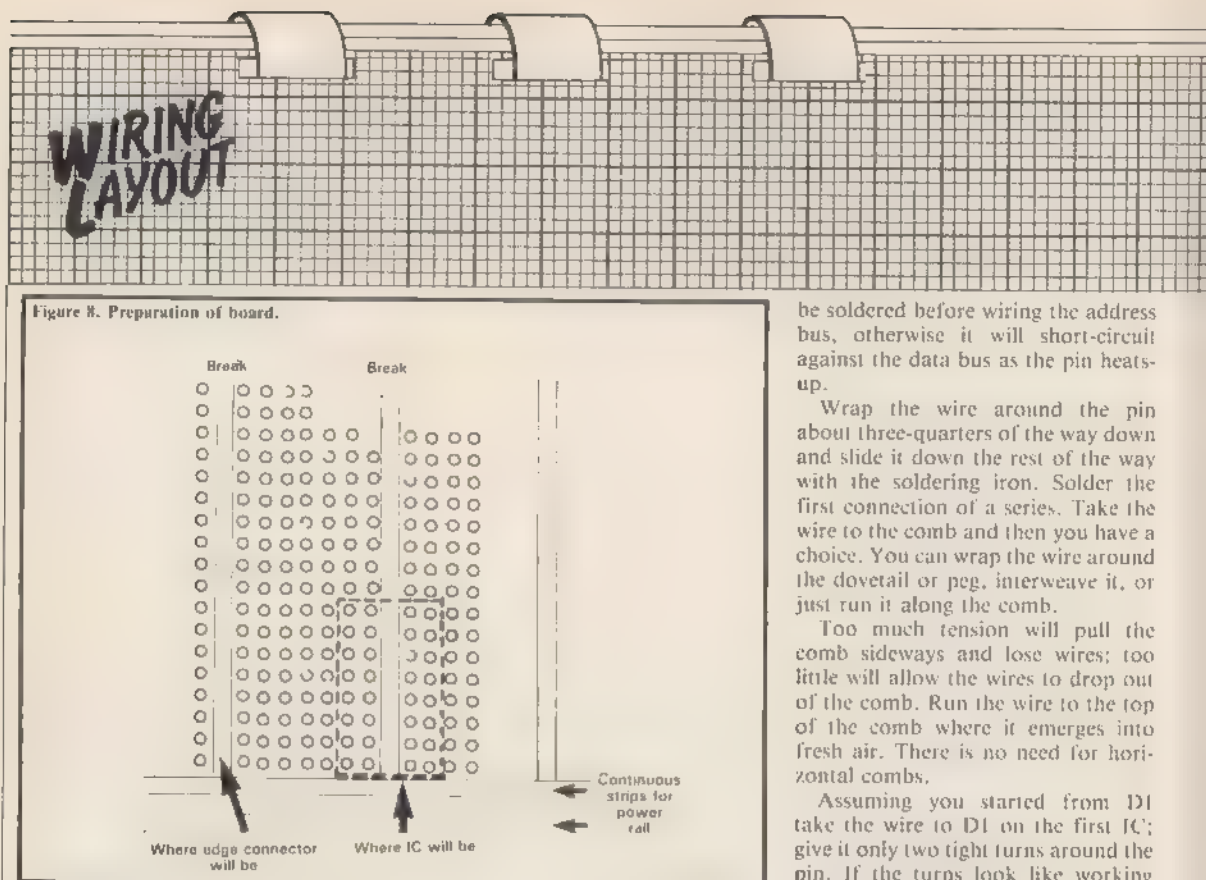

nected, The two most readily-avail able pens are the Vero-wire pen and the Roadrunner pen.

The special enamelled wire fits in a holder at the top of the pen and passes down through it to emerge from a fine tube at the bottom. The Vero-wire pen has an adjustment to control the tension of the wire. Road runner supplies wire with several colours of enamel. You will also need some combs and an iron with a hightemperature bit.

The Roadrunner comb consists of a plastic U channel with dovetail- shaped slots in the sides. That type of comb needs to be glued to the circuit board. The Vero-wire comb consists of a row of cylindrical capstan- shaped pins. That type of comb is held on to the board by short pegs underneath it which fit into the circuit board; specially-prepared stripboards are available for use with wiring pens.

If you are building only a small circuit you can use ordinary Veroboard but it needs preparing first. All breaks in the board will have to be made before you start wiring. Use a straight edge and a hacksaw blade to remove a strip between the pins of. each row of ICs and then between the rows of ICs. Keep the IC in line

straddling the break. Next insert the IC holders and if they will not stay in place solder on the two power rail pins. The pins should be bent outwards. The combs are then mounted down the centre of each row of IC holders between the IC pins. Evostick clear adhesive works well with the Roadrunner combs. Then experiment until you appreciate the technique.

The edge connector is the most difficult thing to wire. The pen will not fit between the pins and the comb will be no use between them either. Fit the comb on the top side—the data bus side. I bring wires from the address bus through between the pins to the comb.

pin. If the turns look like working loose and springing off, anchor the wires around a peg in the comb to keep the tension. Then run to D on the next IC, and so on. That is called daisy-chaining. If the next pin on the last  $IC$  is  $D<sub>1</sub>$  and  $D<sub>2</sub>$  continue to that one, daisy-chaining D, and D; together; later those lines will be cut.

Work back through all the D<sub>18</sub> to the connector. The next pin on the connector is  $D<sub>k</sub>$ —there is no need to jump to  $D<sub>0</sub>$ . Connect all the  $D<sub>a</sub>$ , Use the most convenient method for you without losing track of which line you аге connecting.

When soldering, slide the wire down the pin with the iron but do not remove the iron at that stage or you may pull off the loop. A hot iron is essential as it has to melt the enamel.

All the data bus lines will have to

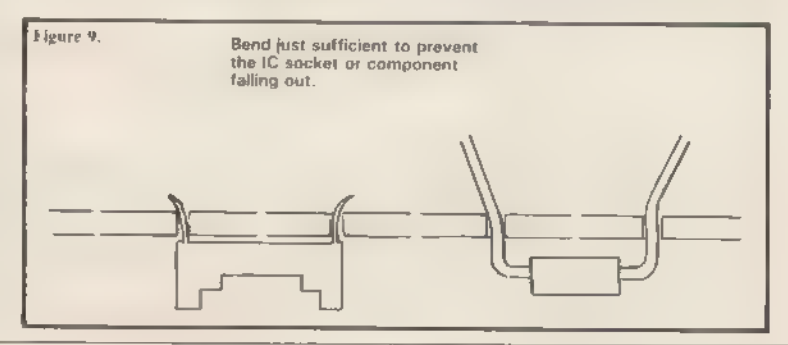

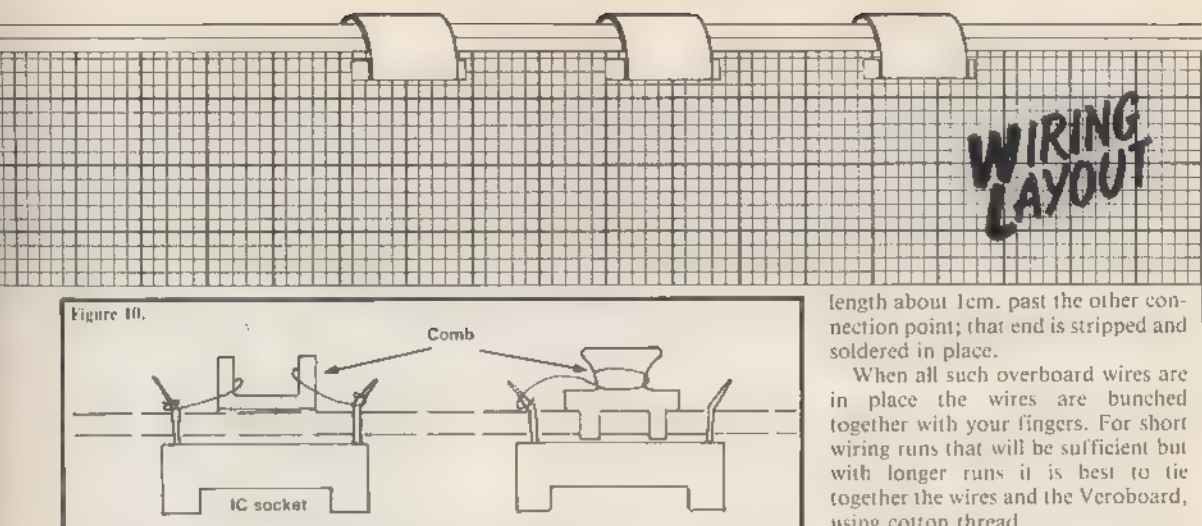

Use а hot bit оп an iron with inter changeable bits, or buy a special iron. Roadrunner sells one for about £6 which has a fine bit.

The enamel gives off a poisonous vapour, so breathe out as you solder and do not bend too close to the work. Do some test joints. Do not put on too much solder and then see if you can unwrap the wire.

Then cut the lines between the ad jacent pins. Connect power rails using ordinary wires, Where the wires run between pins, as the address lines from the edge connector do, they can be held in place with Snopake correct ing fluid.<br>The only other common method of

wiring we have not dealt with is that of using flexible insulated wire over the top of the board. That is the traditional way of wiring circuits and is often referred to as loom wiring.

An example of the technique сап be found in the Latch Card article in issue one. One end of the wire is soldered into the board at one connection point; the wire is then laid roughly over the board going round ICs, not over the top, and cut to

using cotton thread. For those who are new to wiring

techniques all this may seem a great deal to digest at one attempt, while those who are experts will no doubt decide we have omitted their favourite technique.

The only way to learn the best wiring technique to use in any particular project is to practise using each one. You do not have to practise on an actual project; you can practise on scraps of Veroboard using IC sockets and a few resistors; that way it does not cost much and you do not have to worry about putting the wires on the correct pins,

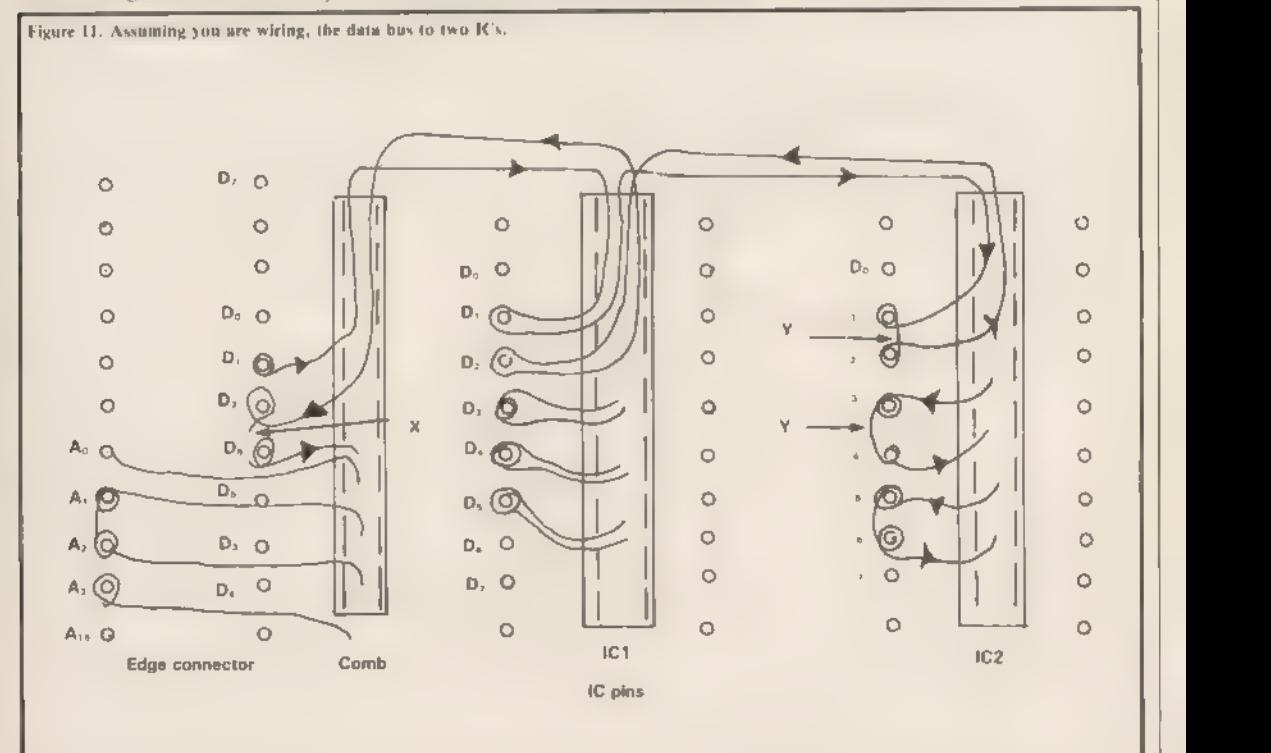

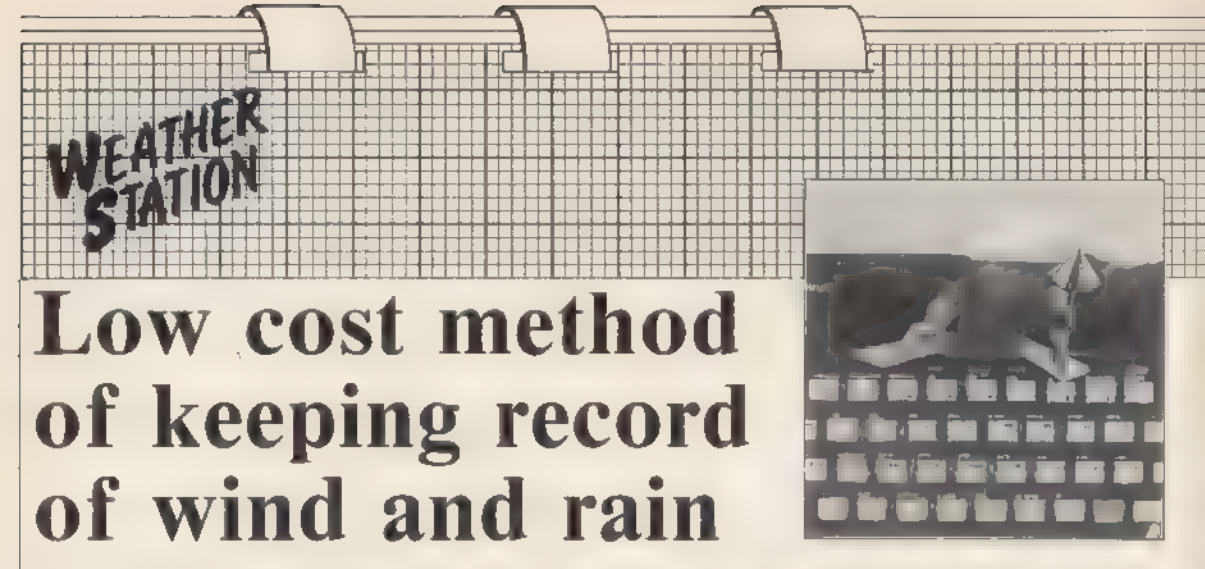

In the first of a series to build an automatic weather station Graham Bradley describes how to measure wind speed. The complete project will include a number of measurement modules which will work with either the Spectrum or the ZX-81

**ANDEVICE** for measuring<br>
wind speed is called an ane-<br>
eommonly in meteorology consists of<br>
three cups pivoted on to a vertical<br>
shaft. If they are of reasonable con-<br>
struction the speed of rotation of the<br>
shaft will be

voltage outputs which vary linearly<br>with speed. They are expensive. A<br>small model motor or cassette motor<br>can be used; the output will be ap-<br>proximately linear over a limited<br>range. The outputs of tachogenera-<br>tors and mo

the use of durable, low-friction bear-<br>ings. Motors or tachogenerators re-<br>quire careful protection from<br>moisture which can further compli-<br>cate construction.<br>The other methods used to measure<br>techniques. The pulses are ge

or other switches,

The wind speed is determined by counting the number of pulses occur-<br>ring in a fixed period. Electromagnet-<br>ic and capacitive transducers require additional electronics, which may be built into the transducer housing, and are more expensive than opto-electronic or electro-mechanical switch

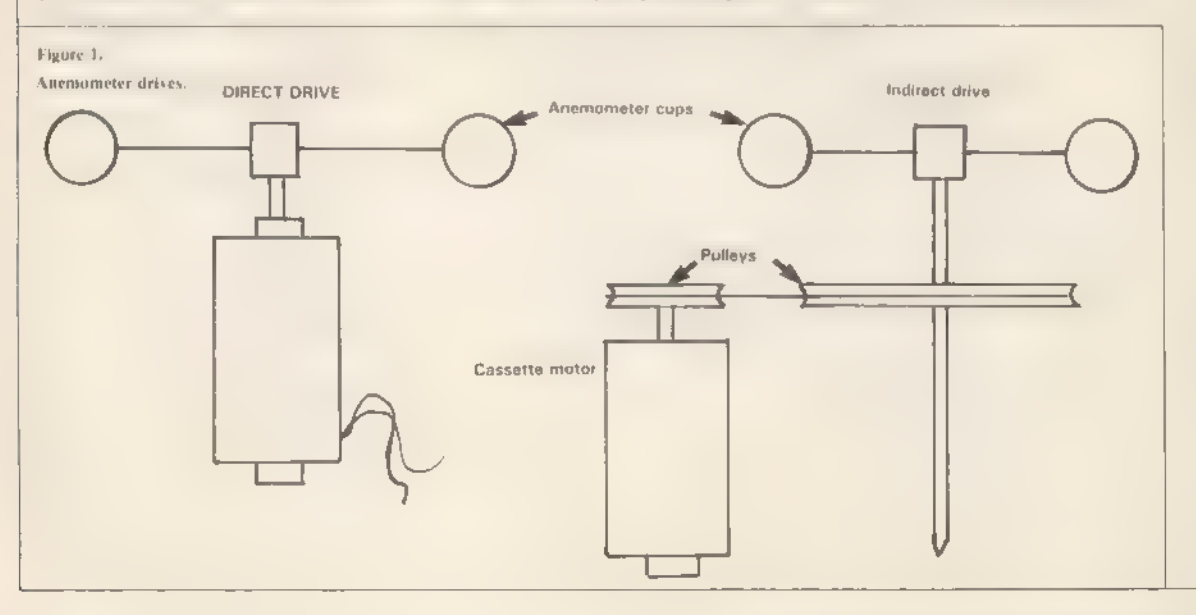

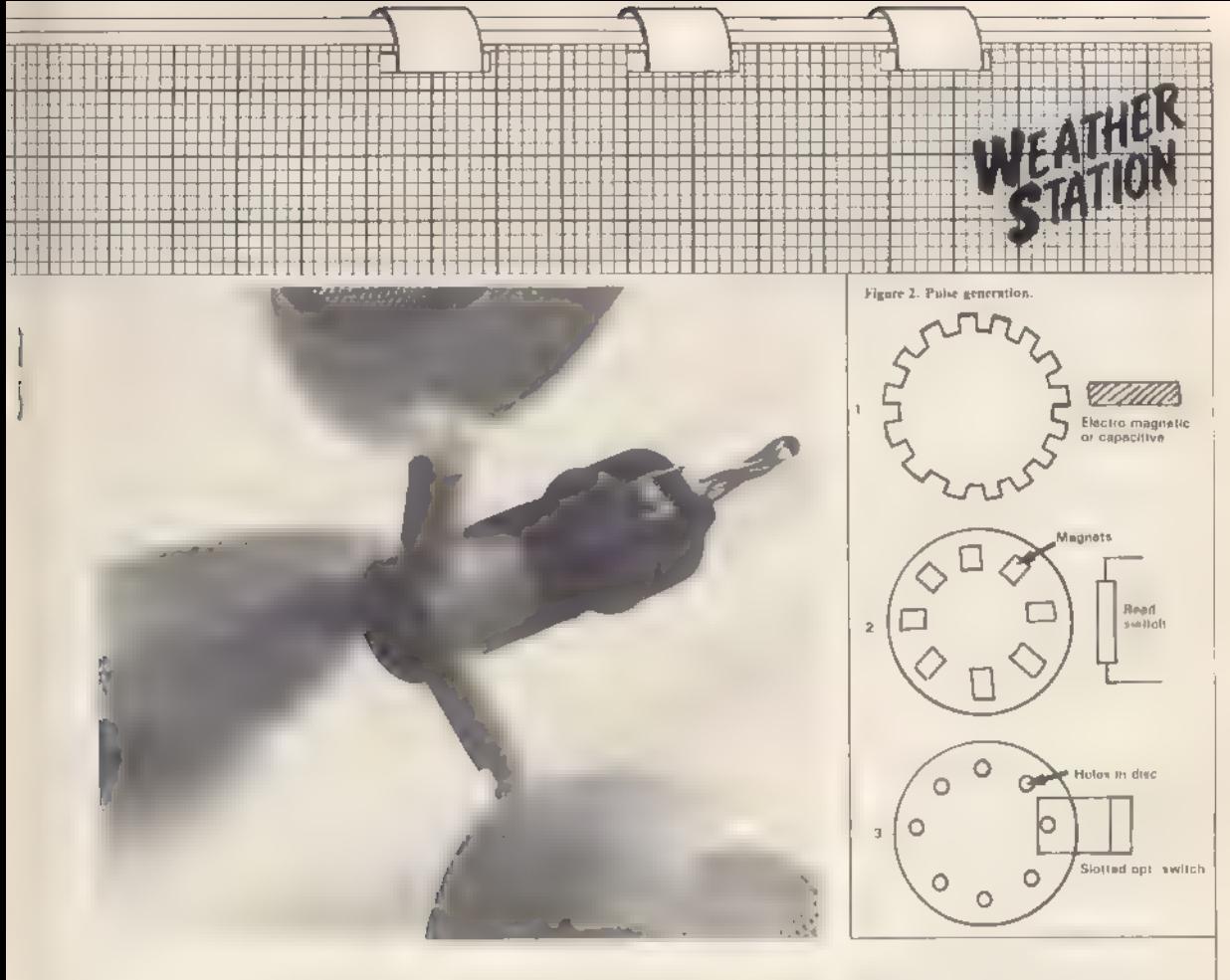

methods of pulse generation.<br>Reed switches are the cheapest and

easiest to use. One useful source of suitable reed switches and magnets is certain types of surplus computer keyboards. One reed switch and four magnets should be sufficient. The more magnets you use the more pulses you receive in a given time and the easier it is to measure low wind velocities.

The opto-electronic technique re quires a source of light such as a LED and a light detector such as a photo transistor, photo-diode or photo-re sistor. A slotted opto switch simplifies the problem of mounting and aligning the devices. The beam of light will be interrupted by slots or holes cut into a disc.

The main points about the con struction of the anemometer are that the spindle should be vertical and the rotating parts well-balanced. The spindle should be able to turn freely to obtain maximum sensitivity and linearity. If a pulse-counting technique is used — there is no sideways force on the spindle — the bearings

can be made by drilling holes of clear-<br>ance size in thin sheet steel. Copper<br>and aluminium are softer and will<br>wear out more quickly. Exposed<br>areas of steel will need to be painted<br>to reduce the rate of corrosion.<br>The ane

friction. The simplest method is to file the bottom end of the spindle to a point. An alternative is to find a short tube which is a loose fit on to the spindle and use a single ball bearing as the thrust bearing.

If you wish to avoid the problems of anemometer construction the pla: tic type is available at a low price see shopping list.

Production models tend to have a fair degree of friction. The main bearing consists of a single ball bearing in the top of the anemometer central mounting. The ball can easily be lost. Turn the anemometer upside down when separating the two parts. Area D is probably most in need of some sanding with fine emery paper, though areas A, B, and C may also require some attention. The tuned-up anemometer should revolve very freely with the slightest breath of air.

The prototype was made by drilling a hole in the inner part, just above the annular ring D, and a 6.5V, 0.3A bulb was mounted inside the hollow centre. Six holes are drilled in the outer plastic part. The plastic is

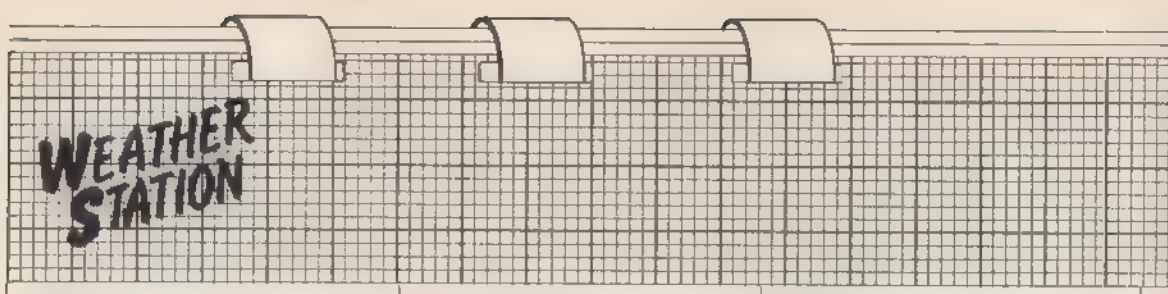

slightly translucent and some opaque tape can be wrapped round the plastic to increase the light-blocking proper ty of the areas between the holes. Any convenient method of mounting the

photo-transistor can be used.<br>The end of the photo-transistor<br>acts like a lens, so that it is direction-<br>al. Once aligned it will be unaffected<br>by variations in ambient light level<br>and the output of it varies between<br>less

To demonstrate its operation the pulse occurring in a given time can be counted with a Basic routine but Basic is A machine code routine can be used to count the cycles (time) be- tween successive pulses,

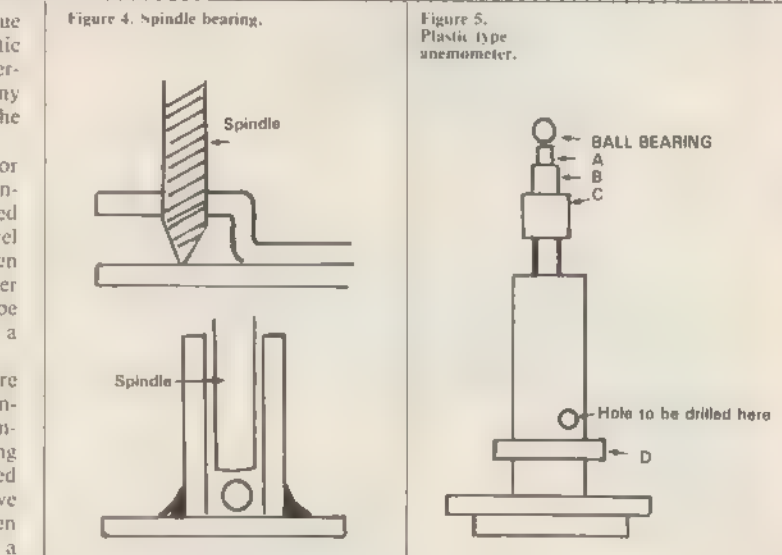

The addition of a flip-flop will<br>halve the number of pulses but pro-<br>vides an equal mark/space ratio giv-<br>ing greater reliability to a Basic<br>routine; also the machine code rou-<br>tine could be required to count the<br>time betw

The in-built mechanical inertia of the anemometer removes the errors usually associated with instantaneous measurements of this type. The time between transitions in the input level will be directly proportional to wind speed.

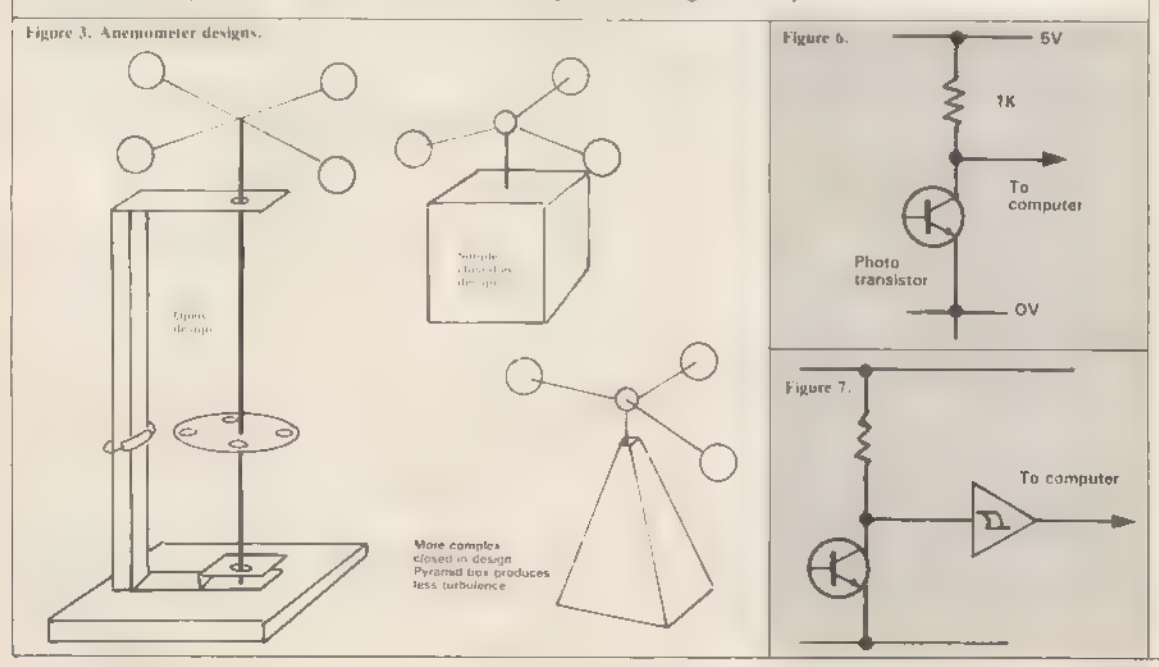

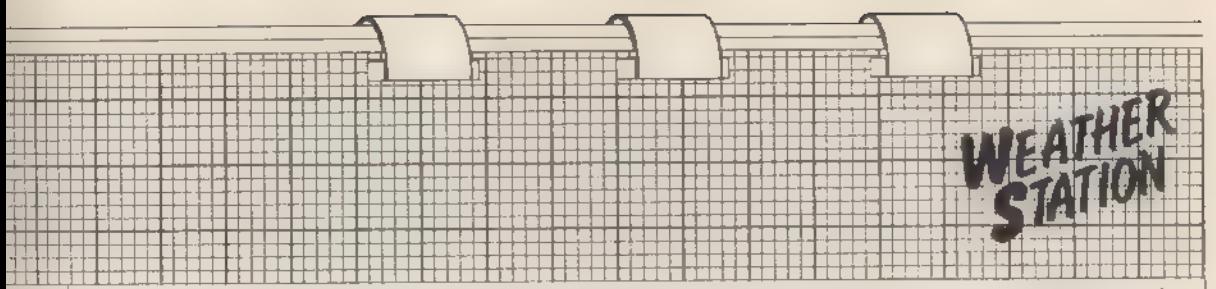

One method of calibrating the device would be to take the whole set to а weather station, or airport and calibrate it against a professional anemo meter.

An alternative method is to build the single chip pulse counter shown in figure eight. Find a long, straight section of private road and when

there are no other road users about,<br>and little or no wind, attach the ane-<br>mometer to the roof rack of the car<br>and travel at different speeds in both<br>directions along the road. The porta-<br>ble pulse counter is calibrated w

to 1607 will increase the range to 0 to 32Hz.

In the next issue we will describe the construction of the wind direction indicator and provide some simple software. If you have suggestions or alternative ideas — either mechanical, electrical or software — please write to the editor.

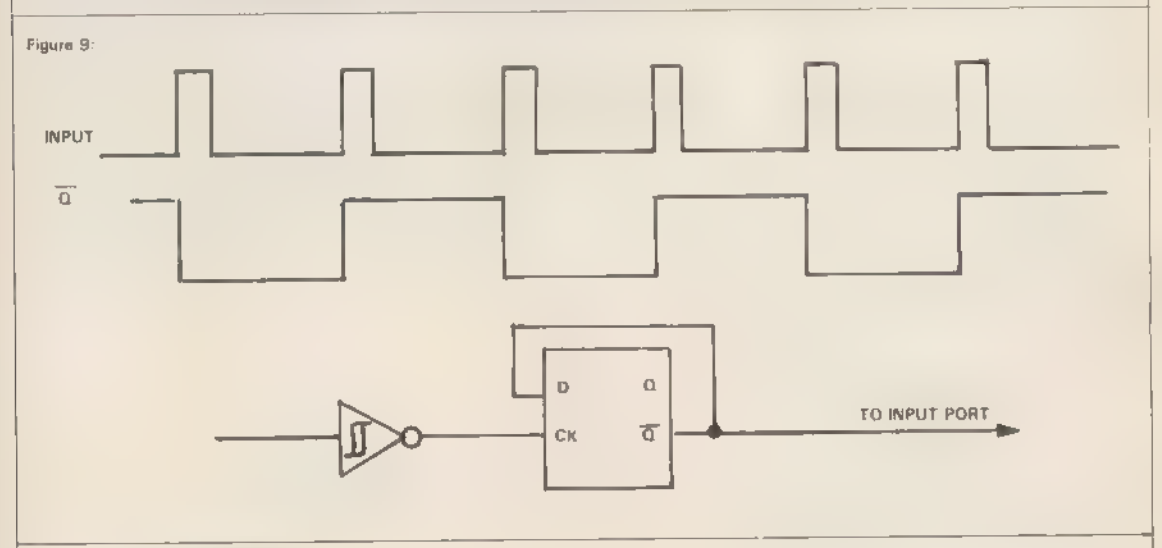

Figure 8: 0 to 16 HZ pulse counter.

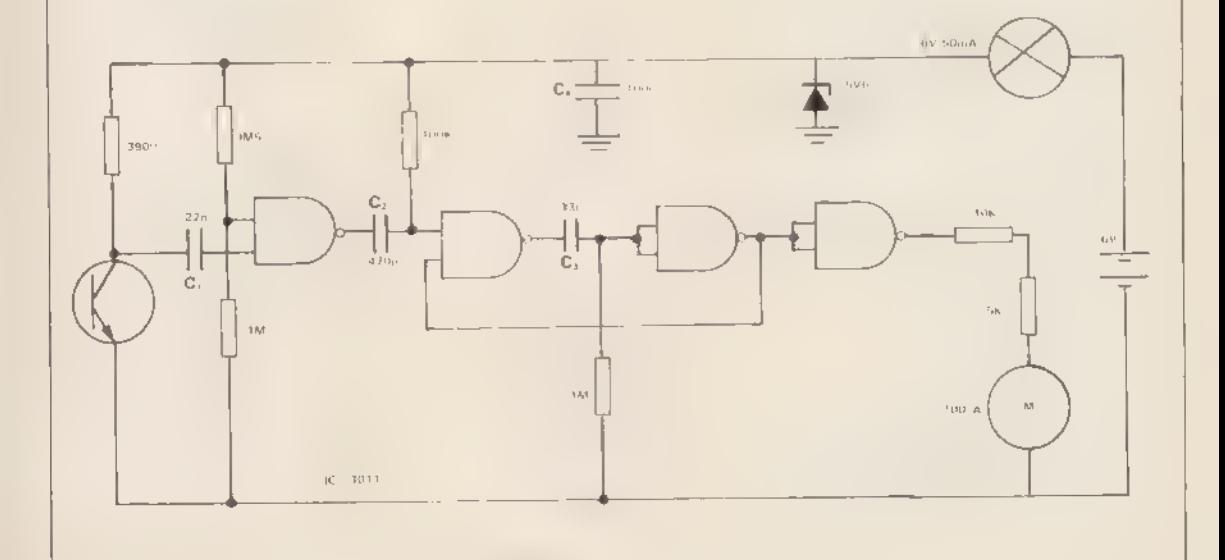

# Essential peripherals specifies keys to be adapted

difficulty. Most joysticks are limited in their use by the amount of software specially written to be<br>compatible with them. Corin Howitt shows how a simple project can help to overcome this

IHE MOST ESSENTIAL peripheral to the computer games<br>enthusiast is a joystick, essentially a bank of five or more switches one for each direction and fire which usually are configured to mim-<br>ic specific keys on the computer keyboard. There lies the problem. Which keys should the joystick mimic? The keys which move your laser base left and right in one game may do something different in another, or even nothing at all.

TI.

anara<br>1741<br>Vélina

Some manufacturers have attempt ed to overcome the problem by pro- ducing a joystick with a range of compatible software but again you are restricted only to their software, so having a joystick for all your games or other programs could be-<br>come very costly.<br>This simple project overcomes that

difficulty by allowing you to specify which computer keys are mimiced by the joystick. To understand how the circuit — figure one — works, we need to know a little about how the Spectrum keyboard operates. Figure two shows a simplified version of the Spectrum keyboard circuit.

It is a standard keyboard circuit arranged in a  $5 \times 8$  matrix. All the five columns are pulled high by the pullup resistors R1-5. Each time the mon itor program scans the keyboard, about every 20ms, lines  $A_0$  and  $\frac{1}{1000}$ 

simultaneously. To mimic the keyboard all we need to do is to detect when  $A<sub>e</sub>$  and  $\overline{1OPD}$  go low together and then over-write the keyboard data. R1 and D1 form a discrete component OR gate — the reason for the discrete components is given later. A<sub>9</sub> and  $\overline{10}R\overline{Q}$  are the inputs to that OR gate and the output is fed into the inputs of eight more OR gates, along with the eight row address lines A,- $A...$ 

Whenever a keyboard scan is made, the output of one of the eight OR gates will go low, indicating<br>which keyboard row is being addressed. A discrete OR gate is used to prevent a third OR gate IC package being used as there are four OR gates in each 74LS32 IC and nine OR gates are required.

The output from the discrete OR gate is also taken to one of the two. enable inputs of IC3 a hex three-state

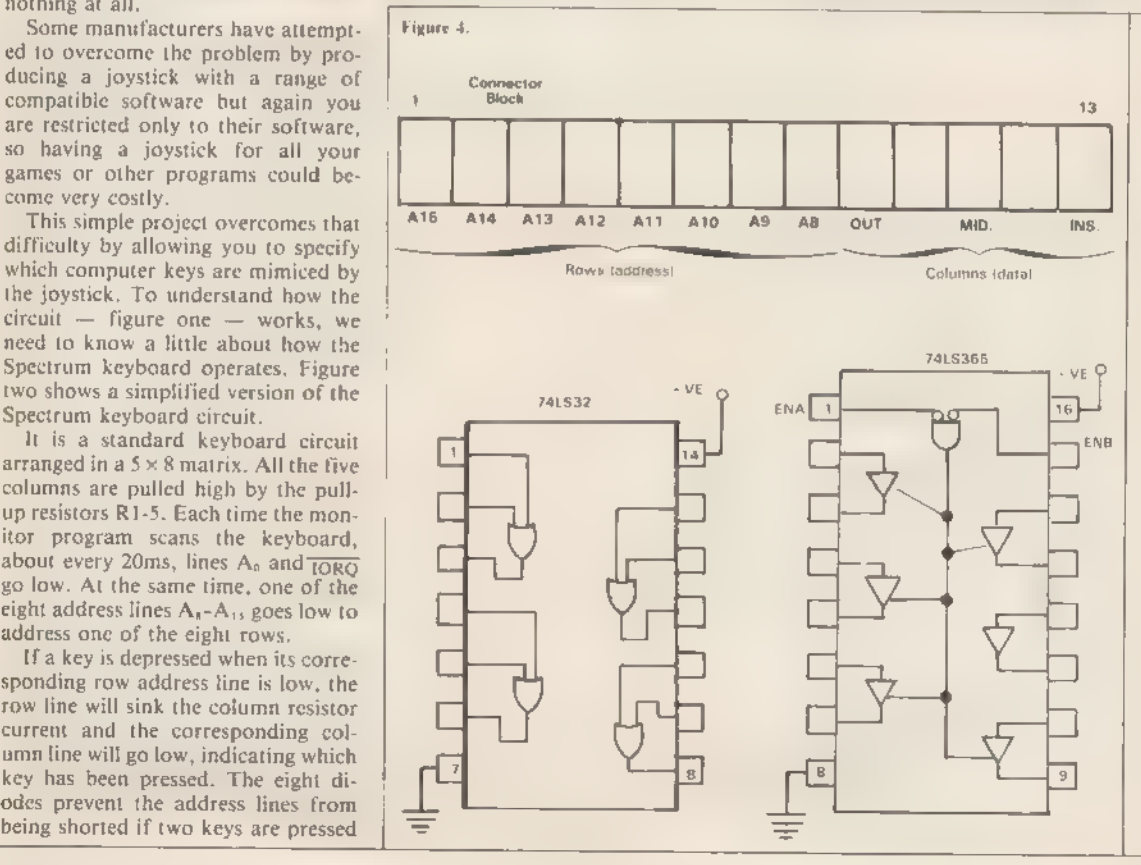

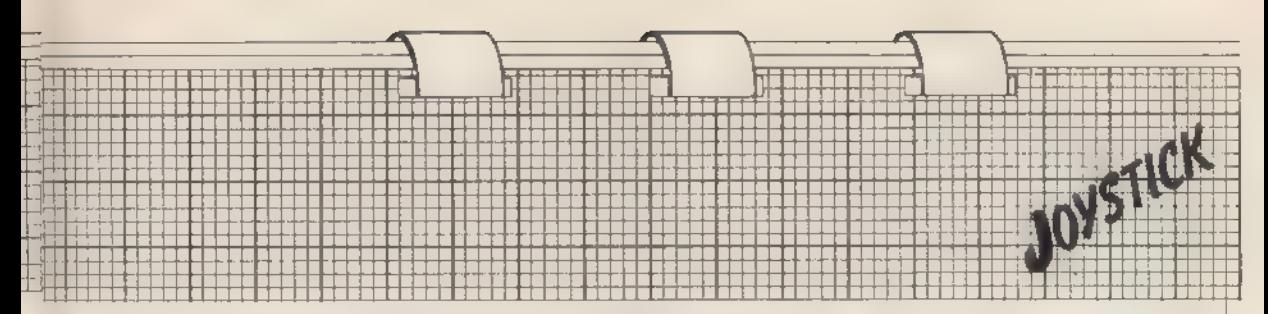

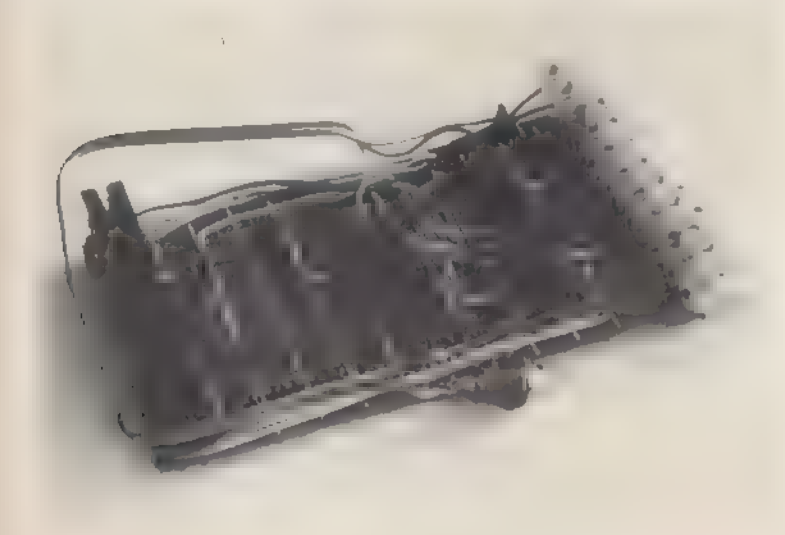

buffer. Five of the six buffers are used and their outputs are connected to data bus lines D<sub>0</sub>-D<sub>4</sub>. As page 160 of the Spectrum manual indicates, those lines correspond to the keyboard columns. Normally, those outputs will be in a high impedance state but when a keyboard read takes place the state of the buffer inputs will be transferred to the data bus, overwriting any "real" keyboard data which may be present.

Those lines normally will be high due to the pull-up action of  $R_2 - R_6$  but if one of the eight OR gate outputs is connected, when it is low, to a buffer input via a joystick switch, the corresponding buffer output will go low, mimicking a depressed keyboard switch. There is a disadvantage. To over-write the keyboard data IC3 has to be a powerful chip, so you should be able to see that if IC3 is over-

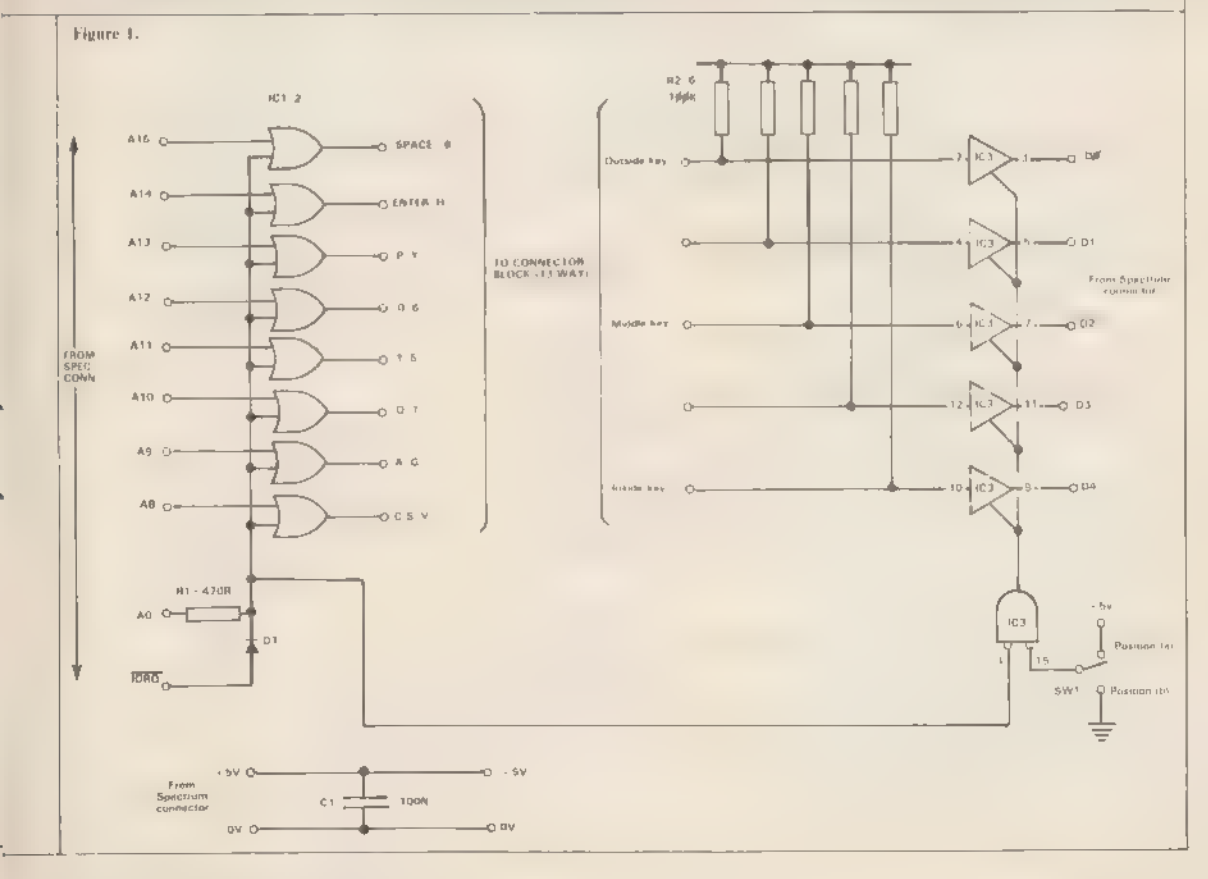

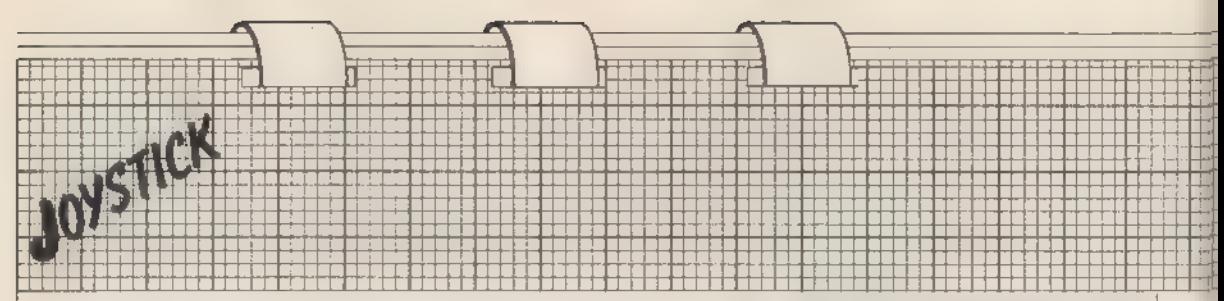

writing the keyboard continuously with highs, the keyboard will not work. That is the function of SW1.

When you need to use the keyboard SWI should be in position (a). That takes the second enable input to IC3 high, causing all buffer outputs to go into a high impedance state so they cannot affect the keyboard. Placing SW in position (b) allows you to use the joystick.

The eight outputs from the OR gates and the five inputs to the buff ers are taken to a 13-way connecting ог 'chocolate' block. To choose which keys the joystick will mimic you must first select the key row one of the eight OR outputs — and the key position in that row. You then connect the required joystick switch between those two points.

For example, if you wanted the left direction switch on your joystick to correspond to the  $22$ " key on the Spectrum, you would determine that the "7" key is in row (a) and in position (b) in that row. That means you would connect the joystick switch between those two terminals on the 13-way connector block.

The project is built on a standard piece of Vero VQ board. Scribe a line using a sharp blade three holes up on one end of the board across the cop per tracks. Using a small hammer, knock off that small piece along the edge of a table or bench. That leaves you with two holes from the bottom, allowing you to solder in the edge connector and the wiring.

On the other end of the board, drill two 68۸ holes to fix the connecting block. Solder in the edge connector and bolt on the connecting block. Using figure three draw a wiring schedule for the circuit - see issue 1 Latch Card article for an example of а wiring schedule. Solder the IC sock ets first, then the discrete. com ponents. Next, follow your wiring schedule and wire the circuit. The IC pin-outs are shown - with a suggested pin-out for the connector block as figure four. Then wire in SWI and insert the ICs. Note that in the proto type a 12-way connector block has been used and hence the inside switch position in each row is omitted.

It is always worth spending time checking your work, especially around the edge connector, as mis takes at that point could prove costly.

Power-down the computer and connect the board, checking to see that 5۷۷۱ is in position (a). Re-apply power. The copyright message should appear as normal. If it does not, or any other fault appears, disconnect the power immediately and re-check your work.

The first test you should perform is to press the keyboard. It should respond as normal. If it does not, try reversing 3۷۱۰ If the keyboard still does not work, disconnect the power and re-check your work. Once the keyboard works, reverse SW1. The keyboard should become non-com-

**PARTS LIST**<br>
1C1, 2 7415336 quad 2-input of<br>
1C3 7415365 hex 3-state buffer<br>
R1 470R 1W Carbon (E12)<br>
R2-6 100K 1W Carbon (E12)<br>
C1 100nF Ceramo disc<br>
C6 1 300nF Ceramo disc<br>
28 + 28-way Spectrum edgo connector<br>
13-way Co

municative. Any switch-operated joystick such as the Atari or Commodore models will work with this board. The best way to discover the pin-out of a joystick is to test each pin pair methodically with a multimeter switched оп its resistance range. As an alternative, some manufacturers produce joystick chassis which can be wired to vour liking.

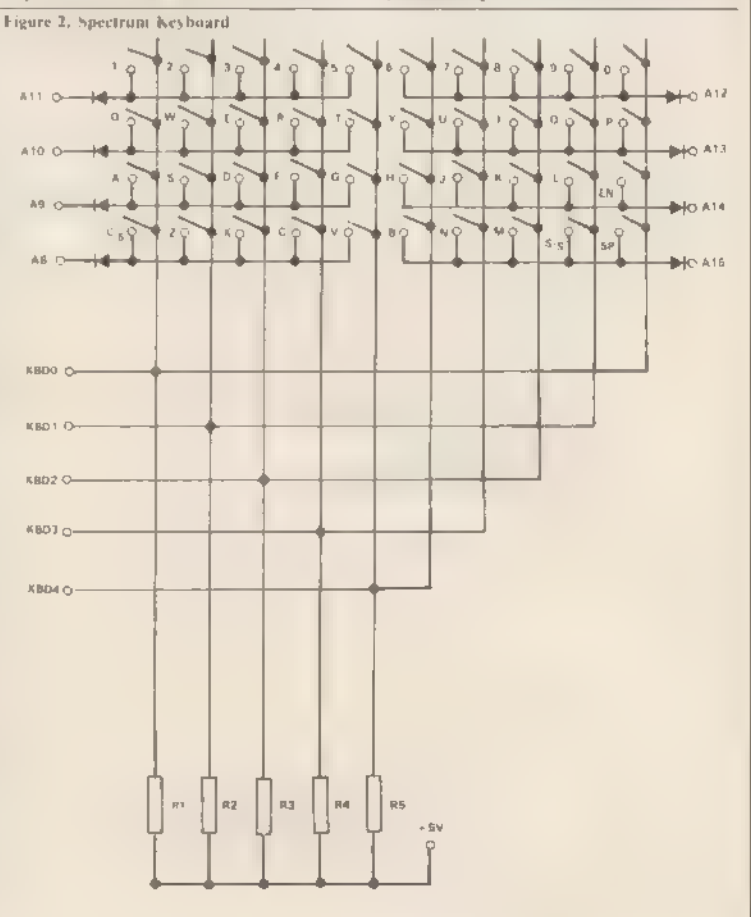

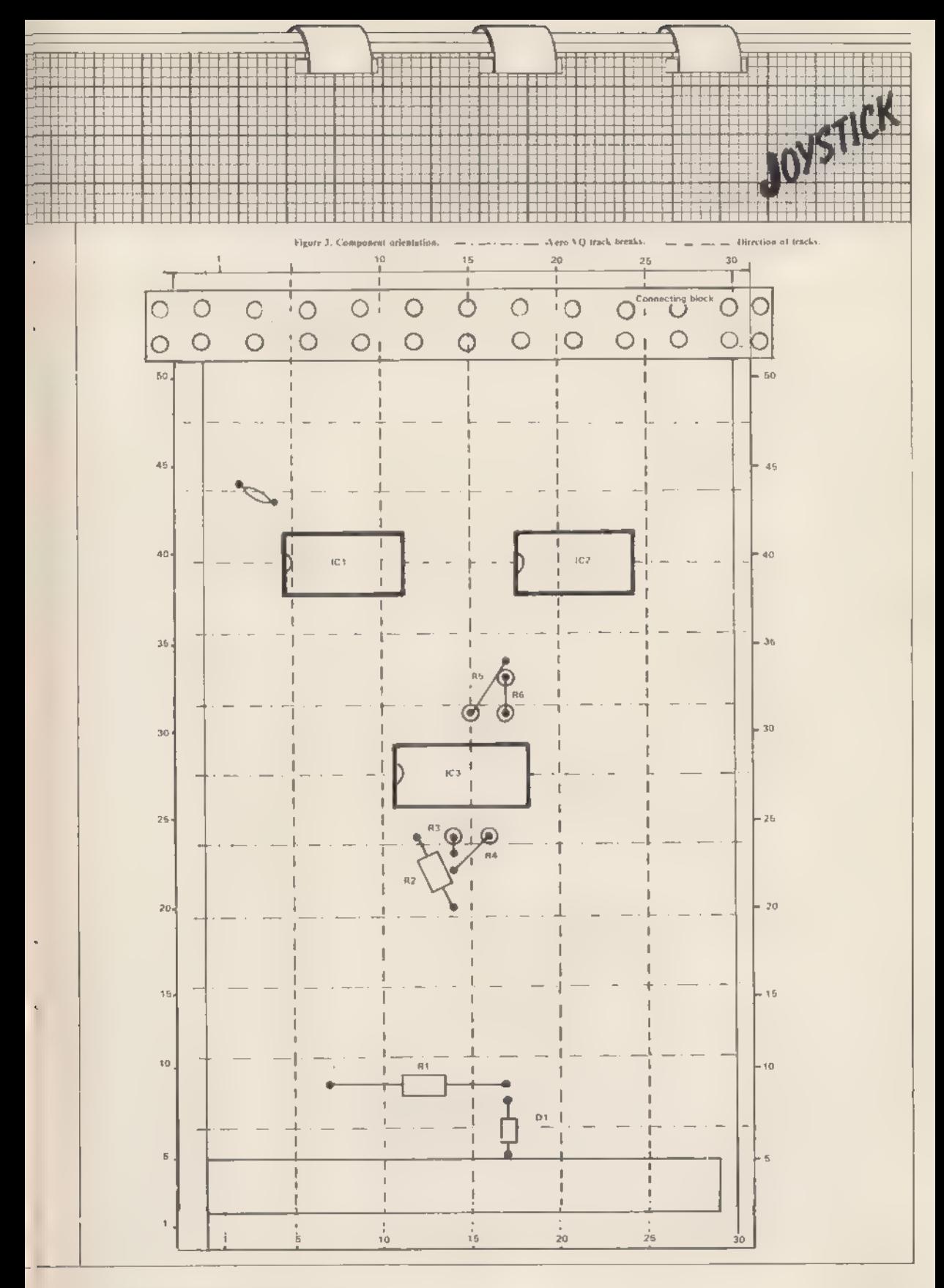

# Simulated circuits print-out waveforms

BASIC PROGRAM has been written using a 16K ZX-81 m simulate logic devices and for a given circuit design to print-out a waveform or table of results. It can be used for initial design, analysis or fault-finding and the range of oper ation is limited only by the memory available.

The information is intended as a guide to permit users to produce their 'own programs for their particular circuits. Details are given for device simulation and program operation to make it as simple as possible.

Each logic device used must first be translated into Basic statements and figure one shows some common devices with their truth tables and согге sponding Basic-derived statements.

The method used is to identify the nodes of a device — input or output — and number them sequentially. Throughout the program, N has been used as the variable for a node. To enable clock waveforms to be produced and also to differentiate be tween positive- and negative-going clock edges, half-clock pulse periods have been chosen as the minimum time element. The half-clock period variable is denoted by T. An array is chosen DIM(N,T) which will store a

Malcolm Farnsworth shows how a software project can be used to help in the design and analysis of add-ons

time profile of all nodes used in the final circuit.

As an example of a device, look at the NAND gate shown in figure one. The nodes have been identified as a and b for the inputs and с for the output. From the truth table it can be seen that for all input combinations except  $11$  the output  $\mathfrak n$  is  $1$ . Therefore at time T line 1 will cater for all a outputs at 1, while line 2 simulates the conditions when с is 0. That approach has been used for all gates shown and can be extended to multiple input gates as required.

Since flip-flops are clock-dependent they require a little more atten tion and so let us look at the D type flip-flop. It is characterised by clock input a, data input b, pre-set e, clear f and the truth table is shown. Line 1 tells the output at this time period to stay in the same state as in the pre vious time period, i.e., no change.

Reference to the truth table indicates that for a positive clock edge the output a will assume the state of the D input and line 2 reflects that statement. Lines 3 and 4 cover the clear and pre-set conditions while line 5 would indicate the invalid state if required. The final line sets d to be the inverse of  $c$ .

Similar Basic statements can be de rived for a J-K flip-flop by reference to its truth table. The methods used for those bi-stables can be extended to shift registers and counters; an example of a binary counter is given. Other logic devices can be simulated by using a combination of the follow- ing methods.

Figure one shows a circuit for which a program will be written to indicate a method of use and figure two shows the expected waveforms for a given input.

First all the nodes of the circuit are numbered in logic sequence starting with the clock. Note that all common lines have the same number. Having decided the number of half-clock pulses T required — 12 for this cir cuit, say — the information and the number of nodes  $N - \text{six}$  for this circuit — are input at lines 10 to 110 of the program. Line 510 sets up the array used for storing all values of N and T and then sets the array to zero.

It is then necessary to set up and initialise but, with all elements of the

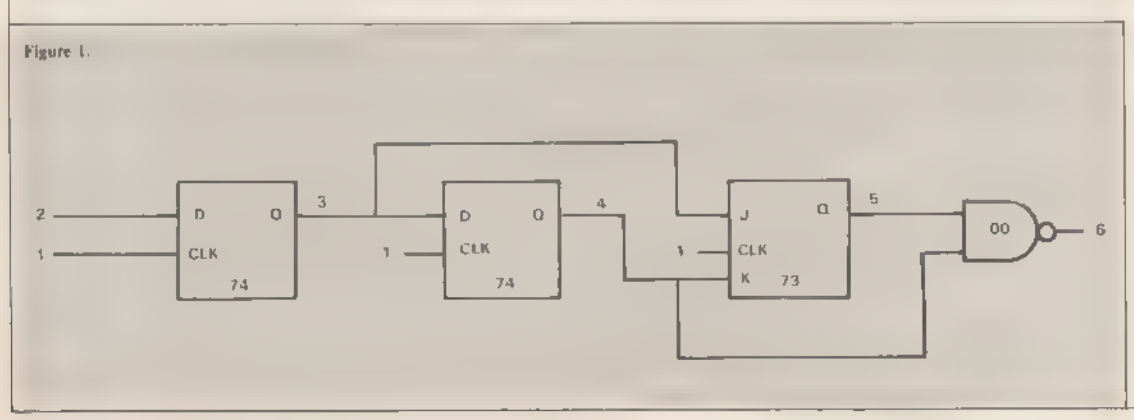

array at 0, only elements which are at 1 need be identified. At line 800 the clock waveform is set up with all even bits at 1 and line 1000 sets up the input wave form at node 2.

l.t

Щ

On the first half-clock period  $T = 1$  — all nodes must be initialised and that will allow the program to run from  $T = 2$  and not invalidate the T-1 statements used. It has been assumed that all the bi-stables are reset at time  $T = 1$  and therefore node 6 is the only node at 1 and that is declared in the initialising program at line 1500.

Lines 2000 to 2110 input the node information derived from figure one for each device in turn, which is then looped round for the time period 2 to T. Note that some of the statements derived in figure three can be ignored, depending on the circuit configuration. In that case, since the bi-stables have been re-set initially, no re-set or pre-set information is required and no statement about  $\overline{O}$  is included, since it is not used.

The five statements of figure three for the J-K flip-flop are therefore

adjusting the print waveform statements, Similarly for the print table, ап adjustment of the statements will be required for more than 29 nodes.

Since all the node and time information will have been stored, selected node or time periods can be selected for printout, The printout is done in the SLOW mode but to save time, particularly on bigger circuits, a FAST statement may be needed. Although it may be possible to simplify the listings, to preserve clarity no attempt has been made.

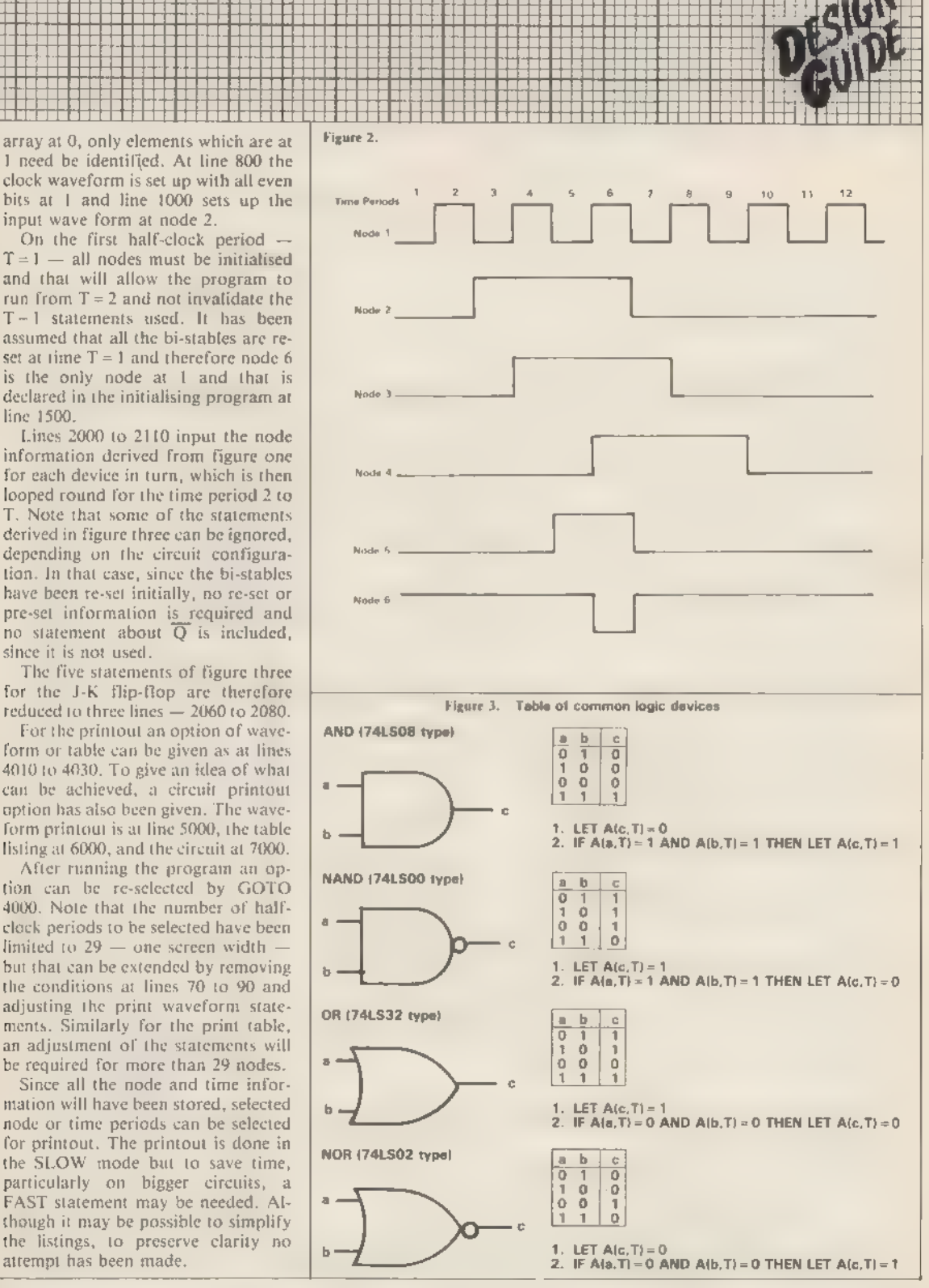

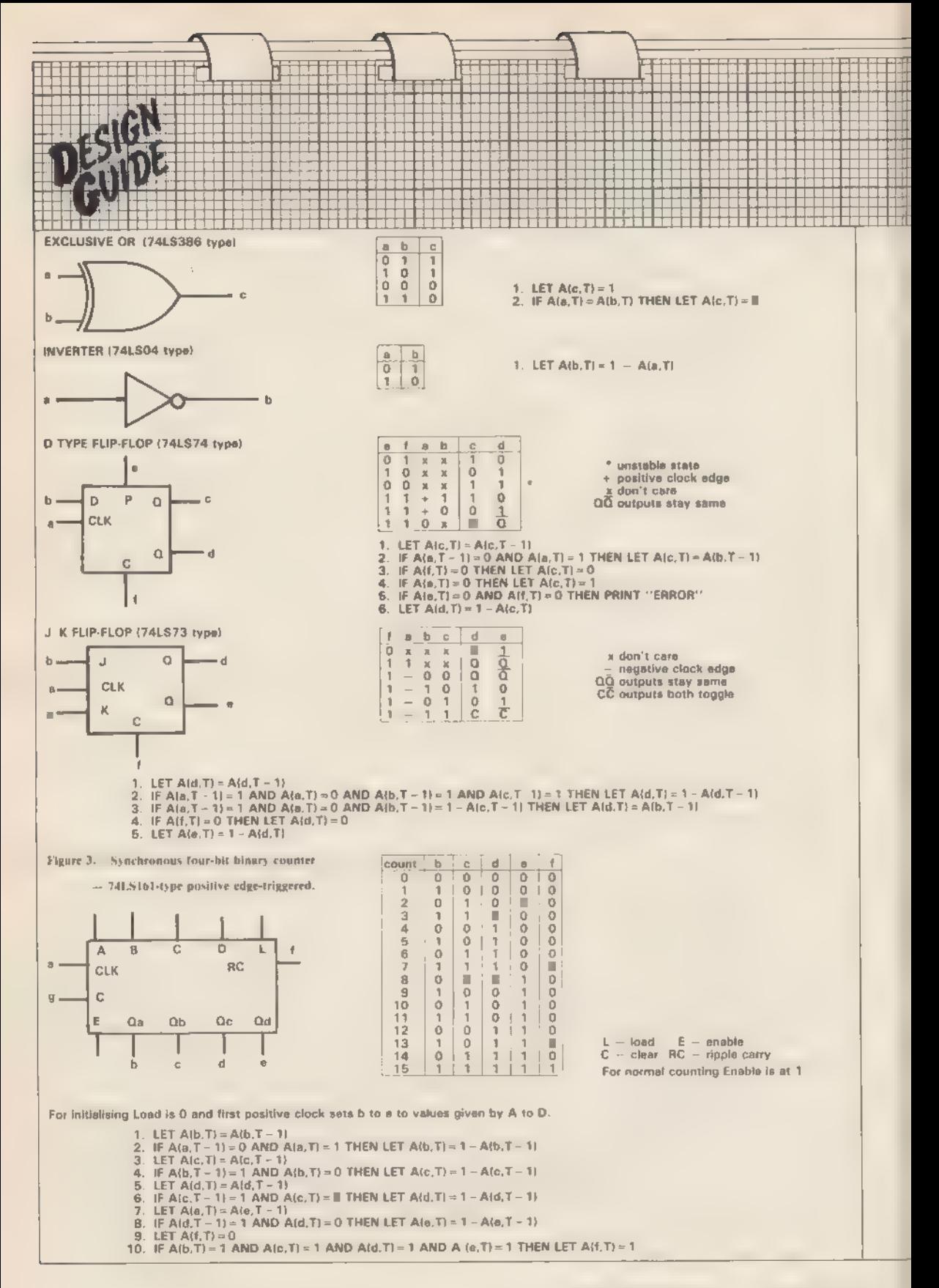

To introduce a reader's circuit it to  $2110 -$  in a similar manner to the circuits can easily be added to estabwill be necessary to include relevant example. After establishing the basic lish the circuit response. statements in each section - lines 800 circuit, different waveforms or extra 2060 LET RES. YOURES. Y-10 1 REM WAVEFURMS **6878 HEXT** EBET YRM 2 REM BY M. FARNSWURTH 2070 IF ACLIY-10-1 AND ACLIYING 6088 PRINT ANG AC3.Y-13-1 AND AC4.Y-13=1 TH 6090 NEXT 42 OR MORE THEN NEWL EN LET R(5,Y)=1-R(5,Y-1) UIT NODES €188 **STOP** 2000 IF R(1, Y-1)=1 RND R(1, Y)=0 7000 REM PRINT CIRCUIT INE >" 20 INPUT N AND RC3.Y-13=1-AC4.Y-13 THEN LET **7818 LET**  $Y=15$ 30 IF N>=2 THEN GUTU 50  $R(5, Y)=R(2, Y-1)$ 7029 LET X=2 48 GOTO 20 2090 LET AC6, Y 3-1 7030 GOSUB 7500 2100 IF R(5, Y)=1 RND R(4. Y)=1 TH **58 PRINT N** 2040 LET Ne9 60 PRINT EN LET R(6.Y)=0 **2059 GOSUB 2560** TO PRINT "INPUT NUMBER OF WALF 7868 LET X=16<br>7878 LET Y=13 2110 NEXT Y **CLOCK** NEWL THE 3" **4818 PRINT** "1 PRINT WAVEFORM" 7090\*GOSUB 7680 **Be INPUT T** 4828 PRINT "2 PRINT TOBLE 7090 LET X-23 7188 GOSUE 7760<br>7118 PRINT AT 16.2/"2" 98 IF THE AND THESE THEN COTO 4838 PRINT "3 PRINT CIRCUIT" 4040 PRINT  $150$ 4050 PRINT "INPUT L.2.UR 3 THEN 7120 PRINT AT 16.91"3" 100 GOTO 00 LIG PRINT T **NEWLINE** 7130 STOP TS00 REM SYMBOL ROUTINE 120 FOR X-1 TO 70 4060 INPUT E 7510 PRINT RT Y.X. "(2\*aP 1\*P 1P) **4065 CLS** 190 NEXT X **140 FAST** 4878 IF 8-1 THEN GOTO SHOW  $19P$ 4000 LF BYL THEN GOTO 6000 2520 PRINT AT Y+1.3()"--< 1d'1sP 158 CLS 500-REM SET ARRAY TO O  $t = 4$ 4188 LOTO 4810<br>5880 REM PRINT WRVEFORM<br>5818 LET RE="N T1234567898123456 7530 PRINT AT Y+2.Xi"1-C 1C 281s 518 DIM RCN.T)  $\overline{p}$   $\overline{y}$ <sup>2</sup> 520 FOR X-1 TU N<br>538 FOR Y-1 TU T 7540 PRINT AT Y+3. N/ "(2\*SP 3\*1sP 7898123456769"  $\sqrt{a}$ 540 LET A(X,Y)=0 7550 PRINT AT Y+4.N. "(2\*sP :sP ) 550 NEXT 5829 PRINT HW.L TO T+31 **368 NEXT** 5090 FOR X-1 TO N  $C'$  132 )<sup>\*</sup>  $\overline{\phantom{a}}$ 7560 RETURN 800 REM CLOCK WAVEFORM 5040 PRINT XITAB 31 7600 PRINT AT Y.H. "(2\*4P 3\*1sP)" 818 FOR Y=2 TO T STEP 2 5050 FUR Y=1 TO T PS10 PRINT AT Y+1.8;"3-(i) 18P + 020 LET R(1.Y)-1 5060 LET P-R(X,Y) 5070 IF P=0 THEN PRINT "(96)"; 830 NEXT  $9 - 3 =$ PC28 PRINT AT Y+2.81"1-4 144 2\*16 1000 REM DATA WAVEFORM 5088 IF P=1 THEN PRINT "COZO"> 2638 "PRINT RT Y+3.8: "4-6 : Sk LaP.> 1010 FOR Y=3 TO B 5090 NEXT Y 1020 LET R(2.Y)=1 SIGG PRINT 7640 PRINT AT Y+4, X, "(275P 15P E 1838 NEXT 5110 PRINT C 16P 2<br>7659 RETURN 16P.3 1500 REM INITIRLISE **5120 NEXT X** 1518 LET A(6.1)-1 **S130 STOP** 6000 REM PRINT TABLE 7700 PRINT AT Y.X."(2%±P 3%14P)"<br>7710 PRINT AT Y+1.X."5-C 3%14P)" 2008 REM L/P NUMES 2010 FOR Y=2 TO T 6010 LET A#="T N1234567890123456 2020 LET RC3.YO=RC3.Y-1) 7890123456789" 7728 PRINT AT Y+2, H; "(2\*sP 1sP 1 2838~IF AC1.Y-1)=8 AND AC1.Y3=1 6020 PRINT AUC1 TO N+3)  $4.190 \cdot 3 - 6$ " 7730 PRINT AT Y+3, X1"4-113\*1s9.3" THEN LET ROGINIERCZIY-LA 6838 FGR Y=1 TO T 2040 LET AC4. YO=AC4. Y-13 6040 PRINT Y:TAB 3: 7740 PRINT AT Y+4, SIMOREP (38168) 2050 IF ACL.Y-LIMB AND ACL.YIML 6050 FOR X=1 TO N  $14$ THEN LET ROLLYJ-ROBIY-13 **GOGO PRINT ACKIYY 7750 RETURN** 

All graphic instructions are put into brackets within quotation marks to separate them from ordinary print. The letter 'i' means inverse and the letter 'g' means graphic. The 'sp' marker means space. For instance 6\*g4 would mean that six of the graphic character 3 on the '4' key should be entered. The marker 'isp' means inverse space, which is a black square.

# **Expanding the alarm** system to suit your requirements

Corin Howitt describes two projects, both hardware and software, which can be added to the major article in the last issue

ERE ARE TWO add-ons to the low-cost computer-controlled burglar alarm to protect your home described in the last issue. The first is a program illustrating how to develop software for the alarm system and the various functions which can be realised. The second is a hardware design to improve the back-up alarm monitoring for when the alarm is off or otherwise occupied.

The program, shown as listing one, will monitor the input lines of the alarm for either a 1 or 0 as defined by you and will produce an alarm if an error is detected. You can also instruct the program to ignore one or more input lines so that you can switch each line in or out of the Figure 1.

system. Further, the program will generate a 30-second delay on exit and re-entry - both delays are adjustable independently - and will ignore an alarm being generated on any lines within the entry/exit route.

The program works by inputting information from the user and storing the information in eight element arrays, corresponding to the eight data lines. The first four lines initia-

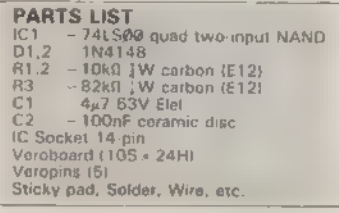

lise those arrays, make the keys bleep. and set the screen colours. The latter two can, of course, he changed.

Next follows a series of FOR-NEXT loops. The first, starting at line 50, requests whether a fine should be NO or NC. If the line is to be NC, the value on the line should be a 1 and a 1 is stored into the corresponding element in the array n. The next prompt is for the value which will be written to the output port when an alarm is required; that number is held as the variable out. You are then requested to enter the numbers of the lines on the entry/exit route. "Enter as a sequence:" means that if, for example, you required lines 0,3,5 and 7 to be on the entry/exit route, you would enter 0357. That input string is

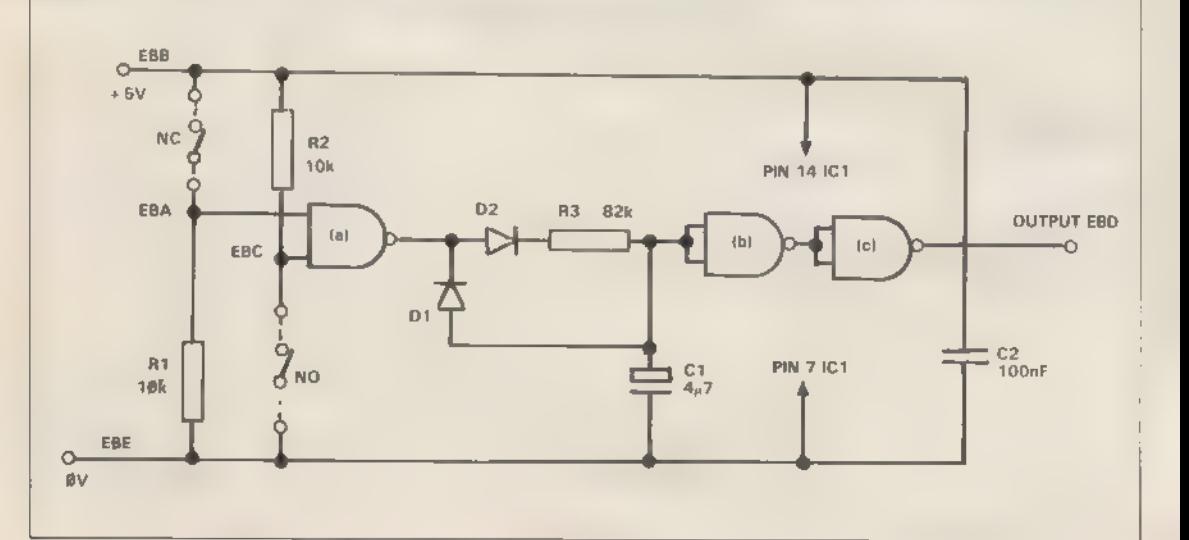

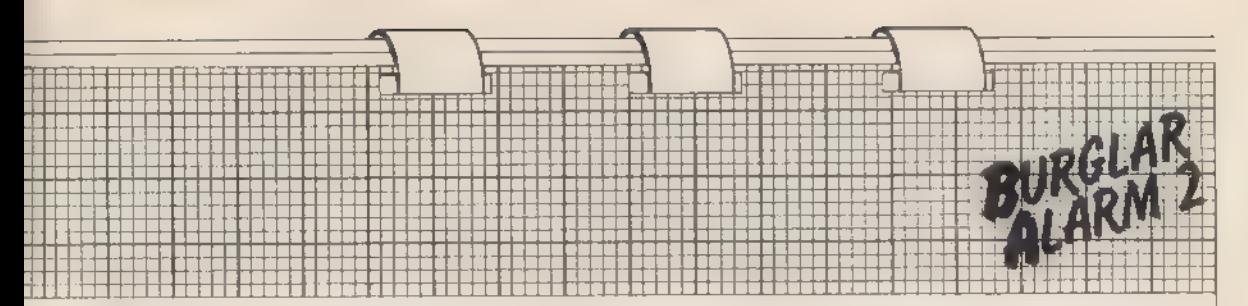

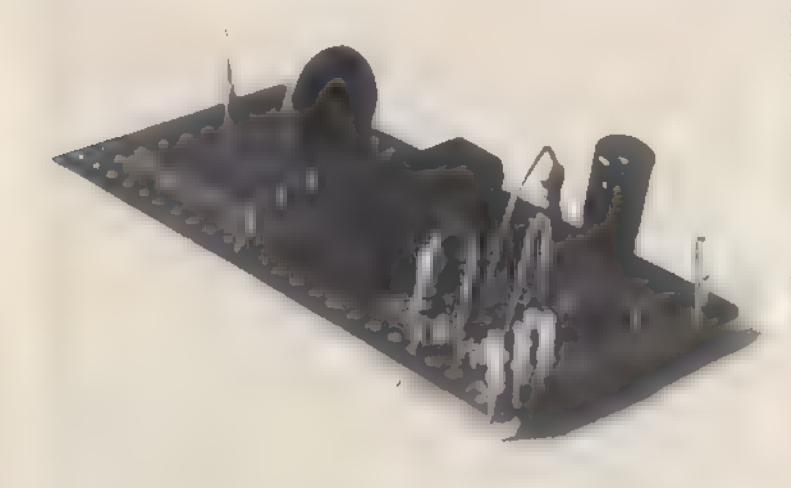

then sliced Бу a FOR-NEXT loop and 15 are written to the elements of the array d which correspond to these lines.

The next loop asks you which input lines should be monitored at all. Pressing ENTER in response to those prompts is the same as pressing "п" followed by ENTER, as the program tests only for a "У". Again, where a line should be monitored, а І is written into the corresponding array ele ment of the array m. The program then has all the information it re quires to operate.<br>The following lines poll the key-

board for an "5". When an "5" is detected, the exit delay is started. The delay is controlled by a FOR-NEXT variable І and can be changed to alter the delay time. On each loop a subroutine at line 5000 is called. That routine reads the input port and places the binary value of each line into an element in the array a.

On return, the loop between lines

220 and 240 tests each value. If line 230 detects a fault on a line which is not on the entry/exit route, an alarm will be generated. Once the delay has finished, the program moves into the main polling routine. That is a con-<br>tinuous loop which reads the input<br>port — subroutine 5000 — and tests the lines which should be monitored for a fault condition.

If a fault is detected, the program jumps to line 300 — the entry delay. The entry delay works in exactly the same way as the exit delay, using the same control variable (1). If the pro-<br>gram is not stopped during that de-<br>lay, or if a line outside the entry/exit route is operated, an alarm is generated by lines 6000-6010.

You should have realised that the program contains few refinements, such as error-trapping routines for the data-input stages. That is left to you and we would be interested to hear of any routines you have devised.

The hardware device increases the flexibility of the back-up monitoring. Using the board, you can monitor one NC line and one NO line, as opposed to two NO lines. Further, the device filters those signals to eliminate any transients which could cause a false alarm.

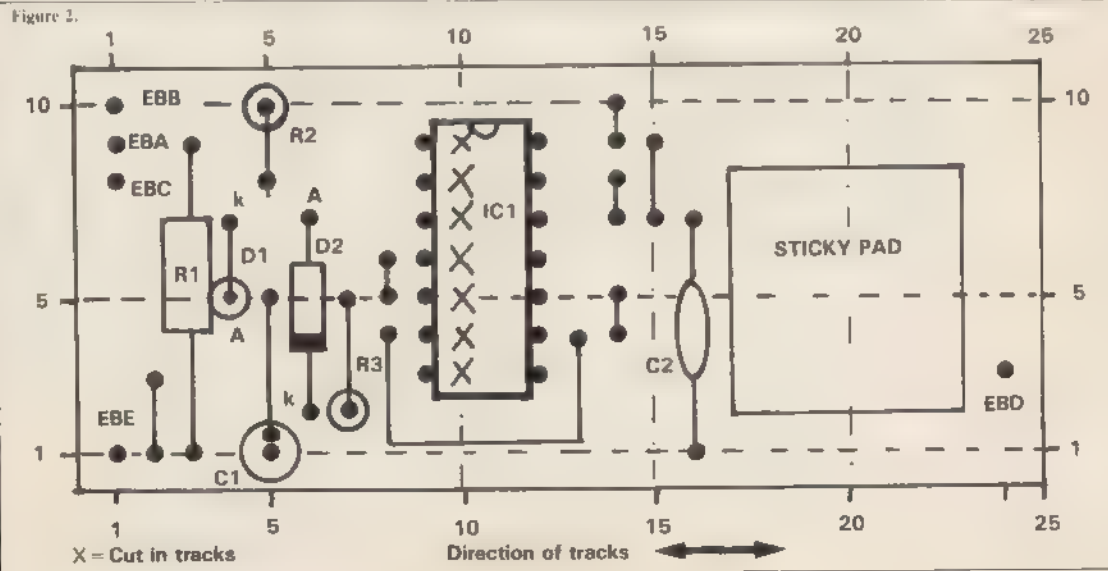

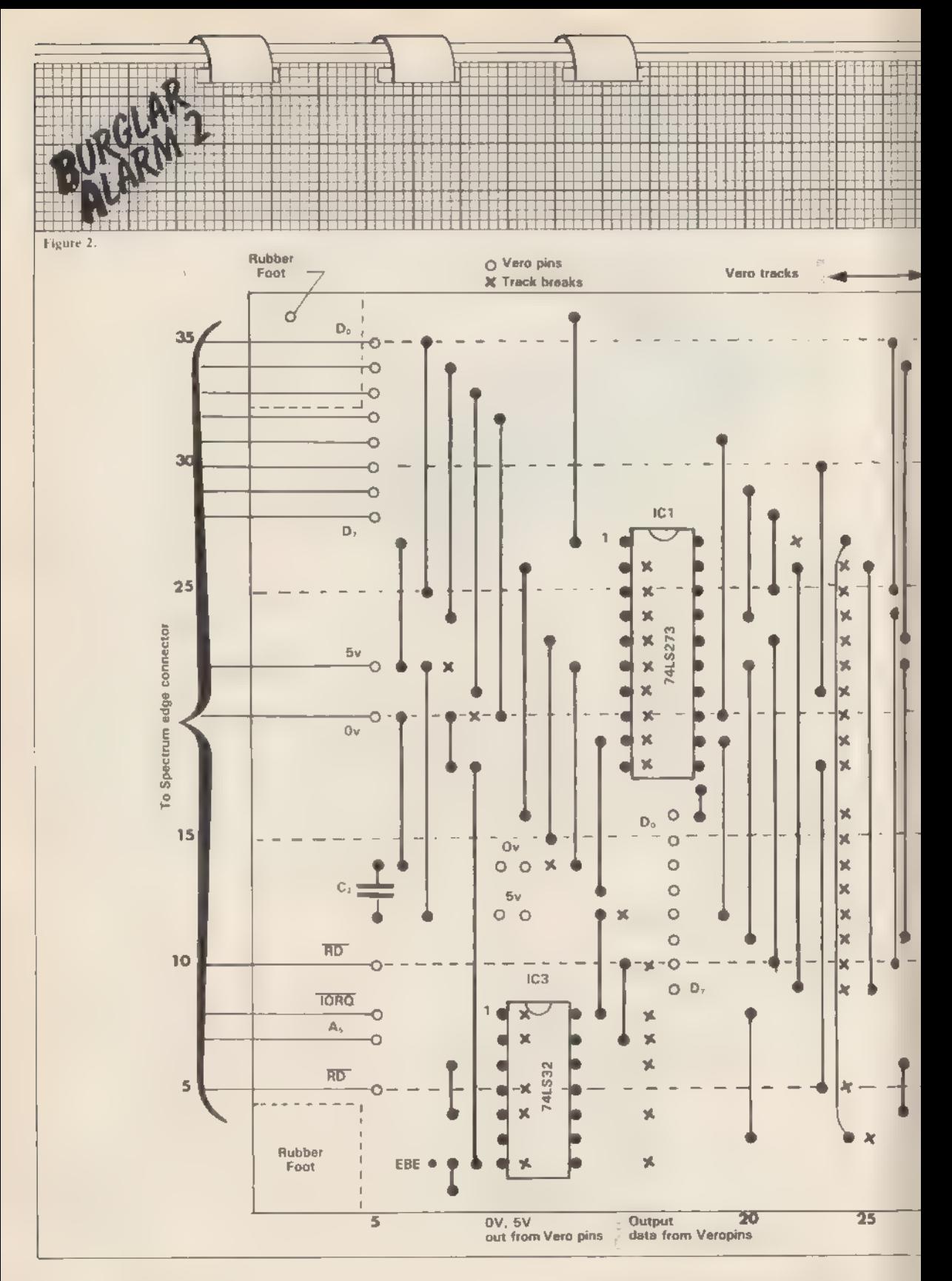

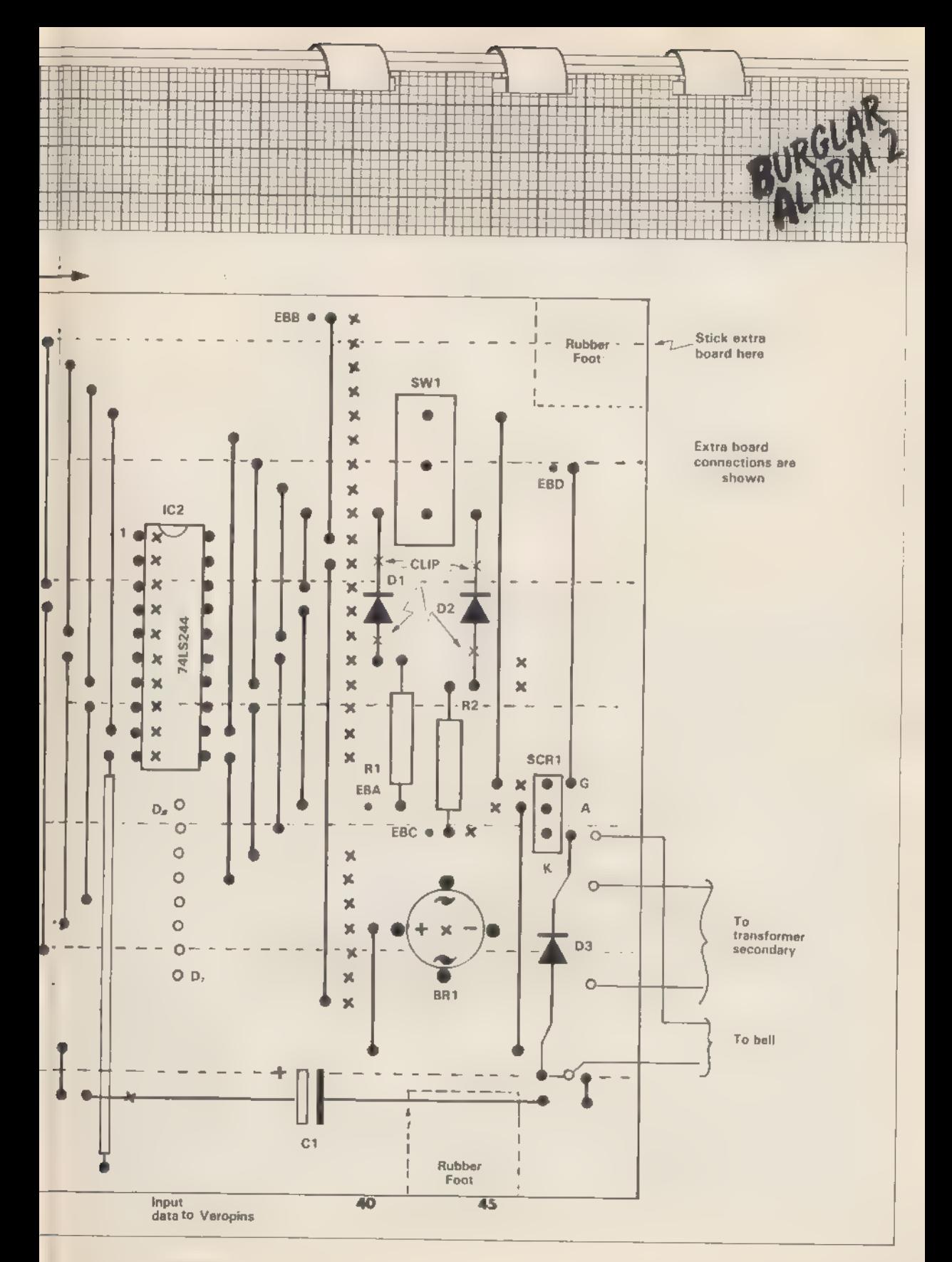

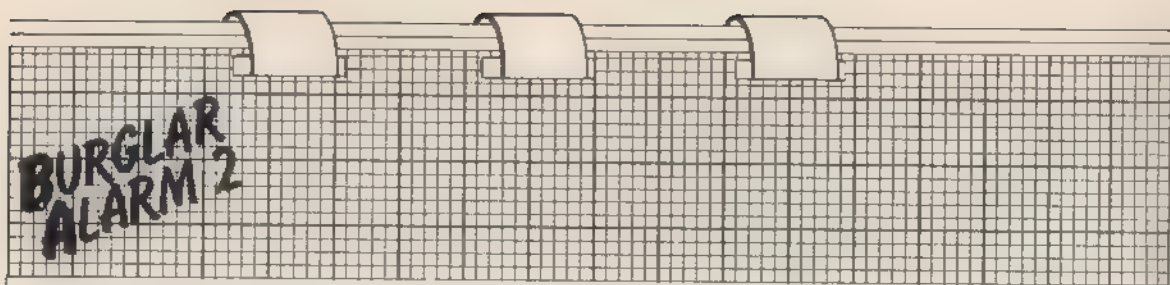

Looking at the circuit  $-$  figure one - you can see that the device works around IC1, a 74LS00 quad twoinput NAND gate IC. The inputs to gate (a) are both held high, one by a NC switch chain, the other by RZ. In that state, the NAND gate output is low, causing the final output to be low. If any switch is operated, the output of gate (a) goes high, causing C1 to charge via D2 and R3.

If the output of gate (a) remains high for long enough - about 0.5 seconds - the voltage at the input of gate (b) will rise above the switching voltage and the final output will go high, causing an alarm. If, however, gate (a) output goes high for less than

0.5 second, gate (b) will not switch and no alarm will be generated. D1 provides a rapid-discharge path for C1, so that only an incredibly severe series of transients will break through the filter to cause an alarm.

The circuit is built on a small piece of Veroboard  $-10S \times 24H$ . A layout diagram is shown in figure two. First solder in the IC socket. Then proceed to solder all discrete components and the five Veropins. Finally, insert [C] and check your work thoroughly. The original burglar alarm layout diagram is reproduced as figure three with details of where to connect the five flying-leads, labelled EBA to EBE. The functions of those connections

are shown in the circuit diagram. Note that there are two breaks to be made in the leads of D1 and D2 on the main board.

The add-on board has been designed so that there is space for a sticky-pad to attach the add-on to the main board. The recommended fixing position is shown in figure three.

Finally, here is the address omitted from the last issue: ADE Security, 217 Warbreck Moor, Aintree, Liverpool, Merseyside L9 0HU. The company will provide a comprehensive catalogue of security devices free if you send a large SAE.

```
10 REM ALARM CONTROL PROGRAM
  20 DIM m(8) DIM n(8) DIM d(8
  30 POKE 23609,255
  40 BURDER 0 PAPER 0 INK 7 C
LS
  50 FOR a=0 TO 7: PRINT "Is lin
  "132" no or nc?"
吸
  60 INPUT "Enter 'o' or 'c'
LINE a事
  70 IF asw"c" THEN LET n(a+1)=1
  80 PRINT "Line "jai" is n"ia#:
 NEXT a
  90 PRUSE 200 CLS
 100 INPUT "Value at output port
 on alarm ? "Jout
 110 PRINT "Which lines on en/ex
 noute ?" INPUT "Enter as seque
nce<sup>(H)</sup> LINE a#
 120 FOR a=1 TO LEN 3# LET dKVR
L a年(a)+1)=1
 1300PRINT "Line "(a#(a))" on en
/ex noute." NEXT a
 140>PAUSE 200 · CLS · FOR a=0 TO
 7: PRINT "Monttor line ")a)" ?"
 150 INPUT "Enter y or n' "; LIN
£ a®
 160 IF 39="9" THEN LET m(3+1)=1
 PRINT "Line "Jai" will be moni
tened"
 170 NEXT a PAUSE 200
 180 CLS : PRINT "Press
                        1sto s
tant ex. delas"
```
190 IF INKEY \*< >"s" THEN GO TO 1 90 200 PRINT FLASH 1: "Delay stante d-leave Premises" 210 FOR 1=1 TO 63: GO SUB 5000 220 FOR 9-1 TO 8 230 IF d(4)=0 AND n(4)()a(4) TH EN GO TO 6000 240 NEXT 4 · NEXT 1 250 CLS · PRINT "Main moniter 1 oop" 260 GO SUB 5000  $270$ >FOR  $9 = 1$  TO  $\odot$ 280 IF m(9)=1 RND m(9)<?a<9) TH EN GO TO 300 290 NEXT 9: GO TO 260 300 CLS / PRINT "Entry delay in deenation": FOR 1-1 TO 63: GO S **UB 5000** 310 FOR 4=1 TO 0. IF d(4)=0 AND n(9)()a(9) THEN GO TO 6000 320 NEXT 4: NEXT 1: CO TO 6000 5000 LET n=IN 65503 5018 DIM a(8) 5020 FOR c=1 TO @  $a(c)=n-2*IMT$  (n/2) 5030 LET 5040 LET n=INT (n/2) 5050 NEXT C: RETURN 6000 CLS : PRINT FLASH 1; "ALARM SOUND" 6010 OUT 65503, out: STOP

# **SAVEing a lot of** trouble in LOADing

AVE YOU # ZX-81 loading problem? After all the advice are you still having difficulties? There is one area which appears to have attracted little attention but which I believe is nevertheless fairly widespread. That belief lies in reading between the lines of readers' letters.

May I suggest that this is really a SAVEing problem and is associated with certain makes of cassette recorder. It was one I encountered some 15 months ago when 1 bought a new cassette recorder after my old one, which had worked perfectly with both ZX-81 and ZX-80, gave up the ghost.

Nowadays it is the usual practice to manufacture portable cassette recorders featuring automatic gain control for recording, as most people find that is more convenient to use than a manually-adjusted control and it eliminates the necessity of a VU recording meter, thus keeping down the cost of and simplifying manufacture.

There is, however, a price to pay. Nothing is ever perfect and because of that differing types of AGC appear on different machines. There are two important factors to consider, the response or attack time and the recovery or release time of the AGC. The response time is the time the circuit takes to respond to the incoming signal level and adjust it to the correct level for recording. The recovery time is the period needed by the AGC to return the circuit to its full sensitivity.

In the five-second period of silence which precedes the program when SAVEing with the ZX-81, the AGC can regain its full sensitivity; consequently the one millivolt program signal from the ZX-81 may be five times too great and although the response time may be only a few milliseconds, the first fraction of the signal is recorded at far too high a level.

The AGC then reduces the signal level to its optimum level for the **Charles Rowbotham believes** many of the difficulties in loading on the ZX-81 are the result of recorders having automatic gain controls.

remainder of the recording and that level may vary from program to proaram.

When recording speech or music that does not matter a great deal but for the ZX-81 the consequence can be disastrous. On LOADing the program, the early tape signal may be clipped or distorted, leading to information degradation. The correct part of the tape may produce a signal too low for successful loading. No matter how carefully the volume control is adjusted, the discrepancy between the two signal levels is too great for the ZX-81 for which, according to Sinclair Research, the signal should lie between IV and 2.5V peak, with 2V peak as the optimum for successful LOADing.

**COMPONENTS LIST** One 3.5mm Jack socket One 3.5mm Jack plug One 2.2k Linear potentiometer One Pointer knob 12in. approx. Single-screen cable, 2 or 3mm One metal box - used tobacco un or similar Approx. cost, excluding box, £1.10.

That situation is bad enough but even worse things may happen, as with some recorders the AGC overcompensates and swings too far the opposite way and may even hunt about during the entire recording. Such a tape is almost impossible to load.

To check whether your recordings are faulty, listen carefully to a tape. If the sound level drops after the first fraction of a second you have a problem; if the sound level of the tane alters throughout the main part of the program as well, you have an even bigger one.

The effect is evident even more dramatically if you connect up a suitable AC meter or meter-type loading aid to the tape recorder as the variation in signal level is indicated by swinging of the meter needle. An even better method is to use a ZX loading aid which, instead of integrating the tape signal, indicates peak voltage levels and, because it has no mechanical inertia, gives a much more rapid response.

An irregular flashing of the green and amber light-emitting diodes will be evident, no matter how carefully the volume control is adjusted. Hearing is a logarithmic function, whereas metering is a linear function; a doubling of the signal is only just about

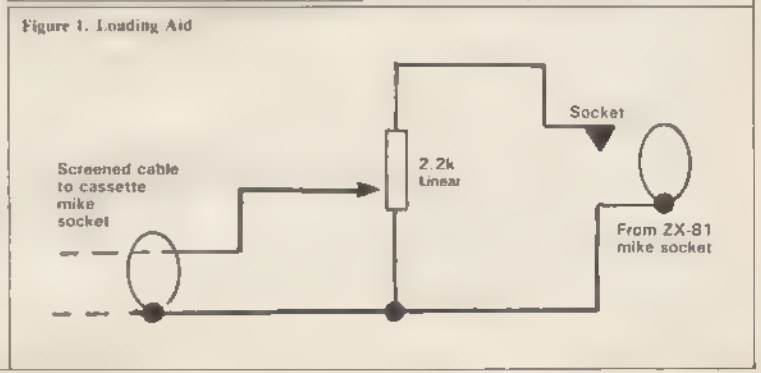

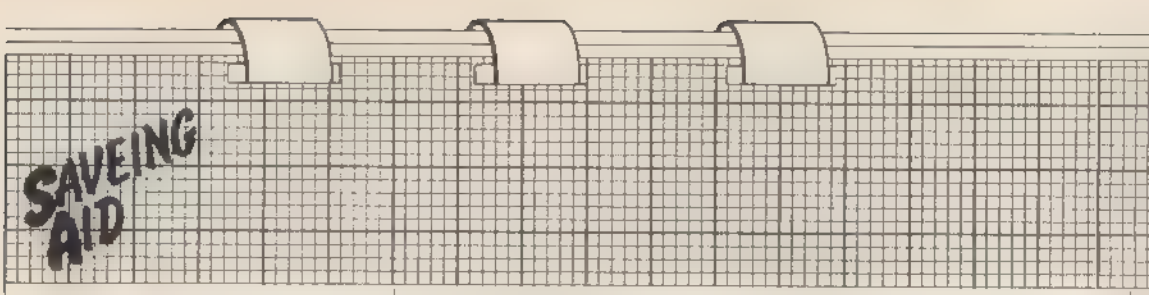

detectable to the human ear. Any signal variation therefore is much more evident when looking at a ZX loading aid or at a meter.

Can anything be done to cure the problem? Take heart, the remedy is simple and inexpensive. All one has to do is to arrange matters so that the AGC is rendered largely inoperative by attenuating the signal from the ZX-81 so that the recording circuit is working at maximum or near maximum sensitivity,

To do that the simple circuit shown in figure one is all that is required. A 2.2K linear potentiometer is connected via а 3.5mm. jack socket and screened lead to the MIC socket of the ZX-81. The centre arm of the potentiometer is connected via a simi lar lead and a 3.5mm. jack plug to the MIC socket of the cassette recorder. The potentiometer is housed in a metal box  $-$  an old tobacco tin is ideal  $$ to screen the unit and avoid picking-<br>up mains hum and other electrical interference.

The method of construction is shown in figure two. Drill a hole in the centre of the base of the tin 0.375in. or 9.5mm. in diameter. In the centre of one end of the box, drill а hole for the jack socket; the hole need be about jin. in diameter but its exact size will depend on the type of jack socket you possess.

At the opposite end of the box, drill a hole large enough to pass the Screened wire; use of a rubber gromet will prevent the tin cutting into the wire. Fix the potentiometer into the hole in the base of the tin and the jack socket into the lin. hole. Cut off about 3in. of screened wire and solder one end of the remaining 9in. to the jack plug, the braid of the wire to the side tag and the centre wire to the centre tag; screw on the plug body and pass the free end of the wire through the hole in the box and tie a knot in it about 2in. from the end.

Solder the braid of that wire and the braid of the short piece of wire to tag  $C -$  figure two  $-$  of the potentiometer; solder the insulated end of the plug wire to tag B and the centre wire of the short length to tag A. Complete the connections by solderFigure 2. View of inside of box.

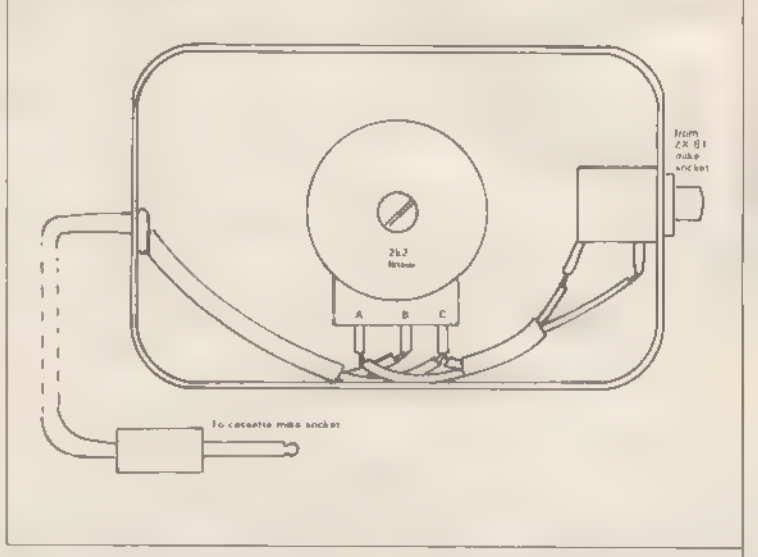

ing the free end to the jack socket braid to the side tag and centre to end tag.

If the jack socket is an insulated type, solder a wire from side tag to tin box. Replace the box lid, turn upside down and cut the spindle to the cor rect length, then fix the knob. Connect the box between the ZX-

81 and your cassette recorder and enter a program into your ZX-81. Turn the potentiometer knob fully anti-clockwise and adjust the volume control of the recorder so that, under normal conditions, it is at a comfort able listening level.

Disconnect the plug from the ear socket of the recorder so that you wil be able to hear the program while it is being SAVEd; then SAVE the pro gram in the usual way. While the program is being SAVEd, turn the potentiometer knób slowly in a clockwise direction until you can just hear the program in the cassette speaker; then slowly and carefully continue to turn the knob until the sound from the speaker does not become louder; mark the position of the pointer and repeat the exercise until you are sure of the correct pointer position.

Mark that indelibly, as that is the correct adjustment for the potentiom eter for all future recordings of your

ZX-81 programs. The AGC circuit is then giving maximum gain and there fore there will be no signal voltage surge after the five-second silent lead in to the program and the program will record at a steady level through-<br>out, giving a well-modulated tape which can be checked as described.

As an added bonus there will be less noise on the silent lead-in, thus eliminating another cause of LOADing failure.

Should your cassette player be a type which does not allow you to listen while recording but has a VU level meter, use that to find the cor rect potentiometer setting and turn up the knob slowly until the meter needle goes no higher.

If neither possibility exists you will need to make a graduated scale for the potentiometer knob and make a series of short recordings at different settings close together on the pointer scale, making a note of each setting. Re-wind the tape and listen to it; when the point is reached where the sound is at a maximum, refer to your notes and mark the scale where that occurs.

Should you have difficulty of the type described with your Spectrum, you will find the device equally effec-<br>tive.

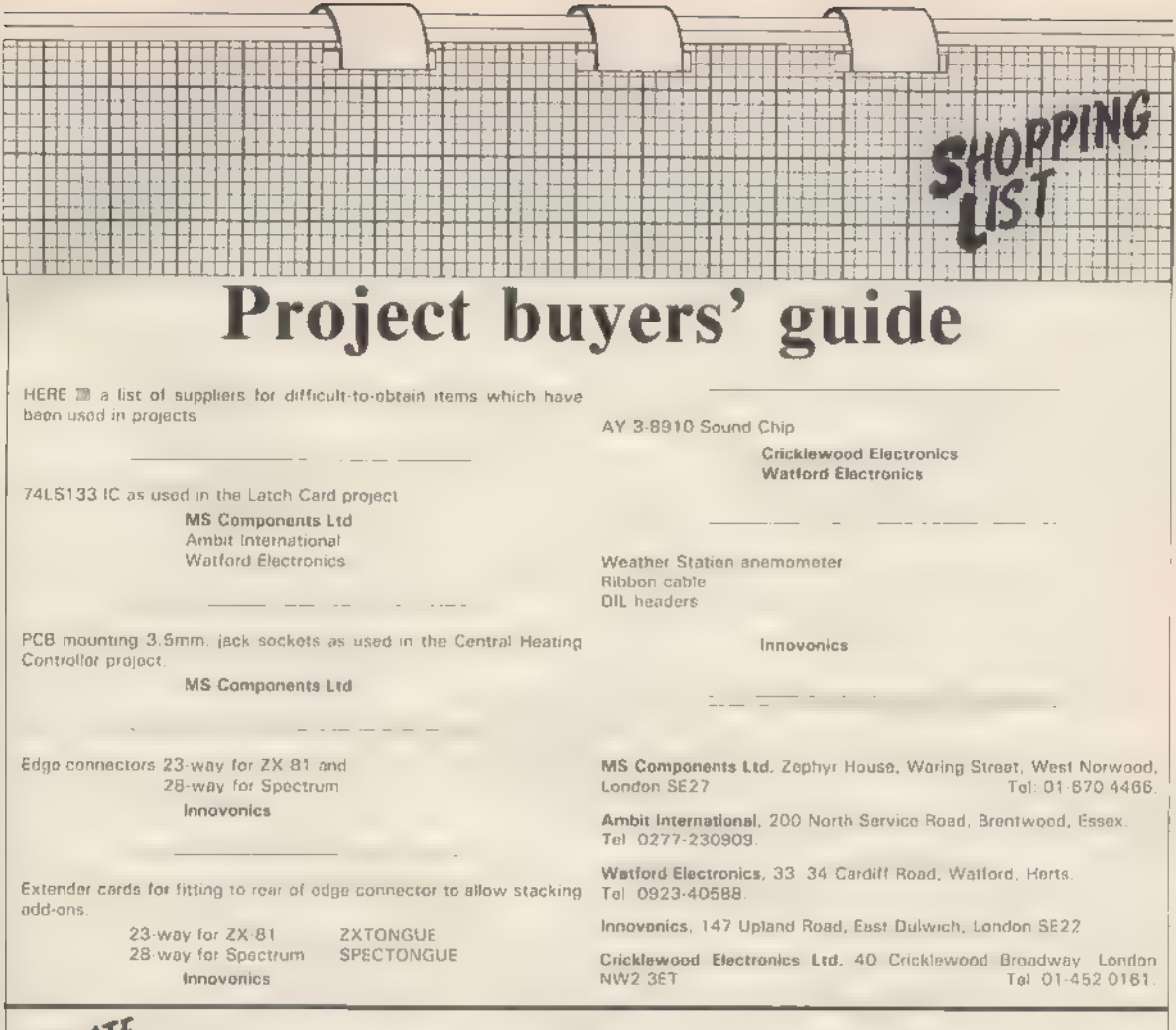

# UPDAIL Errors and mishaps

August/September, page 13 column 2. figures under  $\bar{y}$ 

should be 01234567.<br>
Cassette control, page 16, column 2, fourth line from<br>
bottom should read "a line such as xxxx OUT 63, 128:<br>
MERGE".<br>
Prowker, page 20. Figure 3 should be figure 2 and<br>
labelled battery comparatement.

be moved down one row.<br>Burglar Alarm, page 28, figure 2. The RD connection above  $\overline{1ORQ}$  should be WR. Page 30 figure 1. The unlabelled connection between A, and RD should be WR. Real-time clock, page 34, figure 1. On

connections to XTAL1 have disappeared into the fold of<br>the magazine. XTAL1 is connected between CRYS(a) and<br>CRYS(b). Page 39, figure 7. The top left-hand pin by 'al'<br>is "pin 1". The links to address the board at 65055 wer

**SUNE/SULY**<br>**Sound Generator,** page 24. Some people have had<br>difficulty making the project work. One reason is the weak<br>signal level of the issue one Spectrum clock. In the next<br>issue of *Sinclair Projects* we will publish

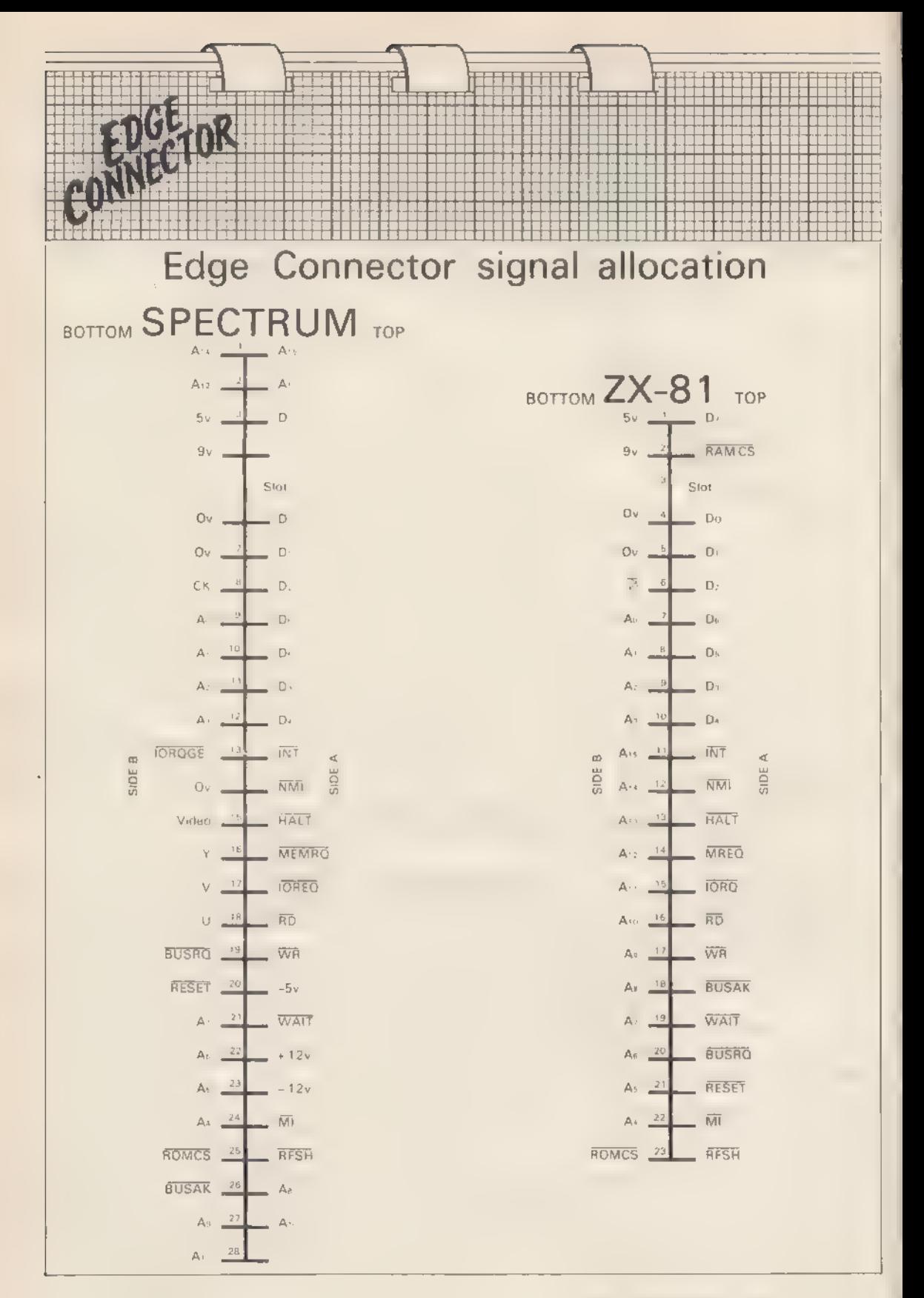

# **WATFORD ELECTRONICS**

33/35 CARDIFF ROAD, WATFORD, Herts, England Tel: Watford (0923) 40588/37774. Telex: 8956095 WAELEC

### **BBC MICROCOMPUTER**

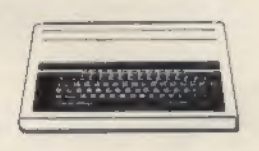

### BBC Model A-£260 **BBC** Model  $B - E346$

Upgrade your Model A with our Upgrade Kits and save yourself £ s B s

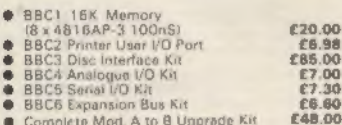

### **Dust Cover for BBC Micro**

Protects your expensive Micro from foreign £3.95 badies

### **DISC DRIVES (CUMANA)**

### **BBC COMPATIBLE**

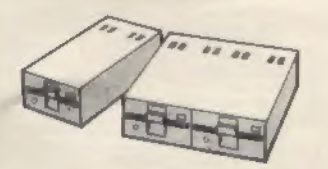

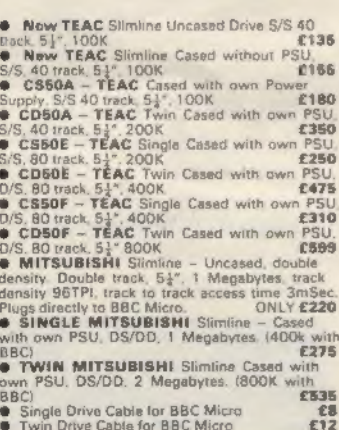

### **51" DISKETTES**

15 year warranty<br>10 Verbatim or 3M Diskettes, 51° S/S<br>10 Verbatim or 3M Diskettes, 51° D/S<br>12 year warranty on WABASH Diskettes!  $620$ £30 ۰ 10 WABASH Diskettes 51' S/S **C15** ö £25 Carriage on Drives e7 **PLASTIC LIBRARY CASES** 

 $\frac{52}{52.90}$ 

**GP100A** 

for Disc Storage  $6 + 51$  (holds 10)

**BBC** 

E

**PRINTER** 

10° Tractor Food. 80 columns, 30CPS<br>Normal & Double width Char Dot res graphics. Parallel Interface standard ONLY £175 (£7 carr.)

### **SEIKOSHA GP250X:**

10° Tractor Feed, 80 columns, 60 CPS, normal and double - width height characters, 128<br>characters with true descenders in ROM, 64 user<br>definable characters in RAM (384 bytes) Programmed printing IBO bytes of memory) for staring your own print sequences, dot addressable graphics with repetitive graphics<br>data printing, RS232 and Centronics parallel<br>interfaces standard, paper empty function and buzzer, self test routine All this for **ONLY £235 (£7 carr.)** 

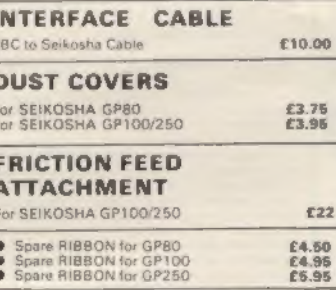

#### **SEIKOSHA GP-700**

The Colour Printer that has broken all price barriers. A 7 colour graphic printer at the price of a<br>standard dot matrix printer. Its unique 4 standard dot matrix in primer. Its unique 4<br>parmer method enables text and high res<br>graphics to be drawn in 7 basic colours or 30<br>stagdes. 7 x 8 matrix. Up to 106 chat per line<br>at 50 CPS. Variable fine spacing to 1/1207<br>Tr standard **ONLY £399** 

GP-700 Colour Printer Screen-dump routine in

### **FPSON PRINTERS**

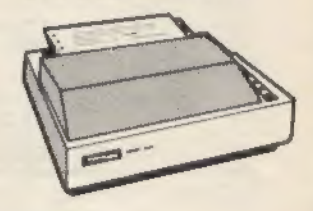

### **Epson RX80**

100 CPS, 9 + 9 matrix, dot addressable graphics,<br>condensed and double width printing, Normal<br>Italic and Elite Characters. Tractor feed, 10° max<br>width, bi-directional, logic seeking. Centronics Interface standard

**ONLY £285 (£7 carr.)** 

### Epson FX80

M<sub>F3</sub>  $\overline{R}$ 

 $E12$ 

160 CPS, 11 x 9 matrix, proportional spacing, 180 CPS, 11 x 9 martix, proportional spacing,<br>superscripts, subscripts, dot addressable graphics.<br>Normal, Italic and Eixe characters. Up to 256<br>user definable characters. Down loadshis<br>character set. Condensed and double w seeking Centronics interface standard.

**ONLY £388 (E7 carr.)** 

### **INTERFACES RX & FX PRINTERS**

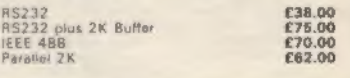

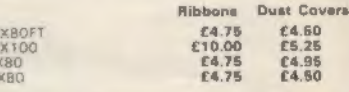

### **JUKI 6100 DAISYWHEEL PRINTER**

Elegantly finished: 18 cps: bi-directional - logic<br>seeking: 10, 12, 15 CPI: proportional spacing:<br>100 character - drop in - dataywheel:<br>Triumph-Adler compatible; supports all Wordston<br>features: Diablo protocols; IBM Select Micro

A bargain III £385 (£7 carr.)

#### **BROTHER 8300 DAISY** WHEEL PRINTER/TYPEWRITER

Provides high quality type in six interchangeable<br>styles. Ideal for business use. Friction feed:<br>styles. Ideal for business use. Friction feed:<br>11 cps: 12 inch max width. 5 different colour<br>inboos, portable. Next top cover ONLY £395 (£7 carr.)

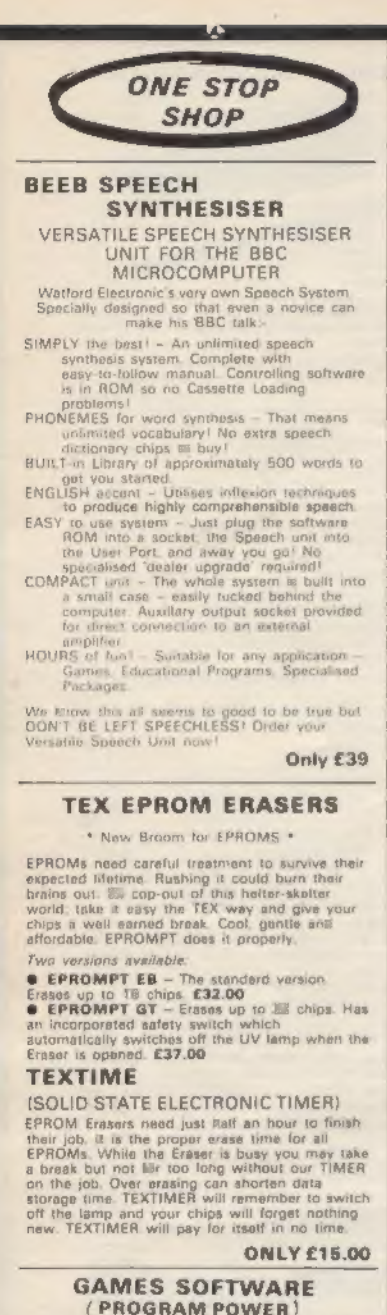

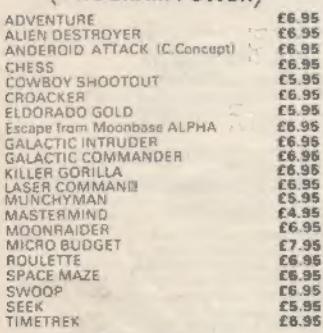

#### LEVEL 9 ADVENTURE CAMES

COLOSSAL ADVENTURE. The classic mainframe game Adventur with all the<br>original treasures and creates + 70 extra rooms. **CR.65** 

ADVENTURE QUEST, Through forest. mountains desert caves water fire moorland and swamp on an epic quest vs tyranny. £8.50

DUNGEON ADVENTURE. The vast dungeo of the Demon Lord have survived his fall. Can

E8.50

£7.80

### **EDUCATION Software**

#### 48.95 **JUNIOR MATHS PACK (32K)**

Makes learning fun for 5-11 year olds. This<br>package consists of 3 programs (menu driven) parage consists of difficulty as your child becomes<br>computent. A very good supplement to<br>standard educational methods.

WWFBF? **£6.96** Do you know WHERE? you are? This well

written program, using high resolution graphics **WORLD GEOGRAPHY (32K)** 

£7.00 Beautifully drawn Hi-Res colour map of the world illustrates and alds tillus graded series of tests on capital cities and populations of the

**WORDHANG** Age 7-13). A word quessing program based

an the woll known Hangman game. Uses full<br>colour graphics. Complete with 260 words<br>and the facility save your own list of words. WORLDWISE £7.80

(Age 7-15. Two constructive geography data bases covering both the UK and the Encourages children to refer to atlas and reference books. Says the database

#### ANIMAL/VEGETABLE/MINERAL £4.95

Age 7-13). Provides an opportunity for differentiate between objects. The program

tres to guess the object the child has

**BRITISH GEOGRAPHY** £6.96 eaches a child the locations of Gties and

Ports using directional keys. CAROUSEL £5.50

Aimed at junior school age. Sequences of

**HAPPY NUMBERS** HAPPY NUMBERS E7.80 use this colour grephics number recognition

of flowers carresponding to figures, quickly naming thoir significance **INTRO TO ARITHMETIC CTO 45** 

4 programs - Additions, subtractions, multiplications and divisions. Help stage

produced at the end of program. (5-7 years **WRITING C5.50** 

Full screen demonstration of correct formation of lower case alphabetic characters. Several

### PLINTH FOR BBC MICRO

Protect your micro from the weight at the heavy<br>TV/Monitor. This sturdy plinth is attractively finished in BBC colour. It can be used to support<br>a monitor or a printer. The micro slides underneath comfortably. A must for every BBC<br>Micro owner, specially for those who have to<br>move/open their computer frequently, Price: £11.95 (carr. £1.50)

### **PLINTH FOR PRINTERS**

Keeps your desk tidy. Place the printer on the nth and the paper underneath. Finished in BBC colour

£11.95 (carr. £1.50)

### **CORONA SOFTWARE**

Highly acclaimed at the **BBC** Micro User Exhibition

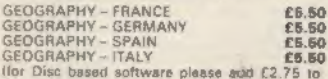

the above prices!

These separate packages leach basic<br>geography is each country - seas, rivers,<br>towns and mountains. There are leats on these which allow for some spelling errors. Praise is given for good results. It utilises BBC's Colour<br>Graphics and Sound facilities. The Italy<br>package consists of two programs.

#### **MATHS TRANSLATIONS (Age 9-19yrs)**

This package explains how to translate<br>Triangles and Quadrilatorals, moving these geometrical shapes on a grid. It goes step by step through the concepts and the matrix<br>calculations involved. Excellent software.

**CK KO** 

### ★ COMING SOON ★ **DISC-FIX ROM**

This ROM is an integrated, menu-driven DISC<br>MAINTENANCE PACKAGE Using simple menu selections, with intelligible prompts for any input required, the year can recover data from damaged discs. Facilities include

● Full screen editing of sectors on the disc

Files and sectors can quickly and easily be<br>dumped to a printer for examination and possible

subsequent modification.<br>• COPY, blocks is date can be copied from any<br>point on the disc to any other point. Blocks can be as small as one byte and can be transferred

anywhere in a sector.<br>• SEARCH. The disc can be searched for any string, starting and finishing at any designated

VERIFY: Any block of sectors can be checked validity.

● FORMAT: Any track or group of tracks can be

INSERT Allows the manual creation El new directory antries to allow 'undeletion' of hies.

BACKUP: This is similar to normal DFS backup but allows recovery after a disc arror<br>Completely compatible with both Acorn and Watford Disc Filing Systems, Instruction manual Supplied

#### Price £19.00

### TINY PASCAL (in 16K ROM)

PASCAL-T is capable of compiling source PASCAL into a compact very fast<br>threaded-interpreters-code. Full editor and disc<br>support are included. Comprehensive documentation sypplied £69

#### LOGO-FORTH (in 16K ROM)

Introduces this very powerful but extremely<br>friendly turtle-graphics language. Users have<br>full accorss to the FiG-FORTH support nucleo-<br>Full accomentation supplied. **C69** 

£62

**LAST but not the LEAST:** VIEW The ultimate in Wordprocessing

MAIL ORDER AND RETAIL SHOP. TRADE AND EXPORT INQUIRIES WELCOME.<br>GOVERNMENT AND EDUCATIONAL ESTABLISHMENTS OFFICIAL ORDERS ACCEPTED.<br>CARRIAGE: Unisse stated guisewise, pisaar add 80p to bif caeh orders.

VAT: UK customers planse add 15% VAT to the total cost incl. Carriage.

SHOP HOURS: 9.00am to 6.00pm. Monday to Saturday. (Ample Free Car Parking Spaces)<br>ACCESS ORDERS: Simply phone: Watford (0923) 50234. (24 Hours)

**WATFORD ELECTRONICS** Dept. BBC, Cardiff Road, Watford, Herts, England. Telephone: 0923 40588/37774. Telex: 8956095

# The Galaxy's FIRST<br>ever computer comic!

Zooming into touchdown at WH Smiths, John Menzies and other good newsagents now and every fortnight... only 40p.

### **Order your copy TODAY!**

Bursting with great new comic strips, ... exciting stories... astounding facts... big prizes... competitions... fascinating quizzes... star personalities. And that's just the start of Britain's newest, brightest, most fun-packed comic ever!

### LOAD RUNNER

It's the only comic for the age of the computer it puts the rest back with the dinosaurs!

LOAD

### **AVAILABLE NOW** and every fortnight... order your copy TODAY.

Only<br>40p

### PANIC "It must be a nightmare" be

screamed as he ran around the maze of floors, desperately climbing ladders to different levels in a vain attempt to evade the monsters. He had only his neutron hammer to dig holes for the vile creatures in fall into, but even then he had to repeatedly hit them before they dropped to their deaths. As if that wasn't bad enough, the oxygen<br>supply was running out! "It's simply impossible" he wailed as the monsters advanced on all sides...

### SPECTRUM 48K

# Arcade Action For Spectrum, & ZX81

### **MAZE DEATH RACE**

Orive your 500b.h.p. racing ran around a giant maze (i) times<br>the size of the TV screen on the ZX81 version, 32 times for the spectrum). Watch out for the hazards - oil, ice, fallen rocks etc. Not the least of your worries are the chase cars also in the maze - one touch with these means instant death!<br>ZX81 16K 3-95<br>SPECTRUM 48K 4-95

### **KRAZY KONG**

Can you rescue Jane from the evil clutches of KRAZY **KONG?** Fight your way<br>through three screens of fireballs, barrels and conveyor helts to the top of the girders and save the damsel in distress.<br>Entirely written in machine code to give super fast arcade action.

ZX8116K 3-95<br>SPECTRUM 48K 5-95

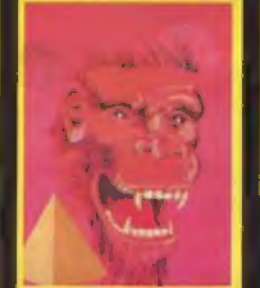

### ELEKTRO STORM

Earth is under attack from wave after wave of intergalactic missiles -- your mission is to blast them out of the sky with your laser cannon before the whole human race is wiped out. SPECTRUM 48K 5-95

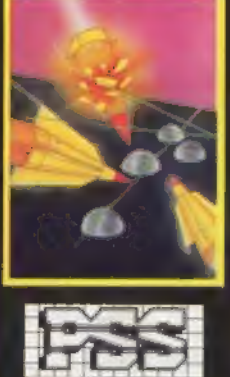

### **HOPPER**

**Help FERGUS and his friends** across the highway avoiding the traffic, and then over the treacherous river on the backs of turtles and logs to the safety of the lilly pond. Features include: 6 lanes of

traffic, diving turtles, croco-<br>diles & flies.<br>ZX81 16K 3-95

SPECTRUM<br>16K 48K 5-95

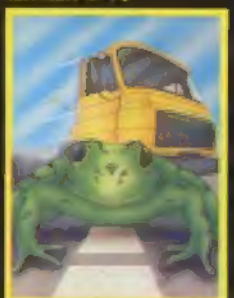

### **LIGHT CYCLE**

The MASTER CONTROL **PROGRAM** has ordered you to race your light cycle on the infamous grid. This is an<br>incredibly fast, adrenalin pumping game that is very addictive. There is an option to race against either another player or the computer -- but we warn you its very very good! SPECTRUM<br>16K 48K 5-95

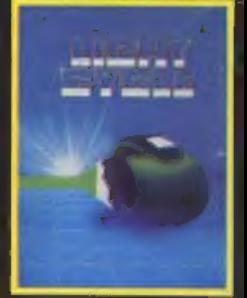

FOR INSTANT CREDIT CARD SALES TEL (0203)667556, SEND CHEQUE OR P.O. TO P.S.S. 452 STONEY STANTON RD, COVENTRY CV6 5DG,